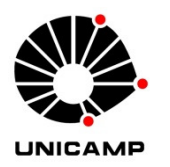

# **WILSON BARBOSA NETO**

# **Do projeto à fabricação: um estudo de aplicação da FABRICAÇÃO DIGITAL no processo de produção arquitetônica**

**CAMPINAS 2013**

i

ii

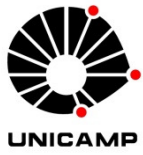

# **UNIVERSIDADE ESTADUAL DE CAMPINAS FACULDADE DE ENGENHARIA CIVIL, ARQUITETURA E URBANISMO**

## **WILSON BARBOSA NETO**

# **Do projeto à fabricação: um estudo de aplicação da FABRICAÇÃO DIGITAL no processo de produção arquitetônica**

**Orientadora: Prof(a). Dr(a). Maria Gabriela Celani** 

Dissertação de Mestrado apresentada à Faculdade de Engenharia Civil, Arquitetura e Urbanismo da Unicamp, para obtenção do título de Mestre em Arquitetura, Tecnologia e Cidade, na área de Arquitetura, Tecnologia e Cidade.

**ESTE EXEMPLAR CORRESPONDE À VERSÃO FINAL DA DISSERTAÇÃO DEFENDIDA PELO ALUNO WILSON BARBOSA NETO E ORIENTADO PELA PROFA. DRA. MARIA GABRIELA CELANI.** 

**ASSINATURA DA ORIENTADORA** 

**CAMPINAS 2013** 

#### Ficha catalográfica Universidade Estadual de Campinas Biblioteca da Área de Engenharia e Arquitetura Rose Meire da Silva - CRB 8/5974

Barbosa Neto, Wilson, 1983-

**B234p** Do projeto à fabricação : um estudo de aplicação da fabricação digital no processo de produção arquitetônica / Wilson Barbosa Neto. - Campinas, SP : [s.n.], 2013.

> Orientador: Maria Gabriela Caffarena Celani. Dissertação (mestrado) - Universidade Estadual de Campinas, Faculdade de Engenharia Civil, Arguitetura e Urbanismo.

> 1. Arquitetura e tecnologia. 2. Sistemas CAD/CAM. 3. Projeto arquitetônico. I. Celani, Maria Gabriela Caffarena, 1967-. II. Universidade Estadual de Campinas. Faculdade de Engenharia Civil, Arquitetura e Urbanismo. III. Título.

#### Informações para Biblioteca Digital

**Título em outro idioma:** From design to manufacturing : a study of the use of digital fabrication in the architectural production process Palavras-chave em inglês: Architecture and technology **CAD/CAM systems** Architectural design - Data processing

3D Modeling Machine tools - Industrial - Control numeric Área de concentração: Arquitetura, Tecnologia e Cidade Titulação: Mestre em Arquitetura, Tecnologia e Cidade **Banca examinadora:** Maria Gabriela Caffarena Celani [Orientador] Neander Furtado Silva **Wilson Florio** Data de defesa: 26-07-2013 Programa de Pós-Graduação: Arquitetura, Tecnologia e Cidade

## UNIVERSIDADE ESTADUAL DE CAMPINAS FACULDADE DE ENGENHARIA CIVIL, ARQUITETURA E URBANISMO

# Do projeto à fabricação: um estudo de aplicação da fabricação digital no processo de produção arquitetônica

**Wilson Barbosa Neto** 

Dissertação de Mestrado aprovada pela Banca Examinadora, constituída por:

Profa. Dra. María Gabriela Caffarena Celani Presidente e Orientadora/UNICAMP

Prof. Dr. Neander Furtado Silva Universidade de Brasília - UNB

Prof. Dr. Wilson Florio **UNICAMP** 

Campinas, 26 de julho de 2013

### **Resumo**

A utilização de técnicas de Fabricação Digital está cada vez mais presente no campo da arquitetura e construção por todo o mundo, devido aos avanços tecnológicos que os sistemas CAD (Computer-aided Design) e CAM (Computer-aided Manufacturing) têm proporcionado aos processos de concepção e produção da obra arquitetônica. As possibilidades que essas ferramentas oferecem aos arquitetos e projetistas abrem caminho para novas abordagens de projeto, que permitem o uso da produção automatizada sem a necessidade de uma padronização tão rígida como aquela imposta pelo sistema industrial. Entretanto, nota-se que a aplicação dos métodos de Fabricação Digital no processo de produção do espaço edificado no Brasil é lento, quando comparado a outros países onde a tecnologia necessária para o exercício da técnica já se encontra amplamente difundida. A presente pesquisa tem como foco investigar a aplicação da Fabricação Digital, por intermédio de processos file-to-factory na produção arquitetônica de elementos para a construção civil, mais especificamente com o uso de técnicas subtrativas de corte 2D. Após um levantamento sobre o estado da arte da área e o desenvolvimento de dois estudos de caso, o método utilizado foi a pesquisa-ação, por meio de um exercício de aplicação do conceito file-to-factory. O processo de projeto foi documentado detalhadamente e analisado para a sistematização dos procedimentos, que servirão de referência para futuras aplicações no campo da arquitetura. Espera-se, com isso, contribuir para a divulgação dessas novas tecnologias na produção arquitetônica no cenário brasileiro.

Palavras-chave: Fabricação Digital, file-to-factory, sistemas CAD/CAM.

### **Abstract**

The use of Digital Fabrication techniques is increasingly present in the field of architecture and construction throughout the world. Systems such as CAD (Computeraided Design) and CAM (Computer-aided Manufacturing) have provided technological advances to the architectural design and production process. The possibilities that these tools provide to architects and designers introduce new design approaches, which allow the use of automated production without the rigid standardization imposed by the industrial system. However, it can be noticed that the use of Digital Fabrication methods in the built environment production process in Brazil is slow when compared to other countries where the technology is widely incorporated. This research focuses on investigating the application of Digital Fabrication, through file-to-factory processes in the production of architectural elements for the construction industry, specifically with the use of 2D subtractive cutting techniques. After a survey on the state of the art in the field and two case studies, the method used was an action research through a file-to-factory exercise. The design process was documented in detail and analyzed in order to systematize the procedures as a reference for future applications in architecture. As a result we expect to contribute to the dissemination of these new technologies in architectural production in the Brazilian scenario.

## **Sumário**

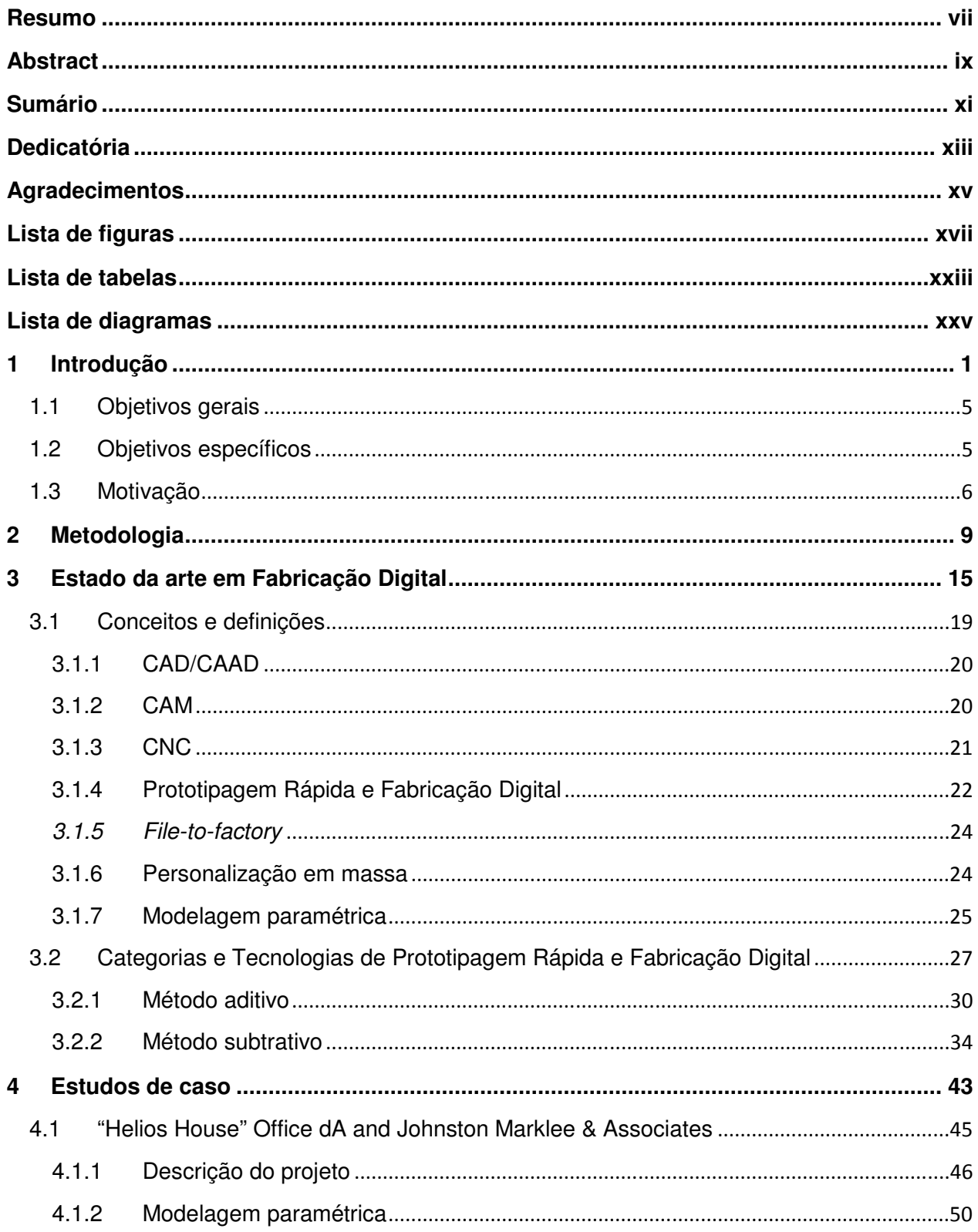

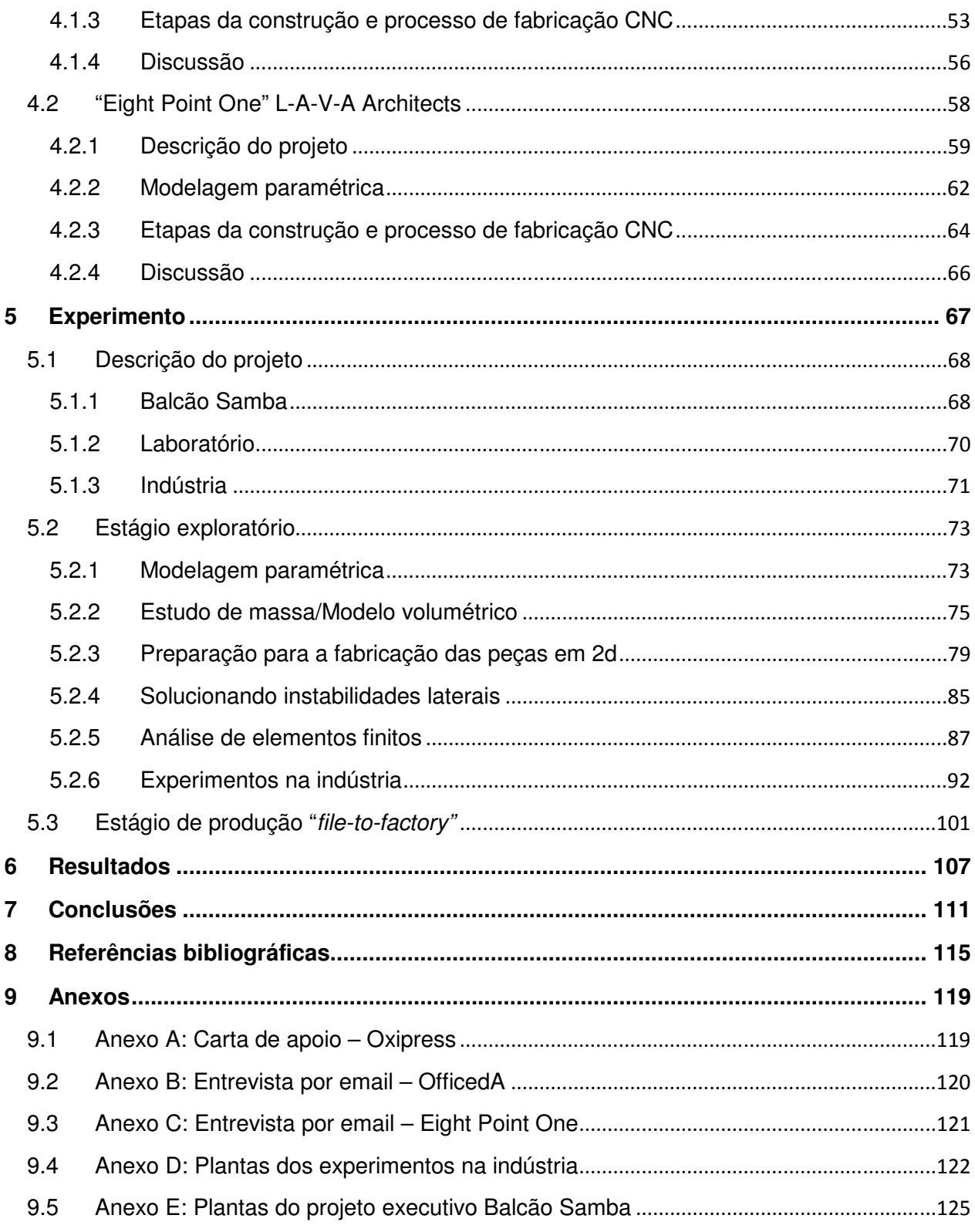

## **Dedicatória**

Dedico este trabalho a todos os profissionais engajados na busca da arquitetura de qualidade.

#### **Agradecimentos**

À orientação da professora Gabriela Celani, pela amizade, pelo carinho e por acreditar em mim.

Aos professores da Pós-Graduação da FEC-UNICAMP pelos ensinamentos repassados.

À equipe de pesquisadores e funcionários do LAPAC pelo apoio no desenvolvimento desta pesquisa.

À FEC-UNICAMP pela oportunidade e à CAPES pelo apoio financeiro, imprescindíveis para o desenvolvimento desta pesquisa.

À empresa Oxipress, em especial aos amigos Carlos Jorge e João Moysés, por apoiarem e acreditarem neste trabalho.

Aos meus pais Wilson e Silvia, e minha irmã Raquel, por sempre me apoiarem.

## **Lista de figuras**

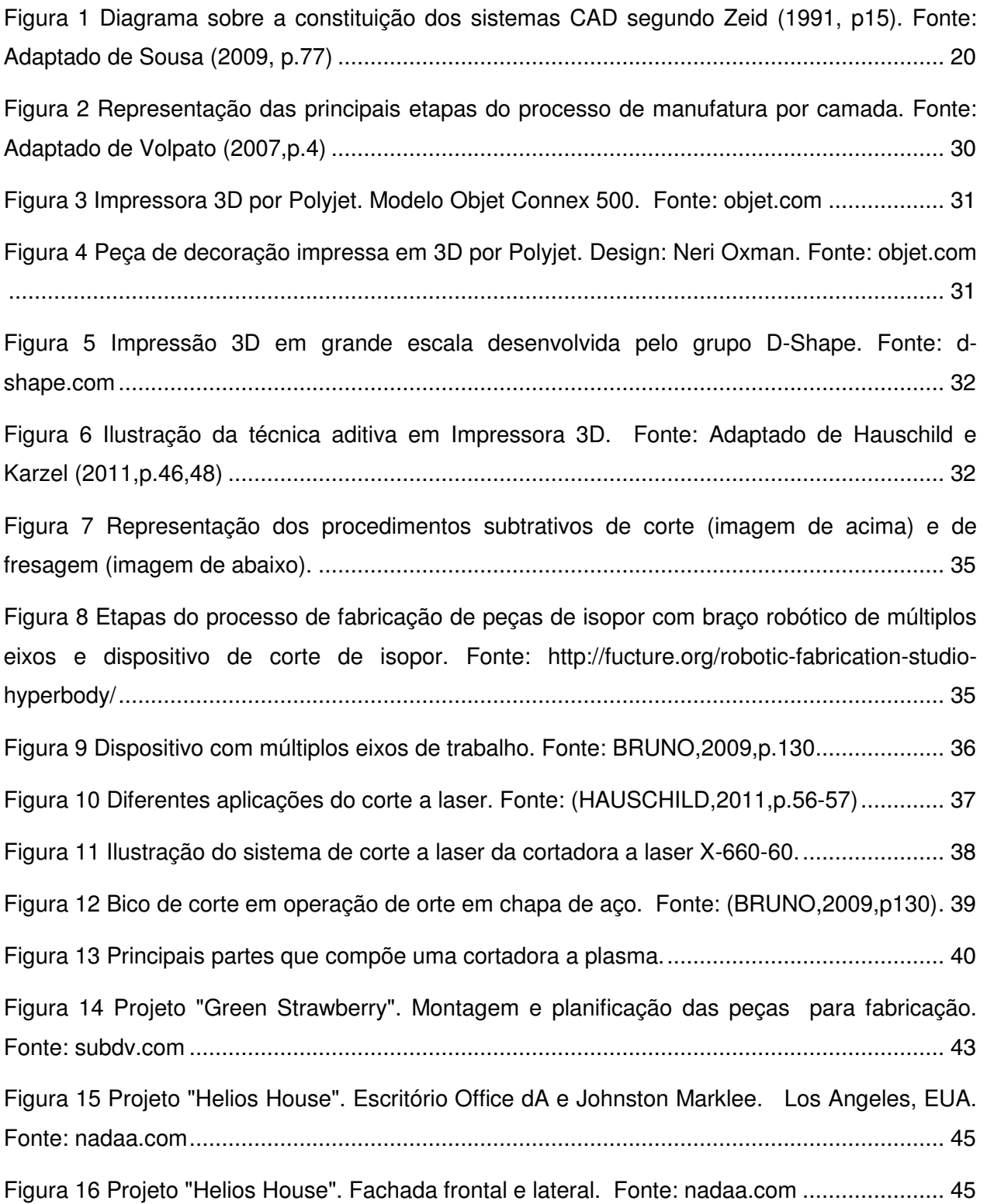

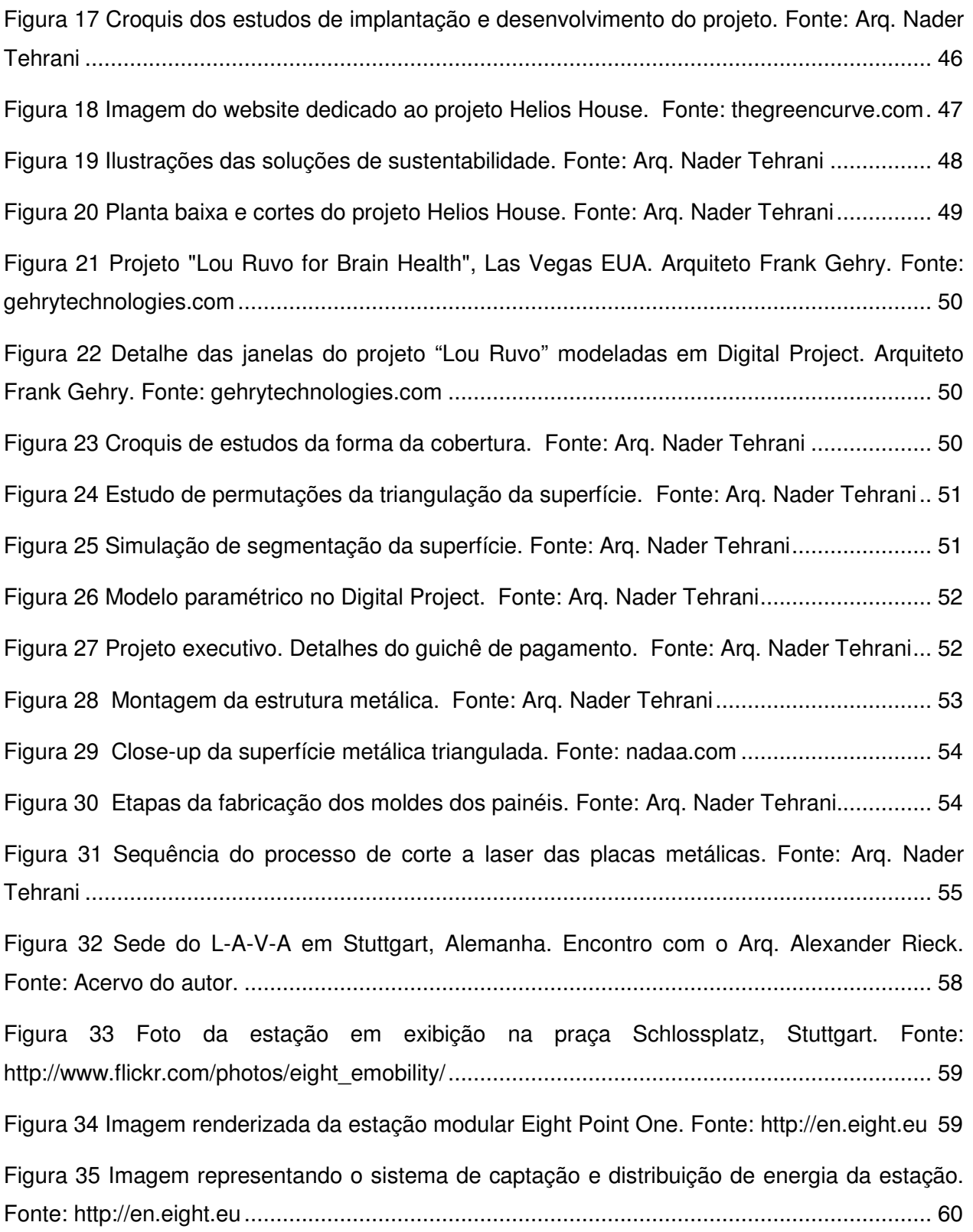

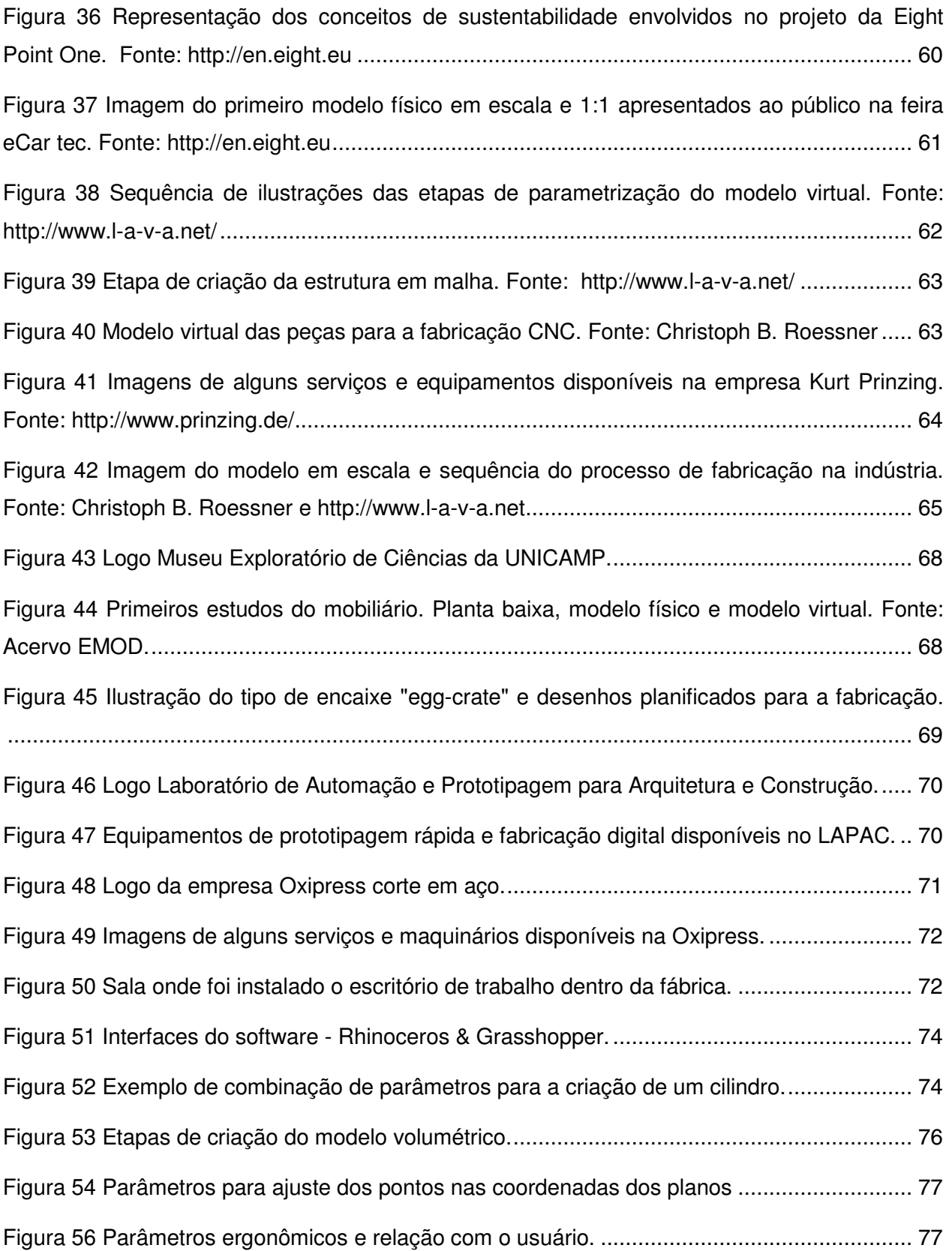

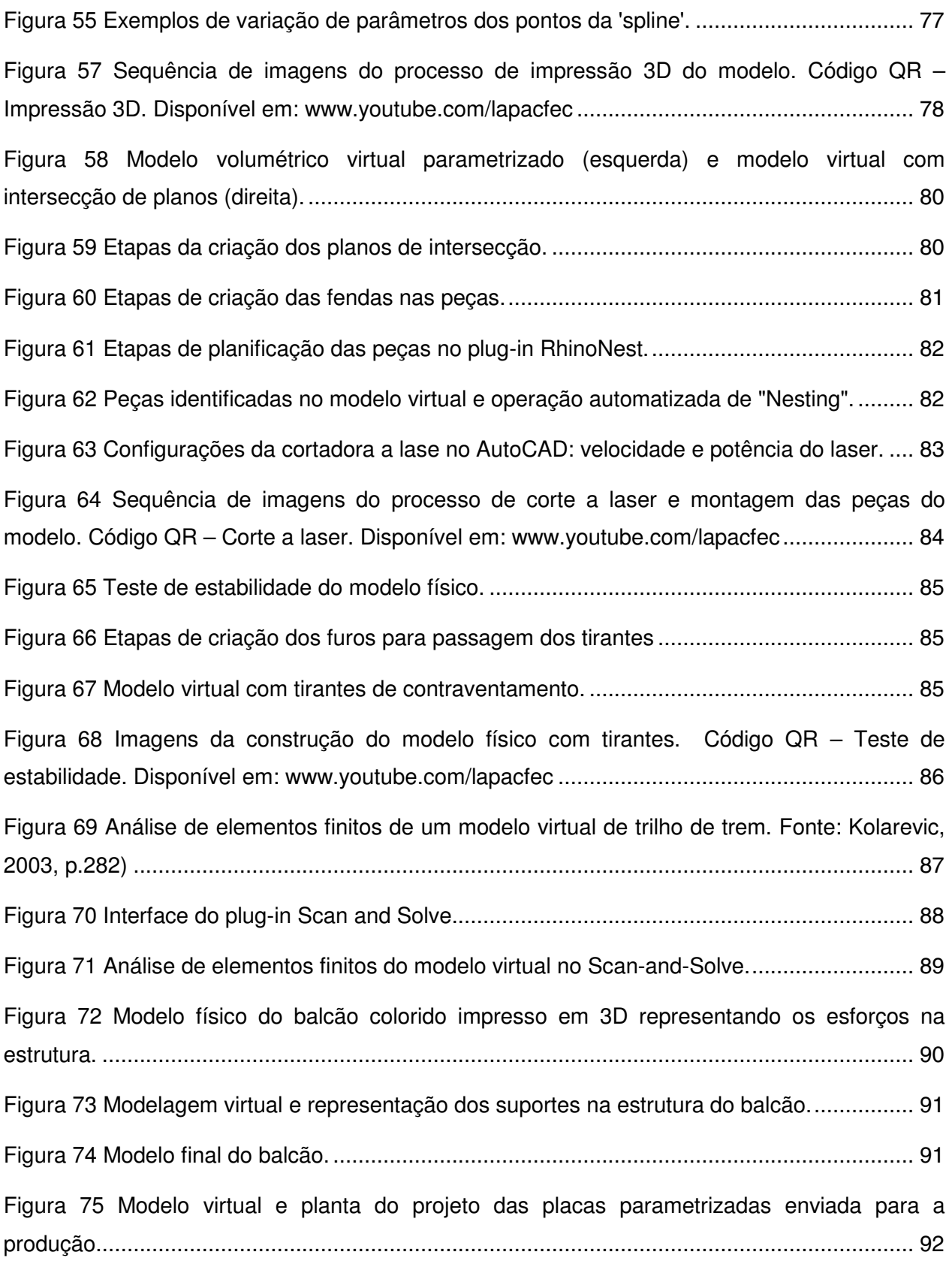

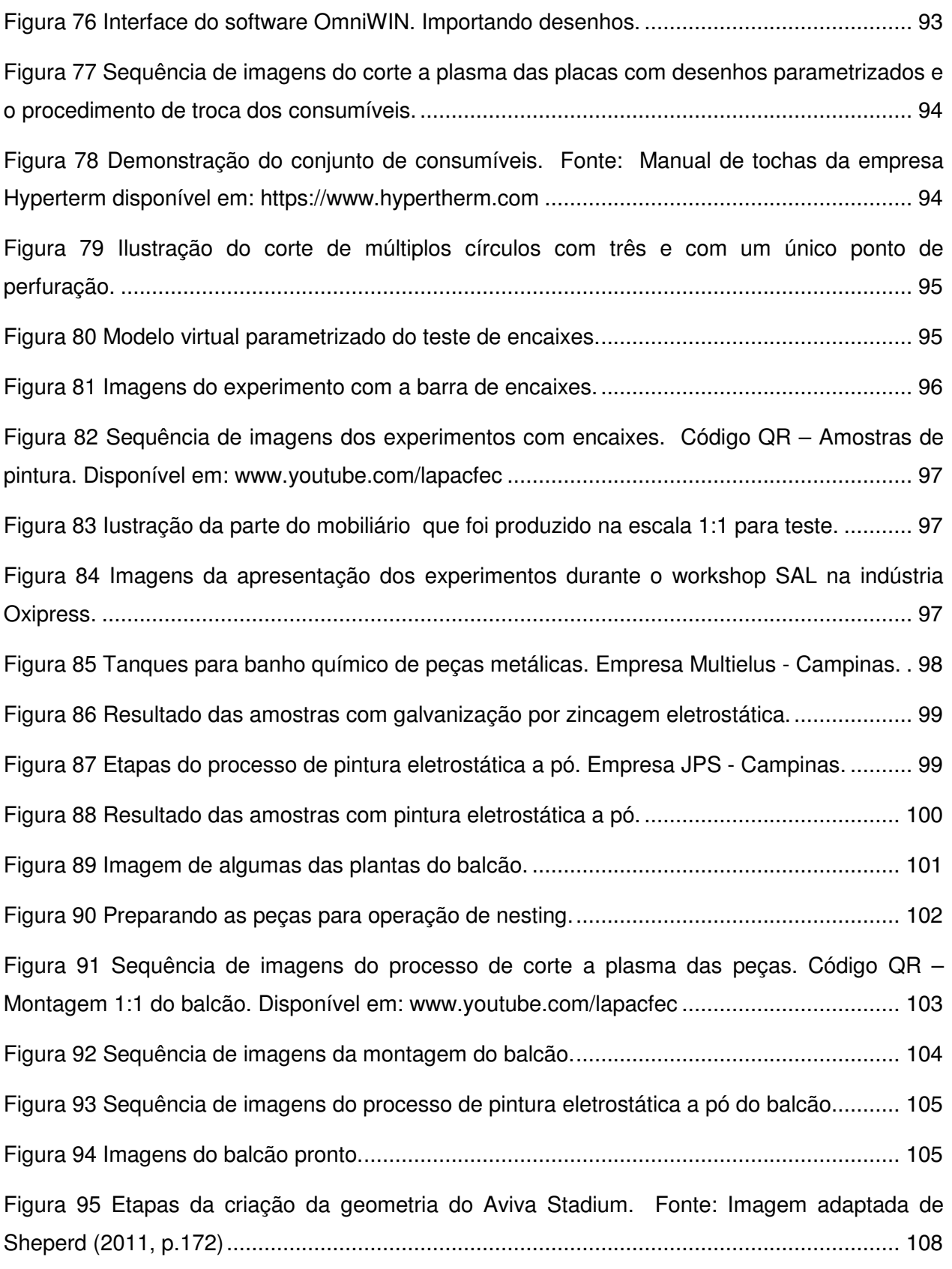

Figura 96 Fluxo de trabalho da produção de modelos digitais e físicos. Código QR – Processo de projeto e fabricação. Disponível em: www.youtube.com/lapacfec ...................................... 109

## **Lista de tabelas**

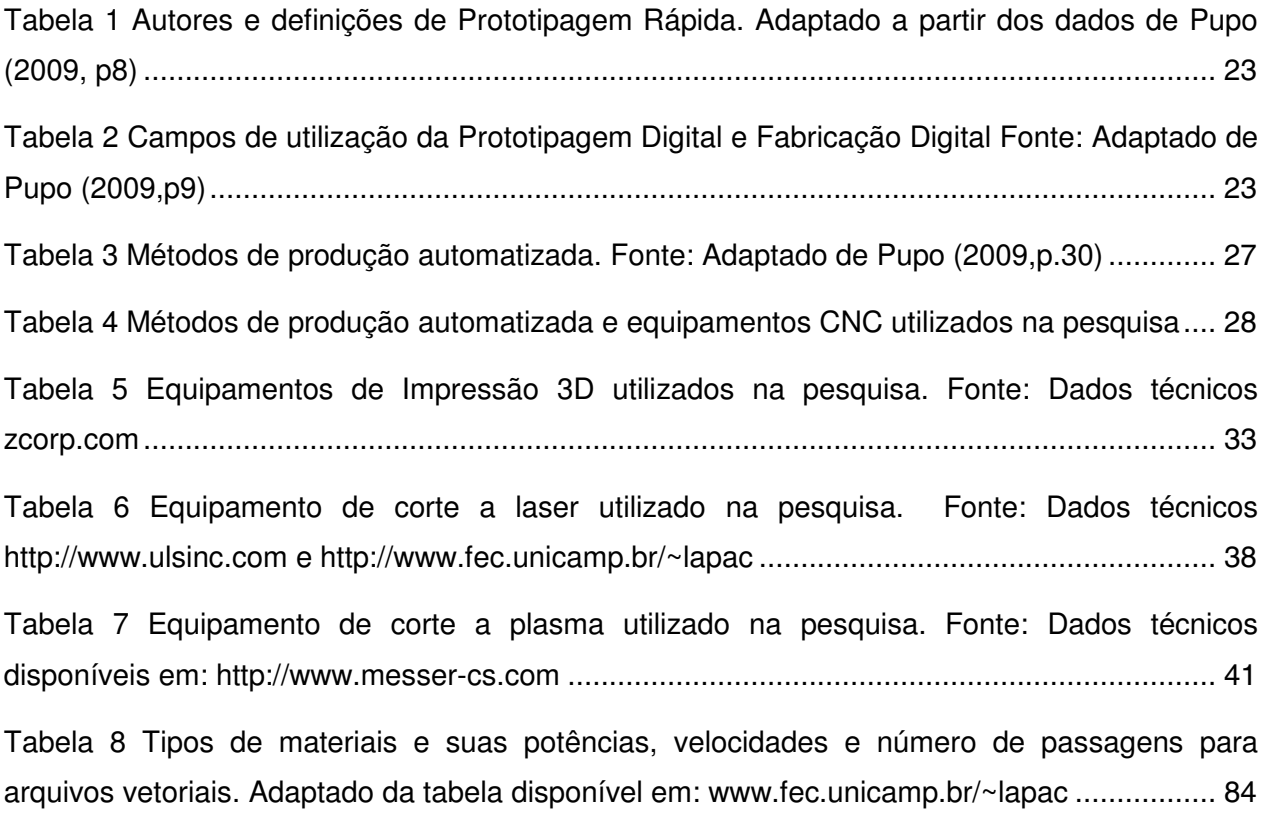

## **Lista de diagramas**

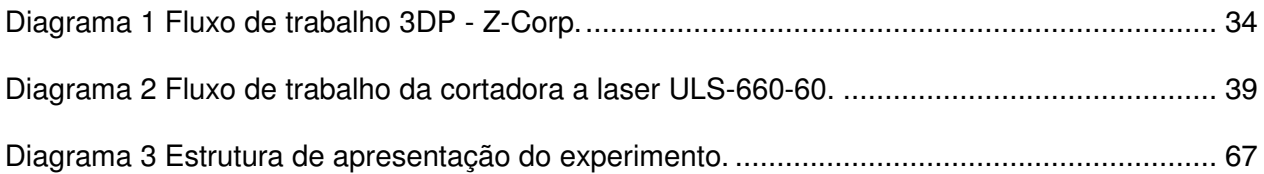

xxvi

#### **1 Introdução**

A tecnologia CAD (Computer-aided Design) propicia trabalhar em computador tanto as informações bidimensionais quanto as tridimensionais de projeto. Dados como plantas, cortes, elevações e detalhes, assim como visualizações espaciais de volumes e formas, são gerados digitalmente em aplicativos dessa tecnologia, os quais poderão ser enviados por meio virtual a outros agentes, durante o processo de execução do projeto (KOWALTOWSKI, 2006).

 Já com o sistema CAM (Computer-aided Manufacturing), essas informações, geradas no computador, são interpretadas em maquinários de controle numérico computacional (CNC), que irão materializar o objeto projetado, valendo-se de diferentes técnicas e materiais (KOLAREVIC,2003;IWAMOTO,2009;CORSER; DEAMER; BERNSTEIN, 2010). Logo, a Fabricação Digital é considerada a fase final do processo pelo qual as informações virtuais do projeto são utilizadas para produzir um determinado objeto, seja ele uma peça de design ou um elemento do projeto arquitetônico, em equipamentos CNC (IWAMOTO, 2010, p.05).

A presença de equipamentos CNC no mercado vem acompanhando o aperfeiçoamento da técnica de Fabricação Digital desde o seu aparecimento nas indústrias automotiva, aeroespacial e marítima. Nas últimas décadas, os avanços tecnológicos e o aumento da disponibilidade de equipamentos CNC no mercado têm impactado o campo da arquitetura e da construção civil, abrindo novas oportunidades para a prática e para a produção

1

arquitetônicas. Como consequência, observa-se uma expansão no campo de atuação do arquiteto, em virtude das possibilidades que processos de Fabricação Digital têm oferecido à vivência da profissão.

O advento de recursos digitais CAD/CAM, no processo de concepção e desenvolvimento do projeto do edifício, tem permitido aos arquitetos e projetistas buscarem diferentes abordagens no método de solução do problema arquitetônico, além de participarem ativamente das etapas de produção do espaço edificado (PUPO, 2008b). A prática digital reveste-se do potencial de estreitar a distância entre a fase de representação do projeto e a sua construção, proporcionando uma conexão perfeita entre o "projetar" e o "produzir" (IWAMOTO, 2009, p. 4).

Para Kolarevic (2003), o processo de projetação digital aflora novas possibilidades arquitetônicas, sem contar que tem desafiado não só a maneira como os arquitetos estão projetando os edifícios, mas também como eles estão sendo fabricados e construídos (KOLAREVIC, 2003, p.4).

No entanto, a aplicação das técnicas de Fabricação Digital CAD/CAM em equipamentos CNC, na indústria da arquitetura e construção civil no Brasil, ainda é bastante restrita, quando comparada à sua utilização em outros setores do mercado (Silva et al, 2009). Atualmente, o uso dessa tecnologia no processo de produção arquitetônica pode ser observado com mais frequência em outros países, onde projetos de edifícios não são apenas concebidos em meio digital, mas também materializados por via das

2

tecnologias de Fabricação Digital nos processos file-tofactory<sup>1</sup> em equipamentos CNC (Kolarevic, 2003, p. 31).

No Brasil, pesquisadores no campo da arquitetura têm frequentemente associado a demora da inserção da técnica, no campo da arquitetura e construção a fatores relacionados à desinformação dos profissionais:

> "(...) a razão principal para a não incorporação da fabricação digital na projetação e construção de edificações no Brasil deve-se, neste momento, essencialmente à desinformação muito mais do que a uma alegada indisponibilidade tecnológica, à falta de formação e treinamento formal no contexto do ensino de projeto de arquitetura e à falta de ligações mais próximas entre escolas de arquitetura e a indústria da construção civil." (Silva et al, 2009, p2).

Ao encontro desse pensamento, esta pesquisa abraça a hipótese de que o atraso da inserção da Fabricação Digital, no processo de produção da arquitetura no Brasil é consequência da ausência de informação e de repertório dos profissionais da arquitetura e construção, bem como da carência de mão-de-obra especializada. Sendo assim, a alegação de que há indisponibilidade de recursos para exploração da técnica não se sustenta, visto que as ferramentas fundamentais para o desenvolvimento da técnica estão disponíveis no mercado e são comuns na indústria da metalurgia neste país, tal como apontado por Silva et al (2009).

No entanto, o presente trabalho leva também em consideração a necessidade de se evitar o deslumbramento que é comum perante a introdução de novidades

 $\overline{a}$ 

<sup>1</sup> File-to-factory: do arquivo para a fábrica. Envolve a transferência direta de dados produzidos em aplicativos de sistemas CAD para maquinários CNC.

tecnológicas e que pode levar a resultados exagerados quando os arquitetos se preocupam mais em explorar as novas possibilidades que em atender às reais demandas sociais, tal como advertido por Salingaros:

> "Eu espero, sinceramente, que os estudantes de arquitetura, que se impressionam facilmente com as coisas, não sejam seduzidos pelo Poder tecnológico colocado à sua disposição, e que, ao invés disso, percebam que essa força pode ser usada para fins malignos. É muito fácil deixar de lado o projeto adaptável e se fascinar pela tecnologia da manipulação digital e da geração de formas esquisitas." Salingaros (2011,p.164) apud Celani (2011).

Em contrapartida, Kolarevic (2003, p.04) ressalta que arquitetos e projetistas fazem uso das novas tecnologias digitais não pelo desejo de transformar tudo em uma arquitetura "Blob", ou seja, com formas complexas (semelhantes à bolhas), mas sim, pela intenção de integrar as etapas de concepção e produção de maneiras nunca vistas desde os empreiteiros (master builder´s) dos tempos medievais.

Diante de tal cenário, o desafio é aprofundar os conhecimentos no uso da técnica, encurtando a distância entre a sua utilização e o processo de produção do espaço edificado no mercado brasileiro. A partir dos três pressupostos apresentados acima, a presente pesquisa busca analisar de maneira criteriosa a utilização das novas ferramentas tecnológicas para a obtenção da forma e para a produção arquitetônica considerando o pensamento crítico sobre o tema.

Se não bastasse, o presente estudo investigou a técnica de Fabricação Digital em equipamentos CNC, incorporando os sistemas CAD e CAM como recursos determinantes nas etapas da criação, do desenvolvimento e da produção da obra arquitetônica, incluindo desde a produção de modelos e protótipos em escala reduzida até a fabricação de partes do edifício em escala 1:1.

#### **1.1 Objetivos gerais**

O objetivo principal deste trabalho é demonstrar o processo de Fabricação Digital ao longo das etapas de projeto e produção do espaço edificado, descrevendo uma metodologia do processo completo, desde a sua concepção até a fabricação por sistema file-to-factory e montagem das peças do edifício. Dentre as técnicas de Fabricação Digital existentes, será dada ênfase à de corte bidimensional, por se tratar da tecnologia de maior predominância entre as empresas detentoras de equipamentos CNC no parque industrial nacional (SILVA, 2009).

#### **1.2 Objetivos específicos**

- Fazer o levantamento e a análise da produção bibliográfica sobre a aplicação da Fabricação Digital ao processo de concepção e produção da obra arquitetônica e, a partir disso, estabelecer definições dos termos fundamentais para esta pesquisa e categorias de produção automatizada.
- Descrever métodos de corte 2D, analisando as possibilidades e as limitações das técnicas, dos maquinários e dos materiais disponíveis.
- Descrever casos de aplicação dessa tecnologia por escritórios de arquitetura.
- Descrever a realização de experimentos com o uso de corte 2D automatizado.
- Formular conclusões a partir de uma reflexão crítica do exercício prático desenvolvido, identificando as principais dificuldades na aplicação da técnica.

#### **1.3 Motivação**

As técnicas de Fabricação Digital provocaram grandes mudanças no campo da arquitetura no Brasil e no mundo. Sua disseminação demonstra a grande relevância trazida quer no que diz respeito à concepção e projeto, quer no que concerne às etapas práticas da construção, influenciando de maneira importante o exercício da profissão e os estudos acadêmicos do segmento. Porém, apesar de dispormos, no nosso país, de recursos para a aplicação dessa técnica, o conhecimento específico voltado para suas aplicações no campo da arquitetura ainda é embrionário.

Além disso, trabalhos nacionais de caráter científico que abordam temáticas relacionadas à aplicação da Fabricação Digital no campo da arquitetura não têm se envolvido com o objetivo de desvendar suas aplicações no processo de produção da obra arquitetônica, em escala 1:1, limitando-se a apresentar as tecnologias disponíveis e descrevendo apenas o processo de produção de modelos em escala. Isso se deve à dificuldade em se obter acesso a equipamentos de fabricação digital de grande porte dentro da academia, sendo tais equipamentos disponíveis apenas na indústria. Por outro lado, a situação aqui descrita revela a necessidade de se estabelecer parcerias entre as universidades a as indústrias de ponta para o aprimoramento dos métodos de aplicação da Fabricação Digital.

6

Assim, acredita-se que o estudo científico voltado para a exploração do ciclo completo de produção arquitetônica (do projeto à fabricação), na técnica de Fabricação Digital, constitui uma abordagem inovadora e pouco explorada em âmbito nacional até a presente data, podendo contribuir para a disseminação desse novo método de projeto e produção do edifício.

#### 8

### **2 Metodologia**

O presente estudo se desenvolveu com base em dois métodos de pesquisa; Estudo de Caso e Pesquisa Ação. Cada método esteve presente em momentos distintos da pesquisa e foram separados entre os dois eixos de trabalho que se seguem:

- **A.** Estudo de dois casos desenvolvidos por escritórios de arquitetura no exterior que fazem uso da Fabricação Digital e processos file-to-factory na produção da arquitetura por meio de sistemas CAD/CAM.
- **B.** Aplicação prática da técnica por meio do desenvolvimento de um exercício de concepção e fabricação de projeto.

No primeiro momento, foi possível investigar dois casos bem sucedidos da utilização da técnica e analisar, de maneira detalhada, as etapas de concepção da obra e processos de fabricação file-to-factory documentados pelos escritórios de arquitetura. Uma parte importante do estudo de caso foi a obtenção de documentação detalhada dos projetos que serão tratados minuciosamente no Capítulo 1.

Com base nos casos estudados e na revisão bibliográfica sobre o tema, foi possível construir um repertório da aplicação de processos file-to-factory e abordagens das técnicas de Fabricação Digital no setor da arquitetura e construção.

Sobre o método de Estudo de Caso, Serra (2006) afirma ser a conduta mais comum nas dissertações e teses no campo da arquitetura e do urbanismo. Segundo o autor,

"São, assim, feitos estudos em profundidade, que procuram mostrar como aquele exemplar foi formado, como evoluiu, qual seu desempenho e outras informações selecionadas segundo objetivos a se atingir". (SERRA; 2006,p.82)

A análise dos casos estudados foi feita com base em dois tipos de informação, visual e descritiva: (a) documentação dos projetos, incluindo desenhos, fotografias e modelos 3D e (b) entrevistas com os autores dos projetos.

Além disso, foram levantados dados complementares a respeito das empresas que fabricaram os projetos e sobre os equipamentos utilizados.

Na segunda parte do trabalho, foi utilizada a metodologia da Pesquisa Ação, o que permitiu a imersão no processo estudado e uma melhor compreensão das relações entre projeto e produção.

A Pesquisa Ação permite que os pesquisadores e participantes se tornem capazes de buscar soluções para seus problemas reais, desempenhando um papel ativo na resolução ou esclarecimento de um problema coletivo, executando, de fato, uma ação transformadora (THIOLLENT, 1988). Ainda sobre o método, Tripp (2005) considera este um tipo de ação investigativa que possibilita a melhora da prática de uma determinada ação, já que o pesquisador desempenha um papel ativo no processo de investigação:

> "(...) é um termo genérico para qualquer processo que siga um ciclo no qual se aprimora a prática pela oscilação sistemática entre agir no campo da prática e investigar a respeito dela. Planeja-se, implementa-se, descreve-se e avalia-se uma mudança para a melhora de sua prática,
aprendendo mais, no correr do processo, tanto a respeito da prática quanto da própria investigação.". (p.445-446)

Assim sendo, o método da Pesquisa Ação se tornou evidente no segundo momento deste estudo, quando o autor atuou de maneira participativa nas etapas de realização de experimentos envolvendo a aplicação da técnica de Fabricação Digital e processos file-to-factory tanto em ambiente laboratorial quanto industrial.

Após o aprofundamento nos conhecimentos sobre modelagem paramétrica e técnicas de Fabricação Digital, foi possível desenvolver modelos tridimensionais parametrizados que propiciaram sucessivas experimentações com equipamentos de prototipagem rápida e fabricação digital disponíveis no Laboratório de Automação e Prototipagem para Arquitetura e Construção – LAPAC.

Em seguida, a pesquisa se desenvolveu no ambiente industrial, com o apoio da empresa de corte em aço Oxipress. Nessa fase, o autor vivenciou a rotina da empresa e acompanhou de perto a fabricação dos objetos de estudo nos equipamentos CNC de corte a plasma de alta definição em chapas metálicas.

Durante os seis meses de experiência na indústria, foi possível acompanhar de perto o ciclo completo da fabricação, desde as etapas iniciais de preparação do arquivo em CAD, passando pelas rotinas de envio dos desenhos para o corte CNC de chapas metálicas, até as etapas finais de montagem e acabamento do projeto. Além disso, o registro fotográfico e a captura de vídeo de todo o processo foi fundamental para a documentação criteriosa desse estudo e para a divulgação do trabalho em artigos e

apresentações em congressos. A produção audiovisual pode ser acessada no canal do LAPAC<sup>2</sup> no site do Youtube ou através da leitura, em dispositivos móveis, dos "códigos QR"<sup>3</sup> disponíveis ao longo deste trabalho.

Referindo-se à realização de experimentos, Serra (2006), descreve que estes são tidos como eventos planejados, em geral em ambiente controlado, visando a realizar as observações que conduzirão à conclusão.

Gil (1991) acrescenta, em sua exposição sobre o mesmo assunto, que o experimento "consiste essencialmente em determinar um objeto de estudo, selecionar as variáveis capazes de influenciá-los e definir formas de controle e de observação dos efeitos que a variável produz no objeto". (p.47)

A realização de experimentos planejados foi fundamental para a investigação das limitações e potencialidades dos equipamentos. Sem contar que a resolução dos problemas encontrados permitiu o aperfeiçoamento de processos da técnica ao longo do trabalho. Essas informações são consideradas de grande valor para futuros trabalhos na linha de pesquisa.

Por fim, a metodologia delineada permitiu a investigação do tema proposto por esta pesquisa cujo foco principal é encurtar a distância entre as técnicas de Fabricação Digital e a produção do espaço edificado no cenário brasileiro. Além disso, é importante ressaltar que a aproximação com a

<sup>&</sup>lt;u>。</u><br>2 www.youtube.com/lapacfec

<sup>3</sup> Código QR (sigla do inglês Quick Response): se assemelha a um código de barras bidimensional que pode ser escaneado por aplicativo instalado em telefones celulares equipados com câmera e com acesso à internet. Fonte: www. wikipedia.org

indústria foi extremamente valiosa para a identificação das principais dificuldades na aplicação da técnica e para a documentação detalhada dos procedimentos no olhar do arquiteto.

# **3 Estado da arte em Fabricação Digital**

Diferentemente da frequência com que os processos de Fabricação Digital são notados na indústria da engenharia mecânica e do design de produto, sua utilização e assimilação no campo da arquitetura e construção ainda se mostram incipientes (CELANI; PUPO, 2008a). Por outro lado, o impacto que a Fabricação Digital representa desde o início do desenvolvimento do projeto até sua fase de produção final, vem tornando sua aplicação uma prática ascendente e um tópico significativo de pesquisa por todo o mundo. Assim, vem crescendo nos últimos anos o número de grupos de pesquisa e escritórios de arquitetura que se dispõem a aprofundar os conhecimentos na técnica e a transpor o seu uso para o exercício da profissão.

Dentre os autores de publicações relacionadas à inserção das novas tecnologias digitais no campo da arquitetura e construção civil, mais especificamente sobre o tema de Fabricação Digital, estão Branko Kolarevic (2003,2005), Lisa Iwamoto (2009), Robert Corser (2010) e Peggy Deamer e Phillip Bernstein (2010).

Kolarevic (2003,2005) discute a contribuição dos meios de concepção digital e produção automatizada do edifício para o aparecimento de novas maneiras de pensar e produzir arquitetura, abrindo caminho para outras oportunidades de atuação do arquiteto no processo de produção do edifício. Ademais, o autor ainda discorre acerca do uso de software de tecnologia CAD na investigação aprofundada de quesitos relacionados ao desempenho do edifício e seus desdobramentos no ambiente construído.

Lisa Iwamoto (2009), faz um completo apanhado das tecnologias e processos de produção por meios automatizados aplicados à arquitetura. A autora apresenta as diversas técnicas existentes e exemplos de aplicação da Fabricação Digital desenvolvidas por escritórios de arquitetura por todo o mundo.

As publicações de Corser (2010) e Deamer (2010) buscam reunir o pensamento de diversos autores sobre o tema por meio de coletâneas textuais abrangendo assuntos que vão desde o surgimento das tecnologias digitais no campo da arquitetura, passando pelos desafios atuais enfrentados na vivência da profissão, até a discussão sobre as consequências da inserção das novas tecnologias nas próximas gerações.

Com relação à formação do arquiteto frente às novas tecnologias digitais, o assunto vem sendo tema de caloroso debate internacional sendo talvez seus principais interlocutores os professores Pottman, Asperl, Hofer e Kilian (2007), na publicação do livro 'Architectural Geometry' que trata do ensino de métodos eficientes de construção da geometria em ambiente CAD, além do aprofundamento na discussão da necessidade de atualização do ensino da geometria para arquitetos e engenheiros civis.

Também é importante destacar o trabalho desenvolvido pelo "SmartGeometry Group" de Londres, configurando um grupo de pesquisadores na área da projetação digital que buscam promover o estudo de novas ferramentas digitais e aliá-las ao processo de projeto e produção no setor da arquitetura e construção (PUPO, 2008b, CORSER, 2010).

16

No campo da aplicação da Fabricação Digital na prática profissional, Kolarevic (2003) relata que o arquiteto Frank O. Gehry assume um papel importante na trajetória do uso de tecnologias CAD/CAM inseridas no processo de projetação arquitetônica, tanto que, em sua obra, o autor dedica um capítulo exclusivo para relatar as inovações propostas na abordagem arquitetônica digital de Gehry.

No universo acadêmico, Celani e Pupo (2008a) relatam o empenho e pioneirismo de William Mitchell, do Massachusetts Institute of Technology (MIT), dos Estados Unidos, aos estudos das aplicações da Prototipagem Rápida e Fabricação Digital na arquitetura e construção. Os frutos de seu trabalho induziram ao surgimento de disciplinas e laboratórios dedicados à disseminação do tema nas principais Universidades de Arquitetura por todo o mundo. Dentre os exemplos no exterior, comparecem instituições providas de linha de pesquisa, grade curricular e infraestrutura específica para o desenvolvimento da técnica, a exemplo do Digital Design Fabrication Group do MIT, a AA Digital Prototyping Lab da Architectural Association School of Architecture na Inglaterra, a Harvard Graduate School of Design nos Estados Unidos, o Digital Architecture Lab da University of Technology Sydney (UTS) e a University of Sydney, ambas na Austrália.

No Brasil, observa-se relativa defasagem na inserção das técnicas de Fabricação Digital na prática da arquitetura, notadamente pela ausência desta ciência na grade curricular do ensino superior de arquitetura e de engenharia civil (CELANI; PUPO, 2008a). Além disso, poucas são as instituições nacionais que contam com laboratórios de produção de maquetes e modelos geométricos

tridimensionais como ferramenta pedagógica ao ensino da Arquitetura e Urbanismo (COSTA; TINOCO, 2009).

Apesar disso, nota-se um forte interesse dos principais centros de pesquisas deste país na difusão e na expansão dos conhecimentos acerca do assunto. Celani & Pupo (2008a, p.38) relatam, com base em dados do Diretório dos Grupos de Pesquisa no Brasil (do CNPq), o engajamento dos primeiros grupos de pesquisa a investigar a prototipagem rápida e/ou fabricação digital aplicadas à arquitetura e/ou construção civil. São eles:

- Laboratório de Estudos Computacionais em Projeto da UNB, (renomeado desde 2010 para LFDC, Laboratório de Fabricação Digital e Customização em Massa.)
- Arquitetura, processo de projeto e análise digital da Universidade Mackenzie e
- Teorias e tecnologias contemporâneas aplicadas ao projeto (Laboratório de Automação e Prototipagem para Arquitetura e Construção) da UNICAMP.

Uma busca mais recente no mesmo banco de dados revelou o surgimento de outros dois grupos de pesquisa com os mesmos objetivos. Isso demonstra uma tendência de crescimento da investigação científica nesta área do conhecimento. São eles:

• DIGI FAB - Tecnologias digitais de fabricação aplicadas à produção do Design e Arquitetura Contemporâneos da USP e

• LEAUD - Grupo de Pesquisa das Linguagens e Expressões da Arquitetura, Urbanismo e Design da UFJF.

Por fim, é importante observar que, em novembro de 2009, foi sediado na Universidade Presbiteriana Mackenzie, em São Paulo, o congresso da Sociedade Íbero-americana de Gráfica Digital (SIGraDi), que pela primeira vez procurou dar ênfase às atividades relacionadas à Fabricação Digital voltada para a produção arquitetônica no Brasil (CELANI, 2010).

## **3.1 Conceitos e definições**

Muitos dos processos digitais e técnicas de produção automatizada inicialmente desenvolvidos para outros setores da indústria foram, gradativamente, inseridos no campo da arquitetura e construção e hoje estão cada vez mais presentes na prática da profissão. Consequentemente, a inovação tecnológica trazida pela rápida evolução da indústria da computação tem "introduzido novas técnicas, estabelecidos novos desafios e criado novas ferramentas na rotina dos arquitetos." (Pupo, 2008b, p.2). Entretanto, Sousa (2009) relata que "apesar de arquitetos poderem usar software empregado na indústria do cinema, ou até mesmo fazerem uso de equipamentos CNC disponíveis na indústria mecânica, a sua proposta e significado para cada uma das disciplinas pode ser bastante diferente." (p.73).

Para melhor compreendermos os métodos de produção automatizada e os processos digitais aplicados no decorrer desse estudo, a seguir serão apresentados alguns dos conceitos, definições e terminologias utilizadas no campo da arquitetura e construção.

19

## **3.1.1 CAD/CAAD**

"Computer-Aided Design" e "Computer-Aided Architectural Design", em português, Projeto Auxiliado por Computador, ou Projeto Arquitetônico Auxiliado por Computador, representam o sistema computacional utilizado para a criação, modificação, analise e otimização de um desenho (ou projeto) virtualmente. (SOUSA, 2009; CORSER,2010; HAUSCHILD: KARZEL, 2011)

Como parte deste processo, as informações do projeto (como plantas, elevações, modelos tridimensionais, etc.) podem ser representadas em meio digital com o auxílio de software específico capaz de gerar desenhos em 2D, 2.5D e 3D. Ibrahim Zeid (1991, p15) apud Sousa (2009, p.77) sintetiza o sistema CAD como a intersecção entre as áreas: computação gráfica, modelagem geométrica e ferramentas de desenho (Figura1).

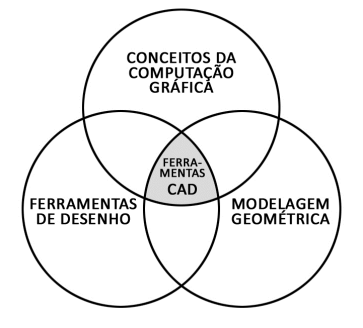

**Figura 1** Diagrama sobre a constituição dos sistemas CAD segundo Zeid (1991, p15). Fonte: Adaptado de Sousa (2009, p.77)

#### **3.1.2 CAM**

"Computer-Aided Manufacturing", em português, Manufatura Auxiliada por Computador. Enquanto os sistemas CAD influenciam a maneira como arquitetos desenvolvem os desenhos construtivos de seus projetos, os sistemas CAM tem impactado na maneira como estes projetos estão sendo fabricados e construídos (KOLAREVIC, 2003). Lee (1999) apud Sousa (2009) refere-se aos sistemas CAM como:

> "O uso de sistemas computacionais para planejar, gerenciar e controlar as operações de manufatura por interfaces diretamente ou indiretamente computadorizadas nos recursos de produção da fábrica." Lee (1999, p.6) apud Sousa (2009, p.104),tradução nossa.

## **3.1.3 CNC**

"Computer Numeric Control", em português, Controle Numérico Computacional. Segundo Moe (2010), Controle Numérico é a técnica que permite a execução das operações CAD/CAM nos processos de Fabricação Digital, nos softwares para projetos paramétricos e no gerenciamento das informações de projeto no computador. Além disso, o autor ainda acrescenta que o conceito de Controle Numérico apoia-se, fundamentalmente:

> "na técnica de abstrair propriedades em forma de números com o objetivo de efetivamente regularizar, criar rotina, e quantificar aquilo que é, de maneira oposta, irregular, aleatório e qualitativo." (MOE, 2010, p.154) tradução nossa.

Em outras palavras, Pupo (2008b), resume que os novos métodos de produção não são mecânicos, mas controlados por computadores. Logo, o nome Computer Numeric Control ou CNC.

## **3.1.4 Prototipagem Rápida e Fabricação Digital**

Ainda que bastante difundidos em setores da indústria mecânica e desenho industrial, a Prototipagem Rápida e a Fabricação Digital são processos considerados novos quando associados às áreas da Arquitetura e Construção (PUPO, 2008b). Por esse motivo, muitos autores têm se dedicado a investigar a produção da técnica aplicada à arquitetura e aproximar os conceitos e as definições a essa realidade.

Prototipagem Rápida é o termo comumente utilizado para definir os processos de materialização rápida, por meios aditivos, de protótipos de geometrias tridimensionais (KOLAREVIC,2003;VOLPATO,2007;HAUSCHILD,2011).

Esse processo de produção está diretamente associado a procedimentos controlados por computador, visto que as informações do modelo tridimensional, gerados digitalmente em softwares de tecnologia CAD, são codificadas em arquivos específicos, usualmente no formato .stl e enviados para equipamentos CNC para a produção dos protótipos (VOLPATO,2007;SOUSA, 2009;HAUSCHILD,2011).

É importante esclarecer que processos aditivos são aqueles caracterizados pela sobreposição de camadas de materiais para a composição do modelo físico 3D. Os processos dessa natureza serão melhor detalhados no tópico 3.2.1.

Pupo (2009, p.8) fez um levantamento dos principais autores sobre o tema e constatou certa falta de consenso entre as opiniões quanto às definições e terminologias utilizadas, bem como as distinções de quais métodos pertencem a cada processo. A autora selecionou as definições de

Prototipagem Rápida de quatro autores que foram organizadas na tabela que se segue:

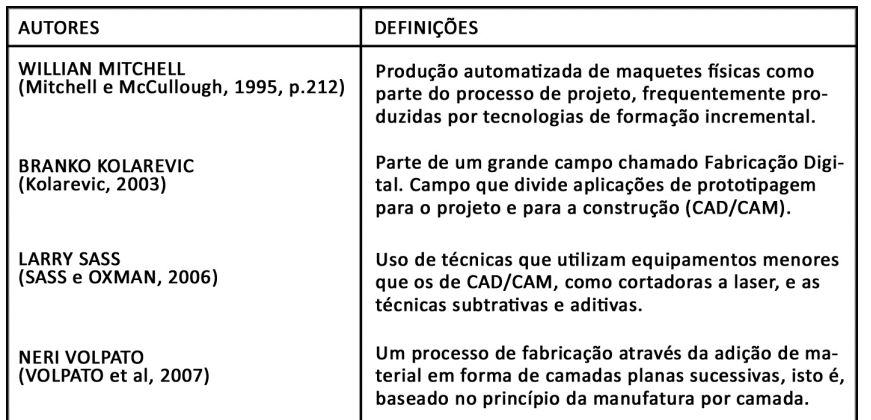

Diante desse fato, Pupo (2009) propôs o enquadramento dos métodos que permitem a transição de modelos digitais para o físico em dois grupos: Prototipagem Digital e Fabricação Digital (Tabela 2).

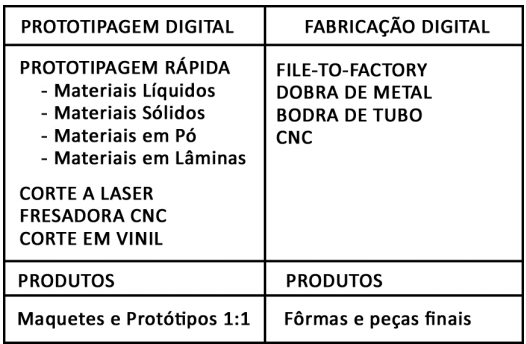

**Tabela 2** Campos de utilização da Prototipagem Digital e Fabricação Digital Fonte: Adaptado de Pupo (2009,p9)

A autora descreve que as aplicações dos processos de produção automatizada – do meio digital ao físico – "podem variar desde a produção de maquetes de estudo para o apoio ao processo de projeto até a construção de edifícios inteiros, passando pela elaboração de elementos construtivos, construídos e enviados diretamente para a obra." (p.28). Pupo (2009) ainda sugere que há distinção de finalidades para as categorias: Prototipagem Digital e Fabricação Digital. A primeira delas também engloba a

**Tabela 1** Autores e definições de Prototipagem Rápida. Adaptado a partir dos dados de Pupo (2009, p8)

Prototipagem Virtual – modelagem e avaliação do edifício ou parte dele no computador apenas – e a Prototipagem Rápida, que se destina à produção de maquetes em escala reduzidas e protótipos em escala 1:1 para avaliação.

Já a Fabricação Digital é reservada à produção final, seja do edifício inteiro, de parte dele ou de elementos construtivos a serem enviados para a obra (PUPO, 2009).

#### **3.1.5 File-to-factory**

O processo "file-to-factory", em português "do arquivo para a fábrica", é caracterizado pela comunicação direta entre o arquivo digital e o equipamento de produção controlado numericamente utilizado para a fabricação do projeto (PUPO,2009,p.103).

Boer e Oosterhuis (2005), definem file-to-factory como:

 "o processo de produção que é amplamente simplificado ao fazer uso do arquivo criado pelo arquiteto, eliminando ineficientes processos intermediários, suscetíveis a erros."(p.7).

 Logo, as informações digitais de projetos, como por exemplo as peças planificadas que compõem uma determinada estrutura arquitetônica, são organizadas em arquivos específicos e enviadas diretamente para a produção em equipamentos de tecnologia CAM.

## **3.1.6 Personalização em massa**

 "Mass customization", ou em português, Personalização em massa, propõe novos processos de produção com a utilização dos sistemas CAD e CAM em que cada produto é diferente quando comparados aos que foram produzidos antes e depois (KIERAN; TIMBERLAKE apud WIILIS; WOODWARD, 2010).

Em outras palavras, é a possibilidade de personalizar edifícios com elementos individualizados sem a necessidade de uma padronização tão rígida como aquela imposta pelo sistema industrial por meio dos sistemas CAD e dos equipamentos de controle numérico computacional.

#### **3.1.7 Modelagem paramétrica**

A modelagem paramétrica, também conhecida como modelagem associativa, ou até mesmo 'parametrics' em inglês, tem contribuído para o aparecimento "de novas formas e soluções" arquitetônicas (PUPO, 2009, p.6). O uso dessa abordagem no processo de projeto permite o estabelecimento de regras para a construção da geometria, nas quais , relações de dependências a outros elementos de projeto são estabelecidos.

Dessa maneira, qualquer alteração nos parâmetros que definem a forma do objeto, a geometria a que ele estiver associada também sofrerá algum tipo de alteração. Kolarevic (2003) descreve que na modelagem paramétrica, não é a forma da geometria que é projetada, mas sim o parâmetro para que ela seja alcançada. Logo, o autor acrescenta que "a modelagem paramétrica induz a rejeição de soluções rígidas e a exploração da potencialidade infinita de variações." (p.18)

O conceito de parametrização é bem antigo, vis a vis o exemplo das ordens clássicas como descritas pelos renascentistas. O arquiteto Andrea Palladio (1508-1580), reconhecido por ter projetado um grande número de edifícios

25

naquele período, deixou um importante legado escrito no que se refere aos métodos projetuais baseados em regras. Palladio baseia-se em algumas premissas básicas, como a simetria bilateral e o uso de determinadas proporções, e na organização do processo de projeto em uma sequência de passos claramente definidos para o desenvolvimento dos projetos de seus edifícios (CELANI; KUBAGAWA, 2007).

## **3.2 Categorias e Tecnologias de Prototipagem Rápida e Fabricação Digital**

Segundo Pupo (2009), os métodos de produção automatizada utilizados na arquitetura e construção podem ser categorizados quanto a sua (1) finalidade, (2) o número de eixos com que trabalham e (3) a maneira como os objetos são produzidos.

Para demonstrar a relação entre essas categorias e os processos pelos quais a técnicas de fabricação automatizadas são utilizadas, as informações apresentadas pela autora foram sintetizadas na Tabela 3.

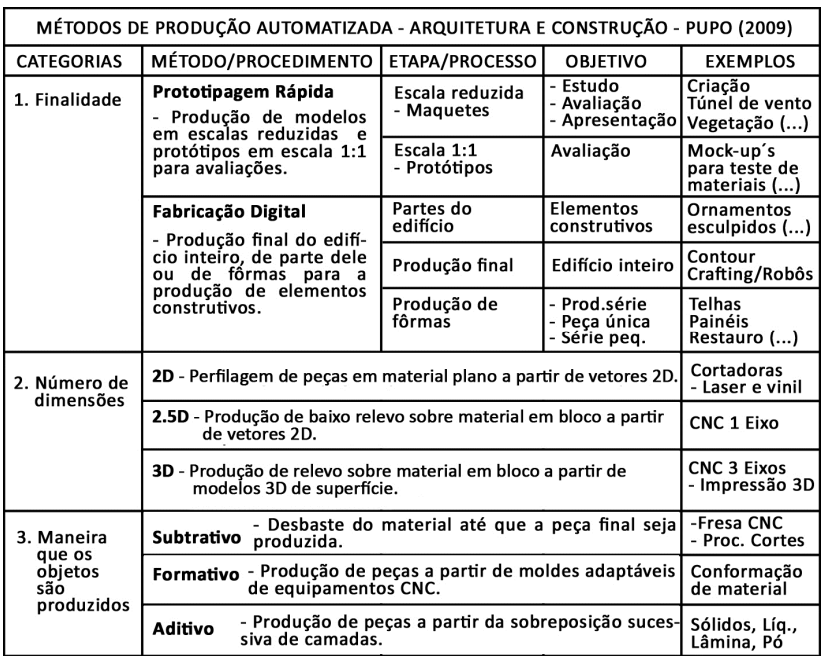

**Tabela 3** Métodos de produção automatizada. Fonte: Adaptado de Pupo (2009,p.30)

A necessidade de se categorizar os diferentes métodos de produção automatizada se deve ao fato de que um mesmo equipamento pode trabalhar em diferentes dimensões, 2D, 2.5D ou 3D, com diferentes objetivos, produção de protótipos ou de produtos finais e por meio de diferentes estratégias, aditivo, subtrativo e de conformação.

Assim, para melhor compreendermos as categorias representadas por cada equipamento de Prototipagem Rápida e Fabricação Digital utilizado nesta pesquisa, eles foram identificados nos métodos de produção automatizada proposto por Pupo (2009) e apresentados na Tabela 4:

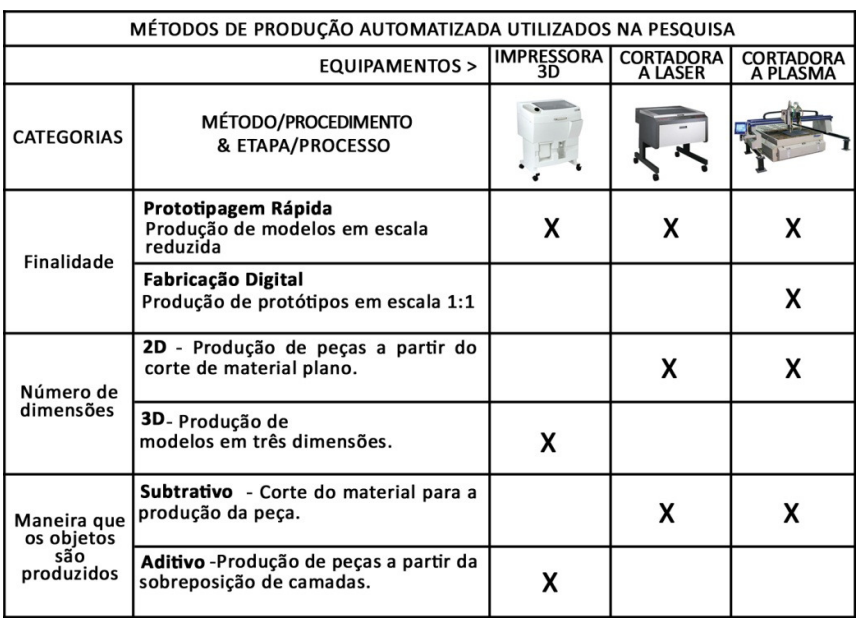

**Tabela 4** Métodos de produção automatizada e equipamentos CNC utilizados na pesquisa

É possível observar na tabela acima que, em algumas situações, máquinas normalmente utilizadas apenas para a produção final podem ser utilizadas também para a produção de protótipos em escala. O oposto também pode ocorrer (o uso de máquinas de prototipagem para a produção de peças finais) embora não tenha acontecido neste trabalho.

Da mesma maneira que as técnicas digitais de modelagem paramétrica têm influenciado o modo como arquitetos e projetistas concebem seus projetos, o domínio do conhecimento das diferentes categorias de produção automatizada disponíveis no mercado permite que esses profissionais projetem para esses equipamentos e explorem a sua potencialidade de produção (KOLAREVIC 2010; 2003).

Referindo-se ao conhecimento sobre os maquinários disponíveis para a execução do projeto arquitetônico por meios automatizados, Kolarevic (2010) expõe que:

> "a variedade de processos CNC usados para modelar e remodelar o material, baseados na fabricação por métodos de corte, subtrativos, aditivos e por métodos de conformação, tem estimulado, de maneira sem precedentes, a capacidade de projetistas controlarem os parâmetros de produção do material e alcançarem de maneira precisa o resultado desejado." (KOLAREVIC, 2010,p.71,tradução nossa)

Apesar da proposta deste capítulo não ser a de descrever em detalhes todas as tecnologias de Prototipagem Rápida e de Fabricação Digital existentes, são apresentadas a seguir apenas aquelas que foram utilizadas nos estudos experimentais desenvolvidas nesta dissertação, categorizadas por método de produção (aditivos e subtrativos).

As fontes bibliográficas utilizadas para a descrição desses métodos incluem não apenas obras de engenheiros mecânicos e de produção, mas também livros publicados por arquitetos que introduzem essas técnicas de maneira muito detalhada e no contexto de aplicação na arquitetura.

29

## **3.2.1 Método aditivo**

O método aditivo, também conhecido como manufatura por camada (Layer manufacturing) ou fabricação de forma livre (solid freeform fabrication) é constantemente confundido com o termo Prototipagem Rápida. Trata-se de um processo baseado na adição de material em camadas planas (Figura 2) (VOLPATO,2007). Volpato (2007), inclui nesta categoria sistemas baseados em líquidos, em materiais sólidos e em materiais em pó.

Entretanto, não existe consenso absoluto quanto a essa nomenclatura, pois ela pode ser destinada à produção de protótipos ou de produtos finais. Originalmente, os equipamentos de produção aditiva limitavam-se à produção de protótipos. Mais recentemente têm surgido máquinas com procedimentos aditivos que utilizam materiais como metal e concreto, permitindo a produção de peças para uso final. Isso fez com que o termo Prototipagem Rápida se tornasse impreciso.

Para Volpato (2007), por se tratar de um método "aplicado inicialmente à fabricação rápida de peças visando a uma primeira materialização de ideia (protótipos)", o termo "prototipagem rápida" é a denominação "persistente atualmente" ao se referir a qualquer processo aditivo:

> "Talvez o nome Prototipagem Rápida seja uma incoerência, não mais representando este importante processo de fabricação. Apesar de não ser considerado apropriado, este nome original foi mantido, pois se tornou popularmente mais aceito."  $(p.2)$

Independentemente da nomenclatura, Kolarevic (2003) afirma que "todas as tecnologias de fabricação aditiva

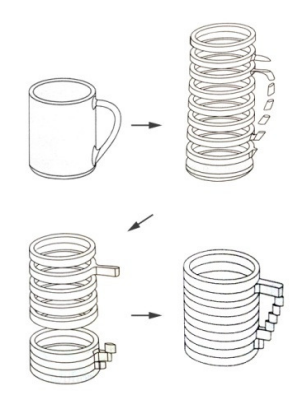

**Figura 2** Representação das principais etapas do processo de manufatura por camada. Fonte: Adaptado de Volpato (2007,p.4)

**Modelo eletrônico:** Modelo em CAD e fatiamento. (Imagens de cima)

**Modelo físico:** Adição de camadas e peça finalizada. (Imagens de baixo)

compartilham o mesmo princípio no qual o modelo digital (sólido) é fatiado em camadas bidimensionais". Essa informação é então transferida para o equipamento e o modelo físico é fabricado camada por camada (KOLAREVIC,2003,p.36).

Atualmente, encontram-se disponíveis no mercado diversos equipamentos com diferentes tecnologias de fabricação aditiva. Cada tecnologia adota procedimentos distintos de produção do modelo valendo-se de uma variedade de materiais e sistemas de cura da peça baseados em luz, calor ou produtos químicos (KOLAREVIC,2003,p.36). Existe inclusive a possibilidade de se produzir peças com materiais compostos resultantes da combinação de resinas com propriedades diferentes (polyjet) (Figura 3 e Figura 4)

Dentro do método aditivo são normalmente incluídas as tecnologias: SLS (Selective Laser Sintering) FDM (Fused Deposition Modeling), 3DP (3 Dimensional Printing), LOM (Laminated Object Manufacturing), Polyjet, Countour Crafting entre outras.

No campo da arquitetura, Hauschild e Karzel (2011) descrevem que a maioria dos procedimentos de fabricação aditiva limita-se à produção de protótipos:

> "Na arquitetura, procedimentos rápidos<sup>4</sup> são utilizados principalmente para a produção rápida e eficiente de modelos altamente complexos, modelos únicos e resistentes, protótipos e elementos para a construção até o tamanho máximo de 1x1x1m." (p.46) tradução nossa.

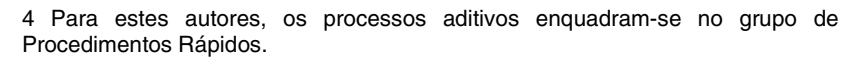

 $\ddot{\phantom{a}}$ 

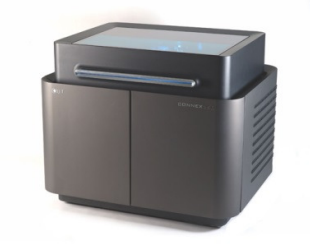

**Figura 3** Impressora 3D por Polyjet. Modelo Objet Connex 500. Fonte: objet.com

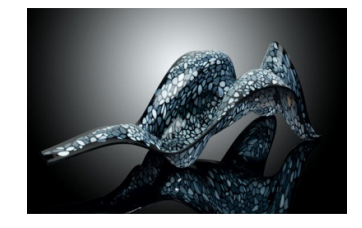

**Figura 4** Peça de decoração impressa em 3D por Polyjet. Design: Neri Oxman. Fonte: objet.com

No entanto, pesquisas recentes apontam para a possibilidade de impressão tridimensional de peças construtivas do edifício, ou até mesmo do edifício completo em escala 1:1 (Figura 5). Alguns dos principais grupos de pesquisa nessa área são o Concrete Printing (Universidade de Loughborough) na Inglaterra e o Countor Crafting (Universidade do Sul da California) nos Estados Unidos. Já existe, na Inglaterra, pelo menos uma empresa que disponibiliza essa tecnologia comercialmente. Trata-se da empresa D\_Shape.

São apresentados a seguir os dois equipamentos aditivos que foram utilizados nesta pesquisa (Impressão 3D monocromática e colorida).

#### **3.2.1.1 Impressão 3D (3DP)**

O equipamento apresentado neste tópico é a 3DP ou Impressora 3D. Nesse equipamento, jatos de um produto químico aglutinante (binder) são projetados por cabeçotes de impressão controlados por computador sobre sucessivas camadas de material em pó para formar um objeto (Figura 6).

Existem diferentes alternativas de materiais com propriedades mecânicas variadas, permitindo a impressão de objetos rígidos ou flexíveis. Ao término da operação, o modelo impresso pode ser retirado do equipamento e o excesso de pó removido com uma caneta de ar comprimido. O pós-processamento consiste na aplicação de uma resina de cianocrilato que penetra na peça, dando-lhe maior rigidez. Outros acabamentos podem também ser utilizados, como tinta acrílica em spray.

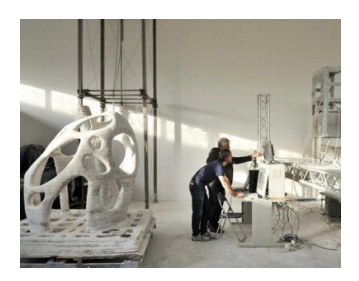

**Figura 5** Impressão 3D em grande escala desenvolvida pelo grupo D-Shape. Fonte: d-shape.com

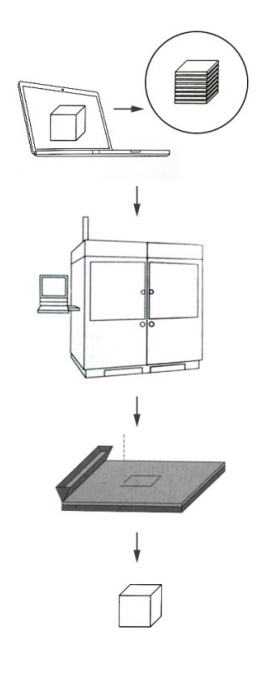

**Figura 6** Ilustração da técnica aditiva em Impressora 3D. Fonte: Adaptado de Hauschild e Karzel (2011,p.46,48)

Dois equipamentos de impressão 3D foram utilizados nesta pesquisa. Ambos são fabricados pela empresa Z-Corp e utilizam a mesma tecnologia. Entretanto, o modelo 310Plus limita-se a imprimir modelos em uma única cor enquanto o 510Plus permite a impressão de modelos coloridos. Isso é feito por meio do uso de três galões de binder com pigmentos nas cores ciano, amarelo e magenta. A descrição técnica dos dois equipamentos de Impressão 3D é apresentada a seguir:

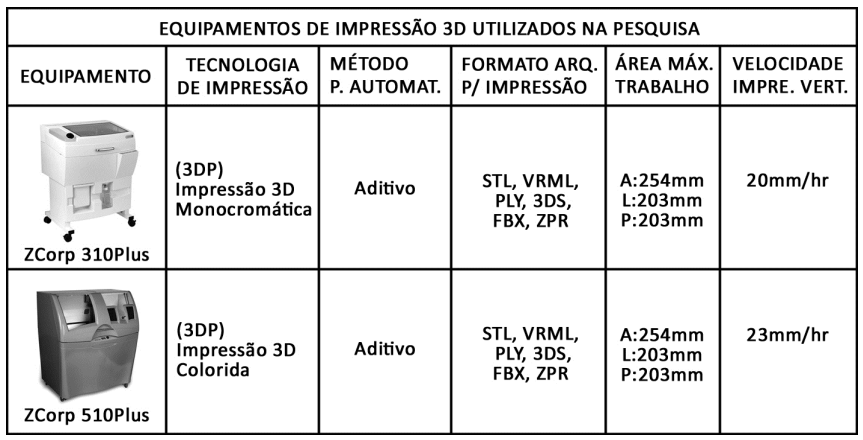

**Tabela 5** Equipamentos de Impressão 3D utilizados na pesquisa. Fonte: Dados técnicos zcorp.com

O fluxo de trabalho correspondente aos procedimentos realizados para a impressão de modelos 3D nos equipamentos listados acima é apresentado no diagrama a seguir:

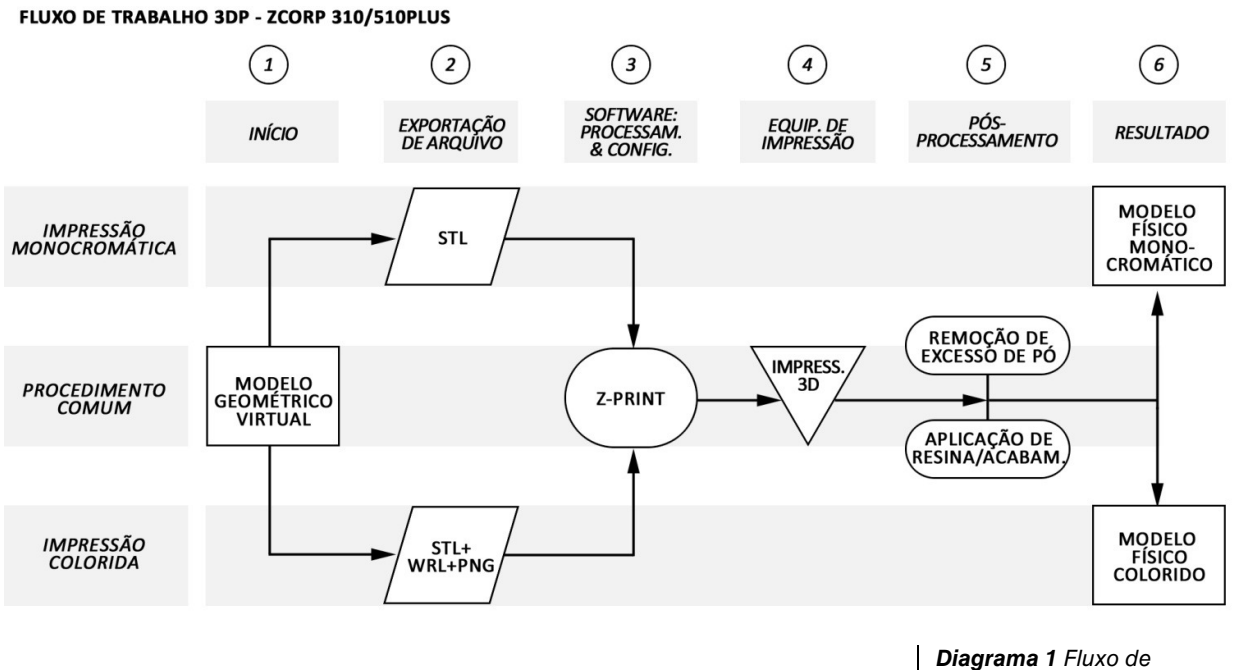

trabalho 3DP - Z-Corp.

#### **3.2.2 Método subtrativo**

Os procedimentos subtrativos são aqueles caracterizados pela remoção do material por dissolução ou desbaste da superfície da matéria prima (KOLAREVIC, 2003; VOLPATO,2007; PUPO, 2009; SOUSA, 2009; HAUSCHILD, 2011). Ao final da operação, partículas de material original foram eliminadas para a formação do volume final.

Dentre os procedimentos subtrativos, destacam-se os equipamentos de corte (para materiais planos) e os de fresagem (para materiais planos e em blocos) .

Segundo Hauschild e Karzel (2011,p.54), processos de corte "são utilizados para separar as formas da matéria prima plana, onde a espessura do material varia pouco". Já na fresagem do material, o processo consiste no desbaste de partes do objeto por uma ferramenta em rotação (fresa),

orientada ao longo de um percurso nos eixos X,Y e Z (Figura 7) (KOLAREVIC, 2003;HAUSCHIL,2011).

As principais técnicas de fabricação automatizadas que utilizam métodos subtrativos são: o corte a laser, o corte por jato d`água (Water-jet), o corte a plasma, a fresadora, o corte por lâmina pulsante e o corte por fio aquecido (hotwire, para materiais como o isopor).

Algumas dessas técnicas podem ser combinadas com o uso de braços robóticos. Uma experiência recente do grupo de pesquisa Hyperbody, da Faculdade de Arquitetura da TUD (Universidade de Tecnologia de Delft), utilizou um dispositivo de corte de isopor acoplado a um braço robótico com múltiplos eixos de trabalho para a produção de peças de geometria complexa para uma estrutura arquitetônica<sup>5</sup> (Figura 8).

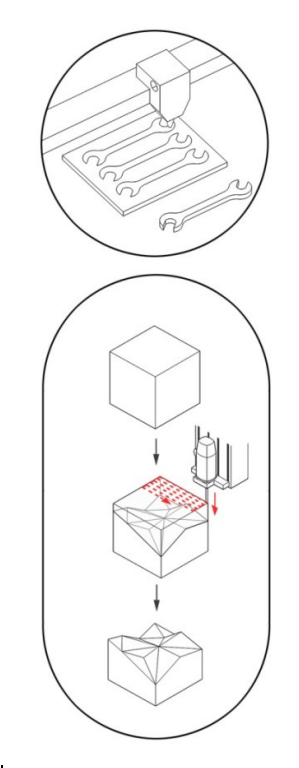

**Figura 7** Representação dos procedimentos subtrativos de corte (imagem de acima) e de fresagem (imagem de abaixo).

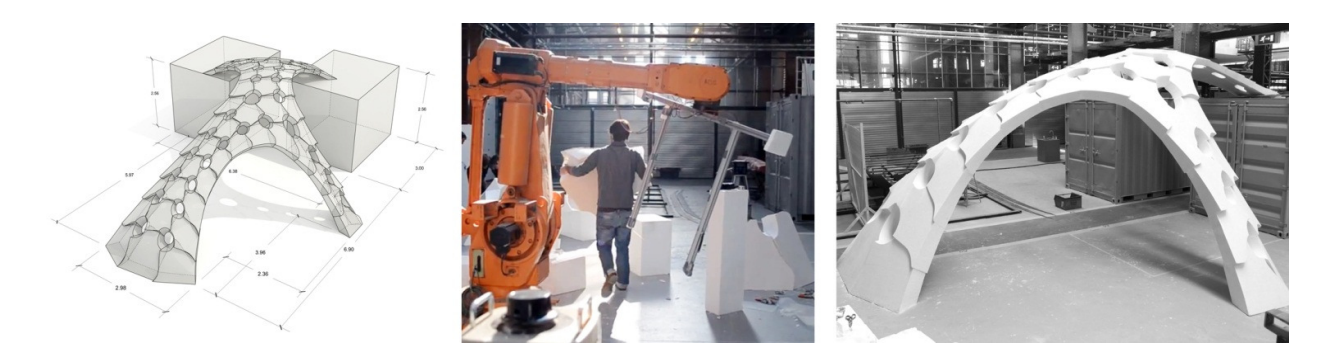

Isso demostra a busca por novas aplicações do método subtrativo no processo de fabricação de elementos arquitetônicos únicos valendo-se de máquinas controladas por computador.

**Figura 8** Etapas do processo de fabricação de peças de isopor com braço robótico de múltiplos eixos e dispositivo de corte de isopor. Fonte: http://fucture.org/roboticfabrication-studio-hyperbody/

 $\ddot{\phantom{a}}$ 

<sup>5</sup> Informações disponíveis no site do "Robotic Fabrication Studio" da Hyperbody: http://fucture.org/robotic-fabrication-studio-hyperbody/

A seguir, serão apresentados as tecnologias e os equipamentos pertencentes ao método subtrativo de produção automatizada utilizados nesta pesquisa.

#### **3.2.2.1 Corte a laser**

Neste tópico, é apresentada a cortadora a laser de dióxido de carbono (CO2). Esse equipamento é adequado para o corte de peças com formas complexas ou quando seu formato varia dentro de uma série a ser fabricada (HAUSCHIL,2011,p.56).

Além de executar o corte em materiais planos (2D), como por exemplo de chapas metálicas, de madeira ou de acrílico, o dispositivo de corte a laser pode ser adaptado em equipamentos de múltiplos eixos de trabalho para cortar superfícies planas tridimensionais, como tubos ou conjunto de peças (Figura 9) (BRUNO,2009; HAUSCHIL,2011).

Equipamentos de corte a laser podem suprir diferentes demandas de corte de material. O tipo, o tamanho e a espessura do material que cada equipamento é capaz de cortar dependem da potência do laser, do número de eixos e do tamanho da área de trabalho de cada equipamento (HAUSCHIL,2011).

A utilização desses equipamentos na indústria pode variar desde a produção de protótipos em escala, até o corte de tecidos para a confecção de roupas e calçados e a fabricação de peças metálicas para a indústria em geral. Alguns exemplos são apresentados na Figura 10.

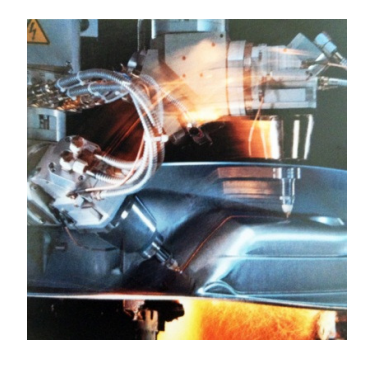

**Figura 9** Dispositivo com múltiplos eixos de trabalho. Fonte: BRUNO,2009,p.130

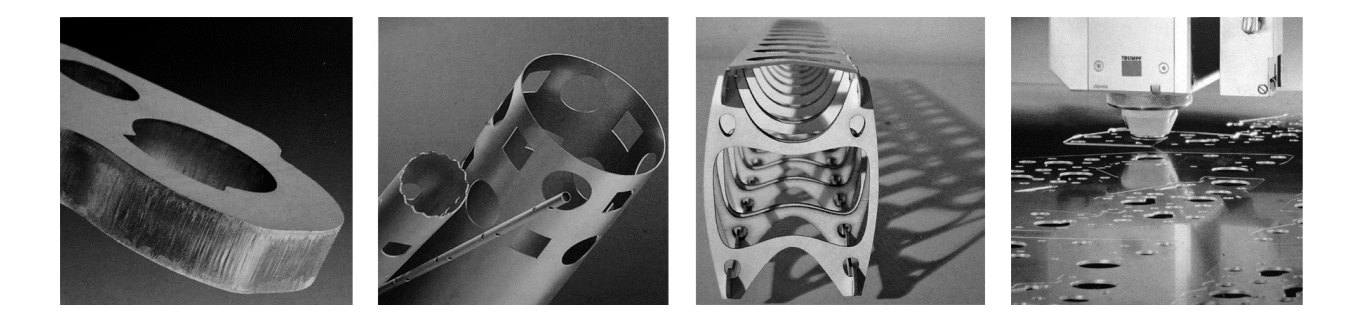

No campo da arquitetura, Hauschild e Karzel (2011,p.55) relatam que essa tecnologia é "bastante adequada para a construção de modelos arquitetônicos". Sobre a mesma aplicação, Pupo (2009), descreve o corte a laser como um recurso muito utilizado para estudos preliminares:

> "consiste no corte automatizado de placas de vários materiais, dentre eles a madeira, o acrílico, o papelão e a cortiça, com alta precisão e velocidade, os quais são posteriormente "empilhados" manualmente para formar o modelo ou o protótipo desejado."(p.94)

O laser é essencialmente uma fonte de luz de alta intensidade, que é produzido pela passagem de energia elétrica através de um meio de laser, que neste caso é o gás dióxido de carbono (CO2) (SIMPSON, 1986,p.2).

Contudo, o laser é apenas uma parte do sistema de corte a laser. Os componentes fundamentais para realização do corte do material podem ser visualizados e estão representados na Figura 11. São eles: (a) feixe de laser, (b) conjunto de espelhos para rebatimento do feixe de laser, (c) lente, (d) entrada de ar, (e) feixe de focagem ótica, (f) regulagem do feixe de corte, (g) superfície do material e (h) suporte de apoio do material.

**Figura 10** Diferentes aplicações do corte a laser. Fonte: (HAUSCHILD,2011,p.56-57)

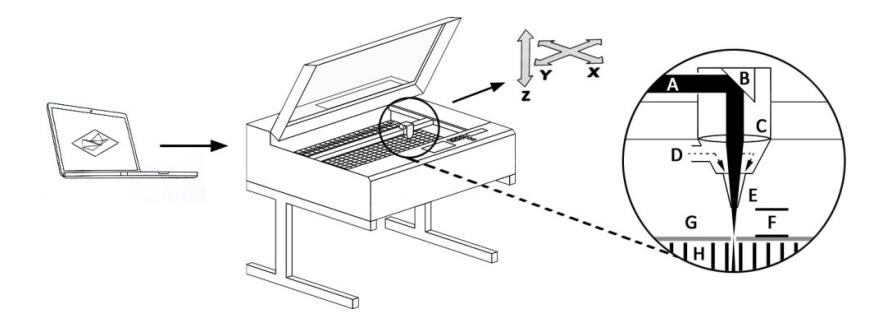

Além desses componentes, o equipamento ainda conta com o sistema de controle numérico das coordenadas X e Y, um compressor de ar e um sistema de exaustão de vapor residual do corte do material (SIMPSON et al, 1986; HAUSCHILD, 2011).

A informação técnica do equipamento X-660-60 da empresa Universal Laser Systems utilizado na pesquisa é apresentada na tabela a seguir:

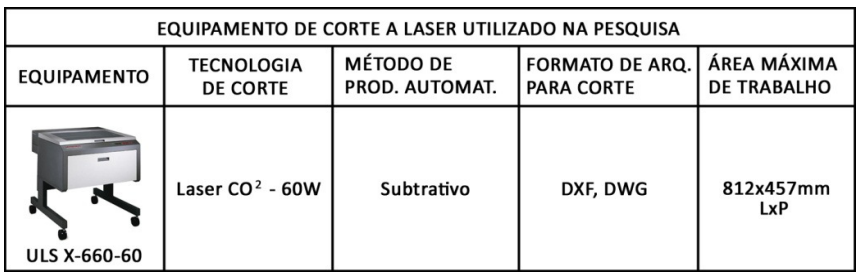

**Tabela 6** Equipamento de corte a laser utilizado na pesquisa. Fonte: Dados técnicos http://www.ulsinc.com e http://www.fec.unicamp.br/~lapac

As etapas do processo de corte de peças utilizando a cortadora a laser apresentada neste tópico foram organizadas no diagrama que se segue:

**Figura 11** Ilustração do sistema de corte a laser da cortadora a laser X-660-60.

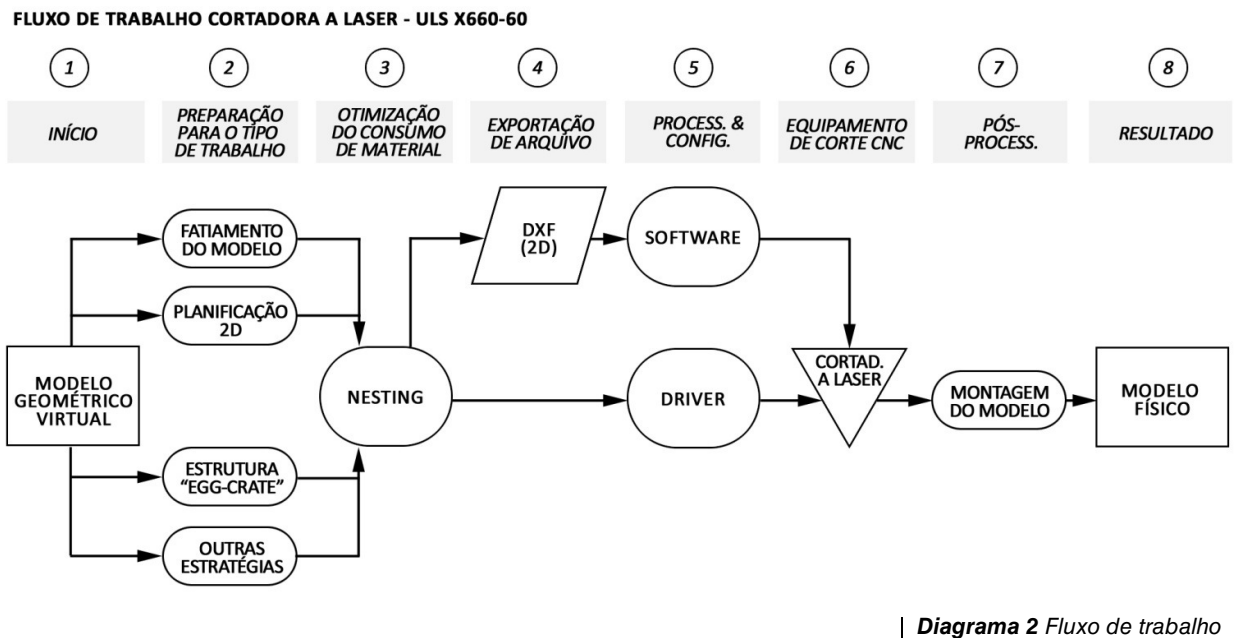

da cortadora a laser ULS-660- 60.

#### **3.2.2.2 Corte a plasma**

 $\ddot{\phantom{a}}$ 

No processo de corte a plasma, "um arco elétrico é transmitido através de um jato de gás comprimido no bico de corte, aquecendo o gás ao estado de plasma a uma temperatura muito elevada (...)" (Figura 12) (KOLAREVIC,2003,p.34). Esse processo pode ser usado para cortar materiais eletricamente condutores, fazendo com que a alta temperatura do plasma (até 30.000˚C) derreta o material (BRUNO,2009).

O plasma é gerado a partir da mistura de gases que, ao receberem uma determinada carga de energia elétrica, se tornam ionizados e eletricamente condutores. Este condutor eléctrico (gás ionizado) é chamado de plasma<sup>6</sup>.

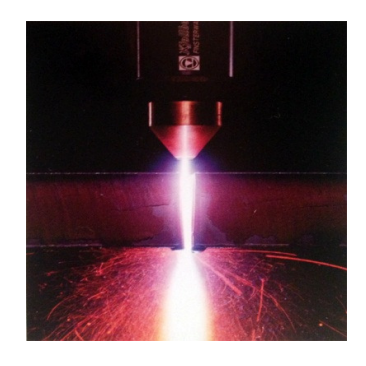

**Figura 12** Bico de corte em operação de orte em chapa de aço. Fonte: (BRUNO,2009,p130)

<sup>6</sup> Descrição de o que é plasma? Disponível no site da empresa fabricante de equipamentos de corte a plasma Messer. < http://www.messer-cs.com>

Em equipamentos desse tipo, a espessura do corte gerado no material é ligeiramente maior do que os produzidos em equipamentos de corte a laser. Além disso, o processo de corte pode gerar rebarbas nas peças e exigir pósprocessamento. Isso pode inviabilizar o uso dessa tecnologia para determinadas aplicações, como por exemplo em casos de peças sem tolerância de variação geométrica.

Em contrapartida, materiais com espessuras até 160mm podem ser cortados em velocidade e precisão muito maiores que em cortadoras a laser (BRUNO, 2009, p.130).

A máquina CNC de corte a plasma é composta basicamente pelo seguinte conjunto de partes (Figura 13): (1) uma mesa de corte equipada com um sistema de exaustão de fumaça, (2) uma fonte de alimentação que promove a mistura de gases e fornece o arco de plasma, (3) um maçarico (ou tocha) contendo um conjunto de bicos (consumíveis) que permite o afunilamento do plasma e (4) um software que controla o processo.

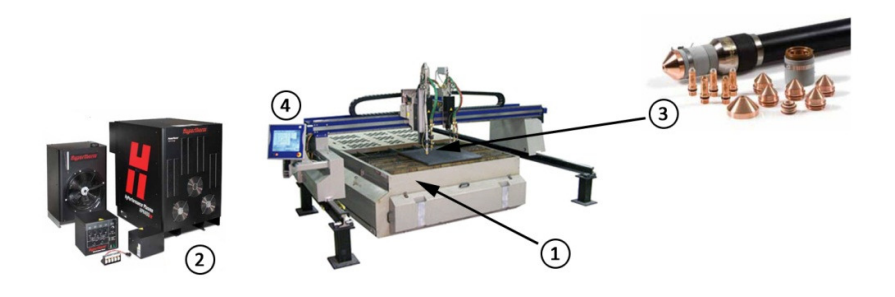

**Figura 13** Principais partes que compõe uma cortadora a plasma.

O equipamento utilizado durante este estudo consiste em um Multi Therm máquina CNC 3x14m Messer com a Hypertherm HPR 400 fonte de alimentação plasma capaz de cortar até 60 milímetros de chapas de aço inoxidável (Tabela 7) .

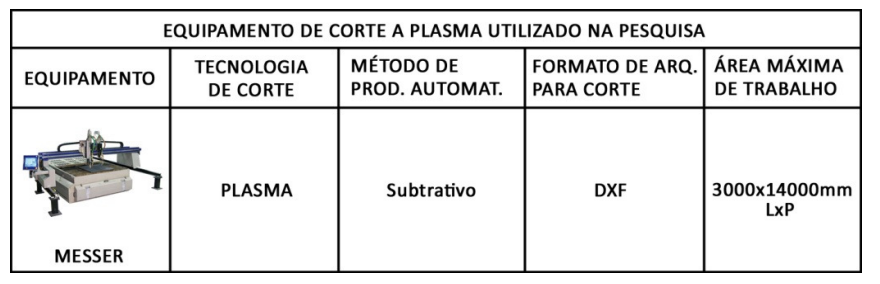

**Tabela 7** Equipamento de corte a plasma utilizado na pesquisa. Fonte: Dados técnicos disponíveis em: http://www.messer-cs.com

As etapas do processo de corte de peças utilizando a cortadora a plasma se assemelham às apresentadas na cortadora a laser. Entretanto, alguns procedimentos de trabalho neste equipamento podem variar de acordo com as rotinas estabelecidas em cada empresa.

42

## **4 Estudos de caso**

Em países da Europa, são inúmeros os escritórios de arquitetura que adotam processos de Prototipagem Rápida e/ou Fabricação Digital em pelo menos uma das etapas de desenvolvimento do projeto. (SZCZERBICKI, 2007)

Escritórios de arquitetura internacionalmente conhecidos, tais como: Zaha Hadid (Inglaterra), Foster & Partners (Inglaterra), Garolafo Architects (Estados Unidos), Atelier Jean Nouvel (França), Barkow Leibinger (Alemanha) e Gehry Associates (Estados Unidos), fazem o uso da técnica e vêm obtendo resultados impressionantes em termos de qualidade e produtividade (Pupo, 2008b, p. 11).

No Brasil, pode-se destacar o escritório de arquitetura SUBdV, em São Paulo, entre os pioneiros na utilização de técnicas de modelagem paramétrica, prototipagem rápida e fabricação digital nas etapas de concepção e produção arquitetônica. Diversos projetos, publicados no site do escritório<sup>7</sup>, foram desenvolvidos em softwares paramétricos e planejados para serem fabricados em equipamentos CNC (Figura 14). Além disso, recentemente o escritório começou a oferecer serviços de Prototipagem Rápida e Fabricação Digital para o público em geral com a fundação da empresa Shop Front Fab<sup>8</sup>. Isso demonstra o surgimento de uma demanda específica de uso da técnica no campo da arquitetura e do design.

**Figura 14** Projeto "Green Strawberry". Montagem e planificação das peças para fabricação. Fonte: subdv.com

Com o intuito de investigar a aplicação da Fabricação Digital em casos bem sucedidos, dois casos de projeto paramétrico

 $\ddot{\phantom{a}}$ 

<sup>7</sup> Site: www.subdv.com

<sup>8</sup> Site: www.shopfrontfab.com.br

e fabricação por intermédio de processos file-to-factory, ambos no exterior, foram escolhidos e estudados em detalhe: "Helios House" e "Eight Point One".

A escolha dos projetos levou em consideração não só a experiência bem sucedida dos escritórios em lidar com projetos dessa natureza mas também a disponibilidade de informações para o estudo detalhado dos casos.

Além disso, apesar das técnicas aditivas de fabricação já fazerem parte da pesquisa no campo de arquitetura, conforme descrito no tópico 3.2.1, a impressão 3D ainda não se encontra disponível na produção de peças em escala 1:1 no mercado brasileiro. Por esse motivo, optou-se pela escolha de casos que fizeram uso de técnicas subtrativas de corte 2D visto que este procedimento é bastante difundido na indústria do nosso país (Silva et al, 2009).

## **4.1 "Helios House" Office dA and Johnston Marklee & Associates**

O primeiro caso estudado foi o projeto "Helios House", desenvolvido pelos escritórios americanos "Office dA" em conjunto com "Johnston Marklee & Associates" entre os anos de 2006 e 2007 (Figura 15 e Figura 16). Esse projeto foi coordenado pelo Prof. Arq. Nader Tehrani - Chefe do Departamento de Arquitetura do MIT (Massachusetts Institute of Technology) e fundador do escritório.

Após contactado via e-mail, para a solicitação de informações que pudessem contribuir com a presente pesquisa, Tehrani disponibilizou plantas do projeto e imagens detalhadas do processo de criação e produção da obra.

Além disso, foi realizada uma entrevista por e-mail, na qual Nader respondeu a algumas perguntas relacionadas à abordagem de projeto utilizada em seu escritório e questões vivenciadas durante a execução da obra aqui descrita.

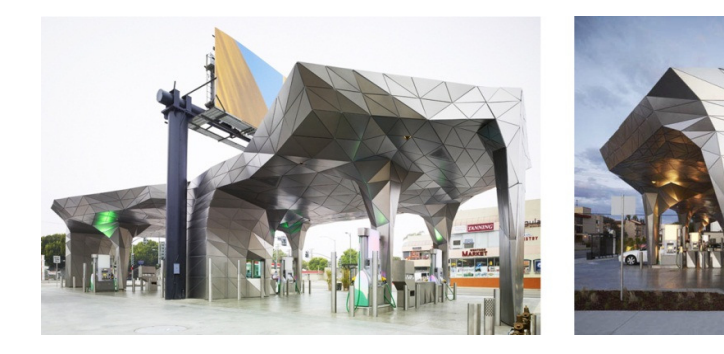

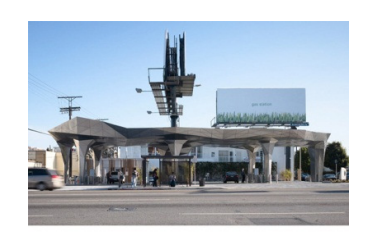

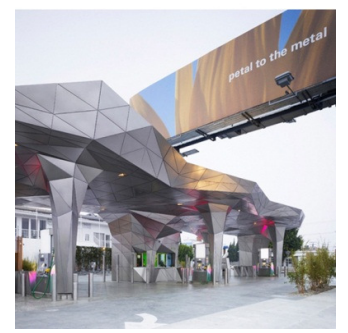

**Figura 15** Projeto "Helios House". Escritório Office dA e Johnston Marklee. Los Angeles, EUA. Fonte: nadaa.com

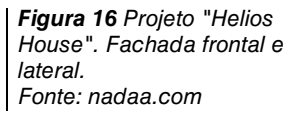

#### **4.1.1 Descrição do projeto**

O projeto do "Helios House" abraça o paradoxo de criar um posto de gasolina sustentável (IWAMOTO, 2009). Desenvolvido como um laboratório de aprendizagem, foi o primeiro projeto do escritório a utilizar um software de modelagem paramétrica para a criação e detalhamento.

O conceito (Figura 17) de todo o projeto foi além do desenvolvimento de uma solução de arquitetura funcional para um posto de gasolina e buscou promover o diálogo, a educação e fomentar a discussão do tema "sustentabilidade" (IWAMOTO, 2009,p.50).

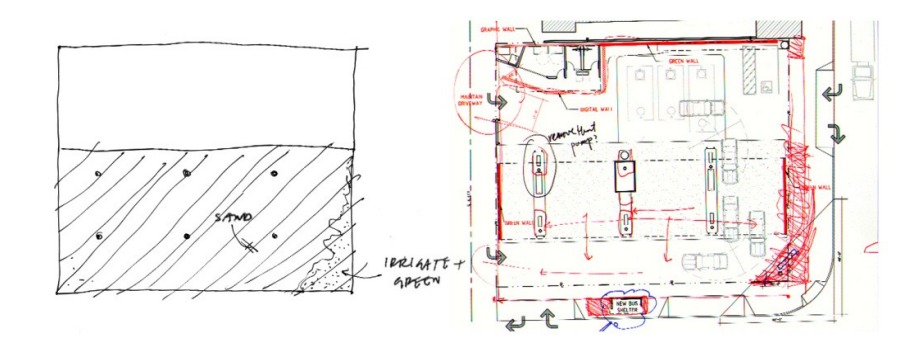

O projeto é composto por uma emblemática cobertura sustentada por pilares e revestida por uma única superfície de painéis metálicos triangulares. Essa superfície incorpora elementos arquitetônicos do projeto, tal como o guichê de pagamento, sistemas de coleta de água da chuva, assim como painéis fotovoltaicos e iluminação em uma única estrutura. A imponência do conjunto arquitetônico transforma o "Helios House" em uma obra incomparável a qualquer outro posto de gasolina além de atuar como uma estratégia de marketing para a marca do empreendimento (IWAMOTO, 2009).

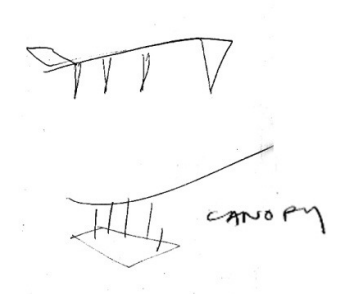

**Figura 17** Croquis dos estudos de implantação e desenvolvimento do projeto. Fonte: Arq. Nader Tehrani
No site da distribuidora de combustível que administra o posto, uma seção dedicada a apresentar o projeto e a tratar das questões relacionadas à sustentabilidade foi criada de maneira interativa para os visitantes online (Figura 18). Ademais, o conceito de sustentabilidade fica ainda mais evidente no texto de apresentação do website do empreendimento :

> "Não é um protótipo de "posto do futuro". É um posto para hoje que é um pouco melhor, um laboratório vivo onde podemos experimentar ideias para outros postos de gasolina e onde as pessoas podem encontrar ideias para adotarem em suas próprias vidas." <sup>9</sup>,tradução nossa.

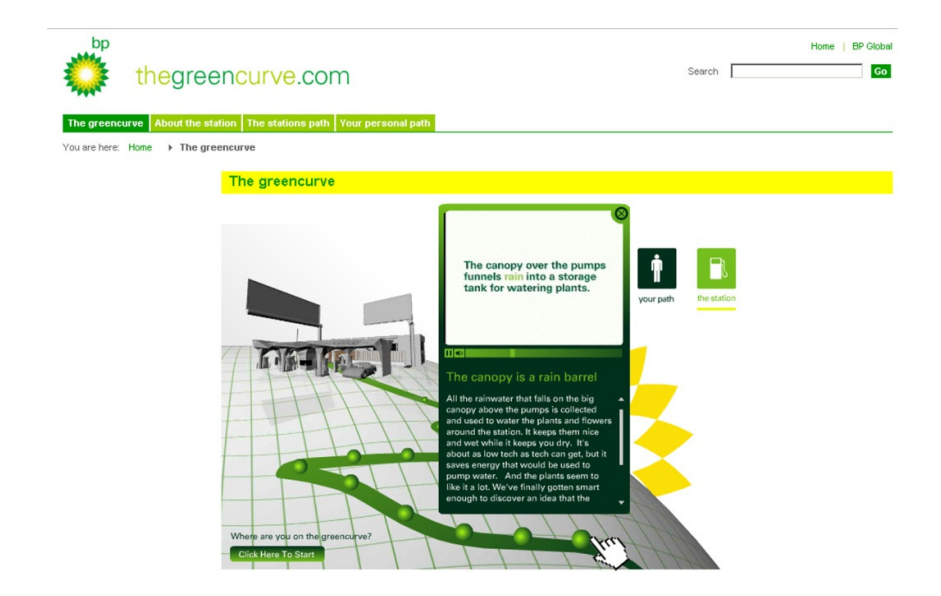

**Figura 18** Imagem do website dedicado ao projeto Helios House. Fonte: thegreencurve.com

Dentre as soluções adotadas para reduzir o impacto ambiental do empreendimento e, segundo o website, "tornálo um pouco mais sustentável", foram contempladas questões relacionadas à captação de água da chuva, instalações técnicas, matérias e iluminação.

 $\overline{a}$ 

<sup>9</sup> Trecho do texto de apresentação sobre o posto de gasolina Helios House disponível no site da distribuidora de combustível BP. Disponível em: http://www.thegreencurve.com

As ilustrações a seguir demonstram as soluções de drenagem de resíduos dos veículos, coleta, canalização e utilização da água da chuva e captação da energia solar em painéis fotovoltaicos que foram utilizados no projeto (Figura 19).

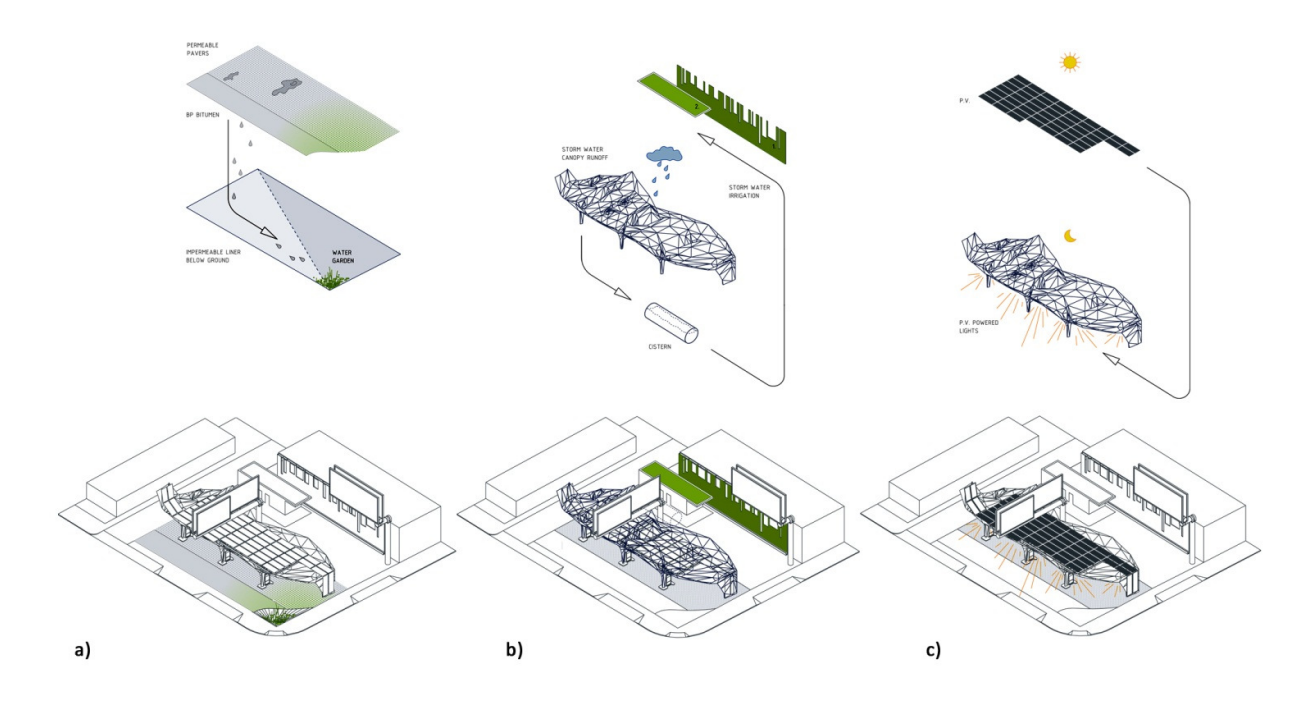

Por fim, o projeto foi implantado em um terreno de esquina (Figura 20) de duas importantes avenidas na cidade de Los Angeles, nos Estados Unidos. Nos fundos do terreno foi construída uma edificação para comportar dois banheiros, uma copa e áreas técnicas. Nas demais áreas do terreno, encontram-se as de circulação, estacionamento e manobra de veículos para abastecimento. Na área coberta pela estrutura de superfície parametrizada, um guichê de pagamento divide o espaço entre os três conjuntos de bombas de combustíveis.

**Figura 19** Ilustrações das soluções de sustentabilidade. Fonte: Arq. Nader Tehrani

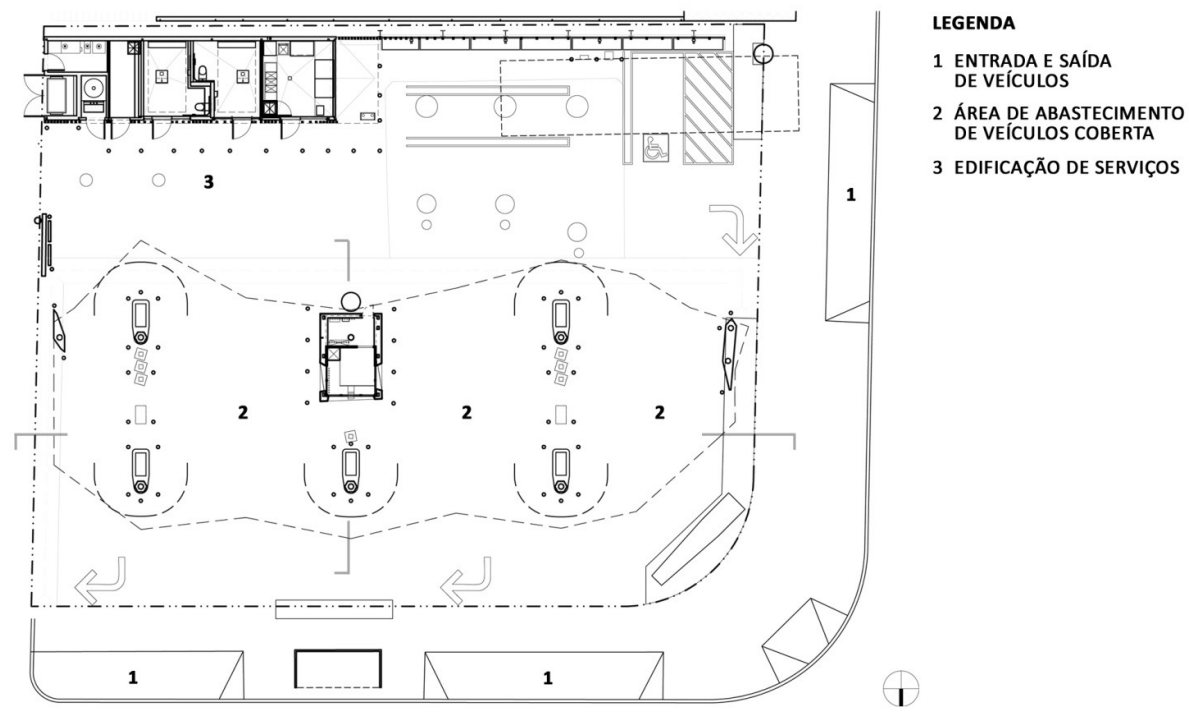

**PLANTA BAIXA** 

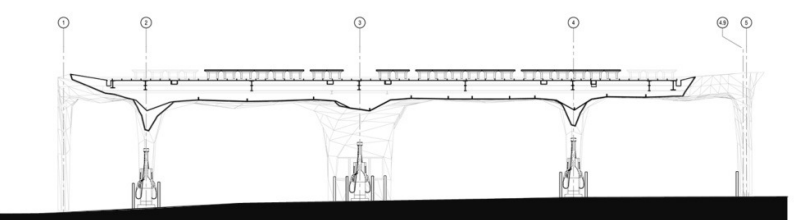

**CORTE LONGITUDINAL** 

 $\odot$  $\odot$   $\odot$  $\Box$  $\overline{P}$ 

**CORTE TRANSVERSAL** 

**Figura 20** Planta baixa e cortes do projeto Helios House. Fonte: Arq. Nader Tehrani

### **4.1.2 Modelagem paramétrica**

O software utilizado para o desenvolvimento do projeto foi o Digital Project. Esse software possui ferramentas de modelagem avançadas e permite o planejamento da fabricação de superfícies tridimensionais complexas.

O arquiteto Frank Gehry, responsável pelo aperfeiçoamento do software desde a fundação da Gehry Technologies, possui inúmeros projetos que foram criados e gerenciados por essa tecnologia. Dentre os projetos desenvolvidos por Frank Gehry via Digital Project temos o "Lou Ruvo Center for Brain Helth" em Las Vegas nos Estados Unidos (Figura 21 e Figura 22).

Quando perguntado sobre a influência de softwares de modelagem paramétrica na concepção dos projetos desenvolvidos em seu escritório, Nader afirmou que a utilização de softwares dessa natureza não é o foco principal do escritório. Os recursos de parametrização são adotados apenas como plataforma para a criação conceitual do projeto, além disso, Tehrani acrescenta que esses softwares "são bons para algumas coisas, não todas. Por esse motivo, nós usamos apenas em situações específicas de maneira estratégica" (TEHRANI, 2012).

Dentre as informações sobre o processo de projeto enviadas por Tehrani, foi possível observar a constante utilização de croquis durante as etapas de criação da forma da cobertura (Figura 23).

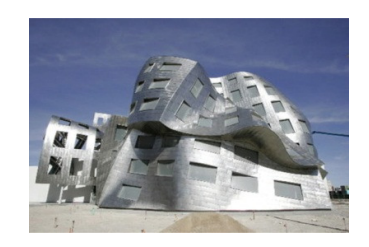

**Figura 21** Projeto "Lou Ruvo for Brain Health", Las Vegas EUA. Arquiteto Frank Gehry. Fonte: gehrytechnologies.com

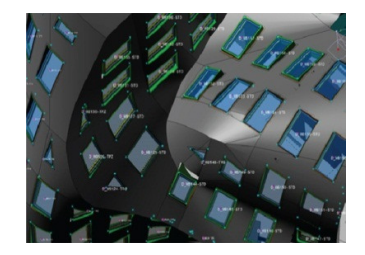

**Figura 22** Detalhe das janelas do projeto "Lou Ruvo" modeladas em Digital Project. Arquiteto Frank Gehry. Fonte: gehrytechnologies.com

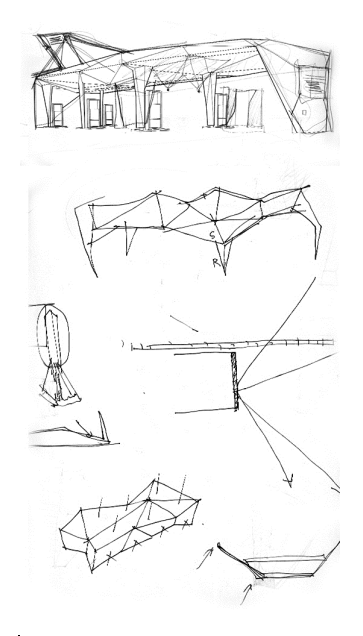

**Figura 23** Croquis de estudos da forma da cobertura. Fonte: Arq. Nader Tehrani

A Figura 24 mostra o estudo de permutações da triangulação da superfície que reveste uma coluna. As variações da geometria e a realização de sucessivas alterações no modelo paramétrico permitiram um exercício de busca da forma.

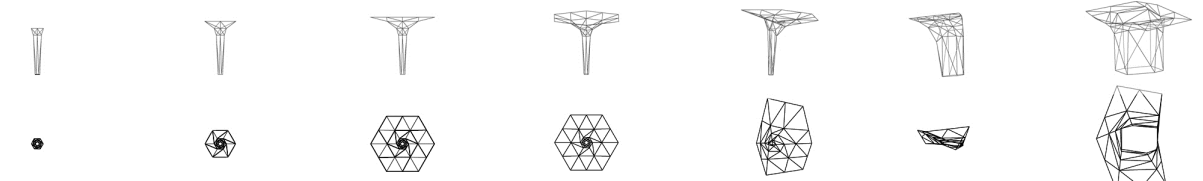

Após a definição do conjunto da superfície, a estrutura foi segmentada para a fabricação por partes. Uma das etapas do processo de projeto foi a simulação, em ambiente virtual, da montagem de todo o conjunto (Figura 25).

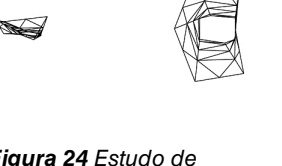

**Figura 24** Estudo de permutações da triangulação da superfície. Fonte: Arq. Nader Tehrani

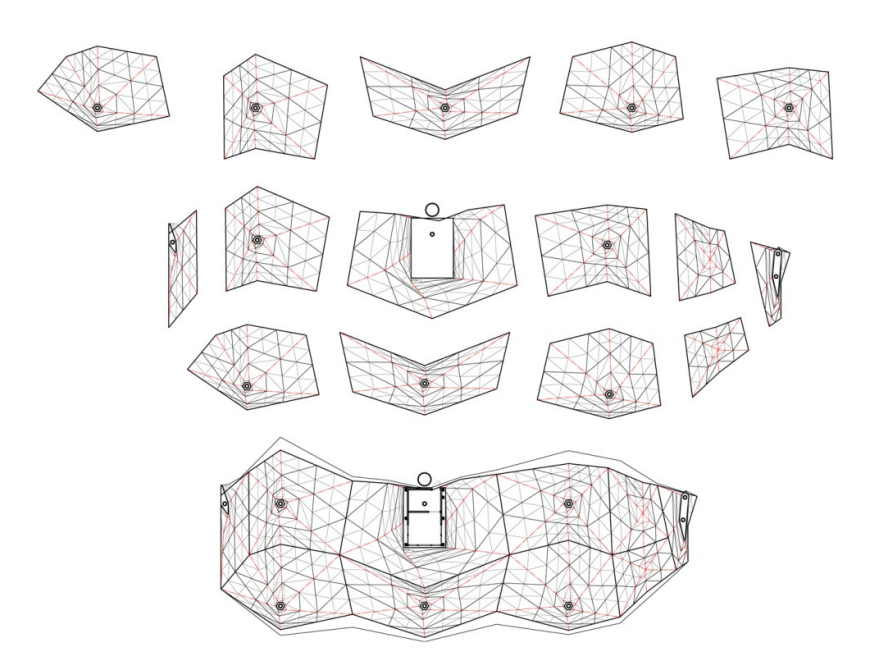

**Figura 25** Simulação de segmentação da superfície. Fonte: Arq. Nader Tehrani

Em seguida, o projeto foi detalhado no 'Digital Project' e as plantas foram geradas para a execução (Figura 26 e Figura 27).

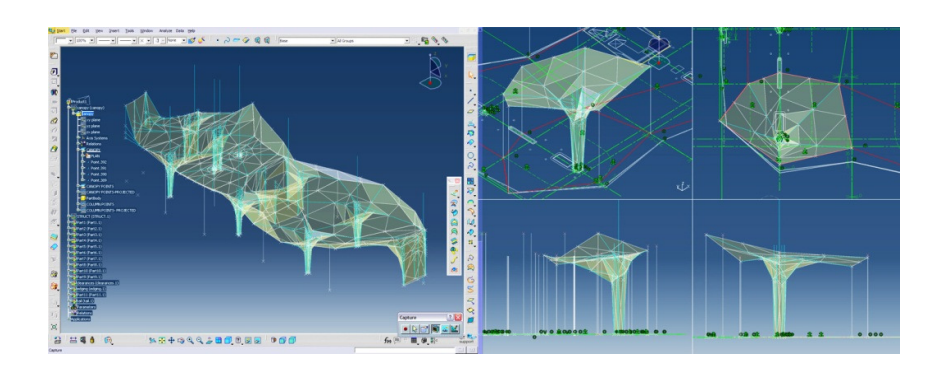

**Figura 26** Modelo paramétrico no Digital Project. Fonte: Arq. Nader Tehrani

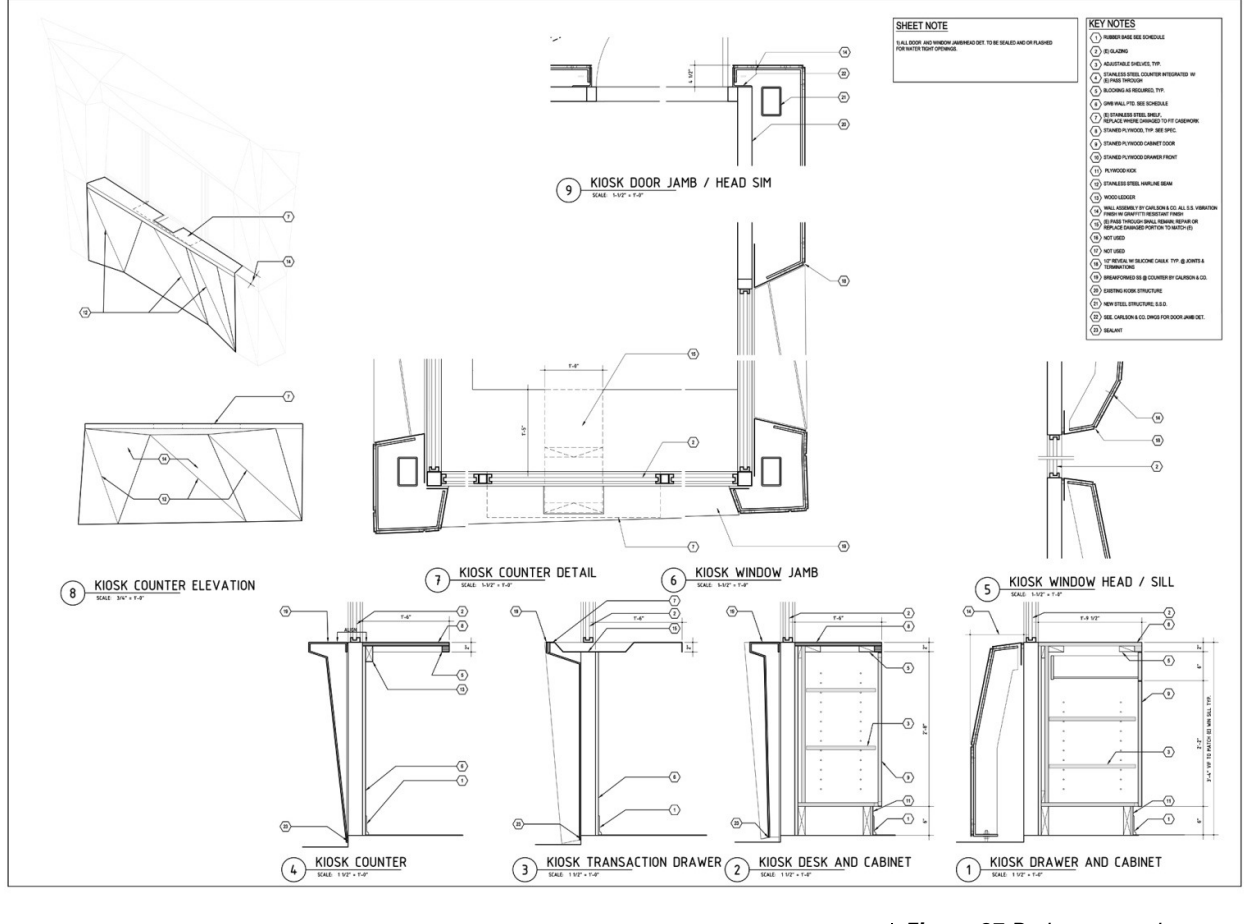

**Figura 27** Projeto executivo. Detalhes do guichê de pagamento. Fonte: Arq. Nader Tehrani

# **4.1.3 Etapas da construção e processo de fabricação CNC**

A construção de toda a estrutura pode ser dividida em quatro momentos distintos: (a) Serviços de fundação e alvenaria, (b) Montagem da estrutura metálica que sustenta os painéis, (c) Pré-fabricação dos painéis triangulares e (d) Montagem final em loco.

Nos serviços de concretagem da fundação e do piso de circulação de veículos foi utilizado um concreto especial. A areia que faria parte do traço do concreto foi substituída por pedaços de vidro. Isso se dá pelo fato de que alguns vidros transparentes e os de lâmpadas fluorescentes não podem ser reciclados<sup>10</sup>, agregando o conceito de sustentabilidade ao projeto.

A estrutura metálica que sustenta os painéis foi montada nos moldes convencionais. É importante notar que apesar da forma final ser derivada de uma superfície complexa, com dupla curvatura em muitos trechos, triangulada com o objetivo de ser produzida com o material plano, a estrutura que a sustenta é completamente ortogonal. Na Figura 27 é possível ver os perfis metálicos dos pilares retangulares e alinhados envoltos pelas placas de revestimento com formas variadas.

Pilares e vigas metálicas foram pré-fabricados seguindo as informações de projeto, transportados até o canteiro de obras, içados e parafusados (Figura 28). Enquanto isso, os painéis com as placas metálicas triangulares eram produzidos em uma empresa local.

 $\overline{a}$ 

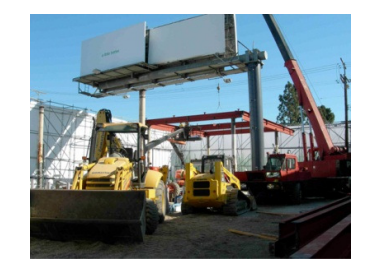

**Figura 28** Montagem da estrutura metálica. Fonte: Arq. Nader Tehrani

<sup>10</sup> Informação do website do projeto Helios House. Disponível em: thegreencurve.com

A fabricação das 1653 peças triangulares de aço inoxidável (Figura 29) foi realizada em uma empresa especializada na produção de objetos cênicos para a indústria do cinema. No decorrer da entrevista realizada com Nader, foi perguntado se houve dificuldade em encontrar empresas com equipamentos automatizados para produzirem as peças. Tehrani relatou não ter sido difícil já que, em Los Angeles, muitas empresas atendem o mercado cinematográfico de Hollywood e possuem maquinários automatizados para a produção de objetos para esse mercado.

O método construtivo é composto por três etapas de montagem: a) estrutura metálica convencional com pilares e vigas retilíneos, b) superfície moldada em fibra de vidro definindo a forma livre que envolve a estrutura e c) acabamento superficial em placas triangulares de aço inox aplicadas sobre a superfície de fibra de vidro.

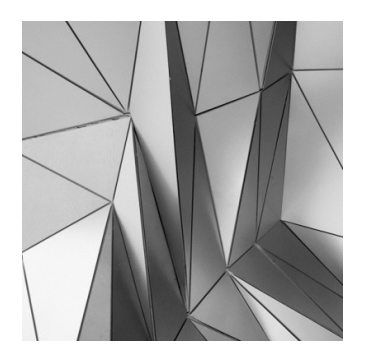

**Figura 29** Close-up da superfície metálica triangulada. Fonte: nadaa.com

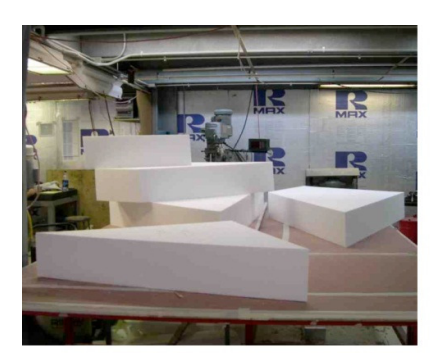

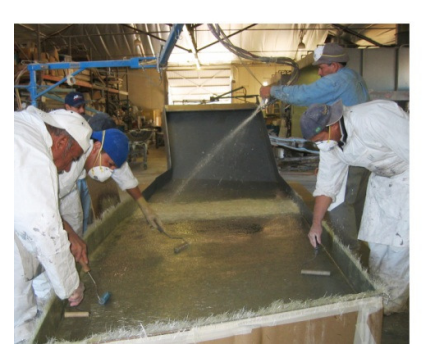

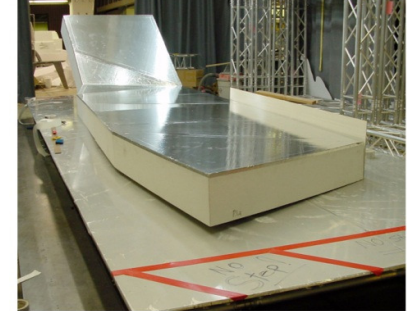

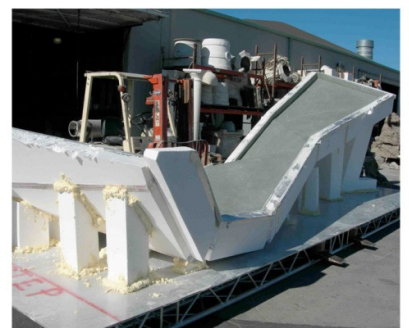

**Figura 30** Etapas da fabricação dos moldes dos painéis. Fonte: Arq. Nader Tehrani.

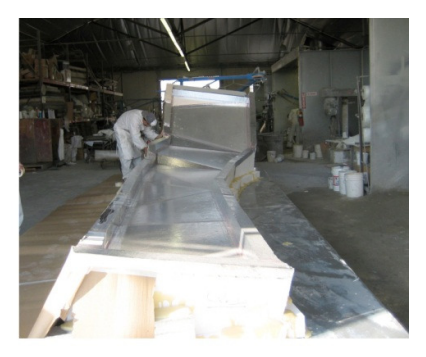

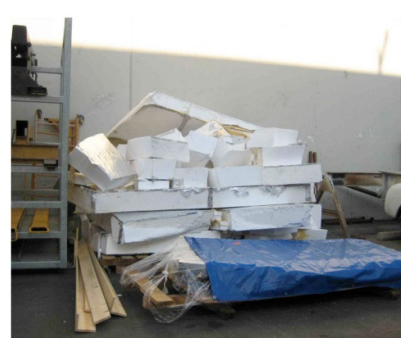

A superfície de fibra de vidro foi segmentada em trechos contendo vários triângulos para viabilizar sua fabricação e transporte até o local. A superfície foi segmentada em diversos painéis que foram moldados em fôrmas de isopor para receberem sucessivas camadas de fibra de vidro. Posteriormente, o isopor foi removido. A sequência de produção dos painéis pode ser vista na Figura 30

Na sequência, as peças triangulares foram cortadas em chapas de aço inoxidável em máquinas de corte a laser CNC. Após o corte, as peças foram organizadas e identificadas no projeto. Em seguida, elas receberam uma película de vinil para a proteção da superfície até que fossem fixadas sobre os painéis de fibra de vidro na obra. Testes foram feitos com a soldagem de pinos rosqueados para a fixação das placas cortadas nos painéis de fibra de vidro. A sequência do processo de corte e o teste de solda dos pinos podem ser observados na Figura 31.

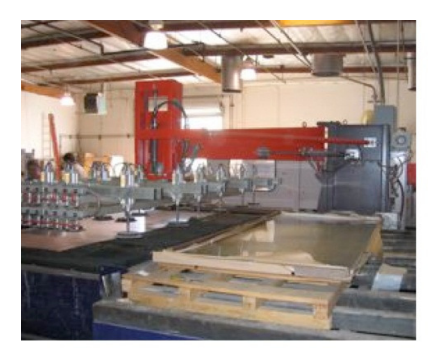

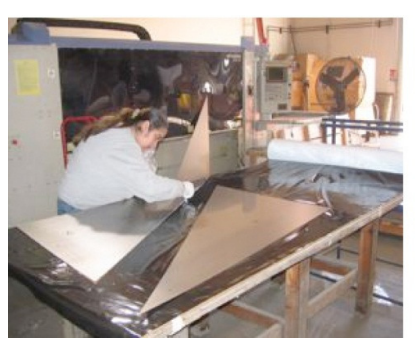

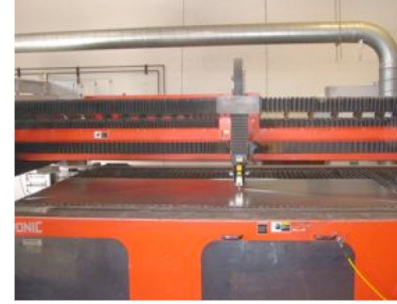

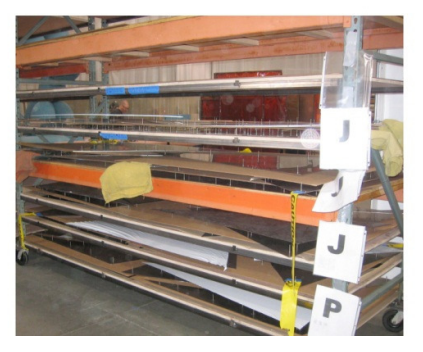

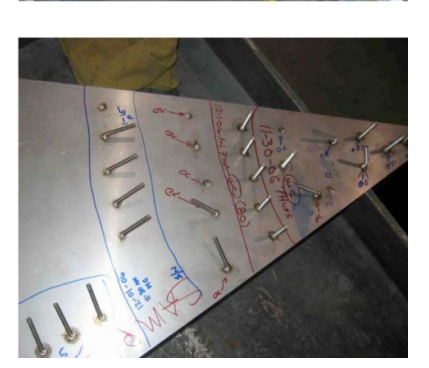

**Figura 31** Sequência do processo de corte a laser das placas metálicas. Fonte: Arq. Nader Tehrani

55

## **4.1.4 Discussão**

Neste projeto o uso de equipamentos de controle numérico foi feito apenas para a produção de elementos de acabamento superficial, que não estavam diretamente relacionados à estrutura do conjunto.

A utilização de equipamentos de controle numérico foi fundamental para o sucesso da fabricação das placas metálicas. Cada uma delas possuía um formato diferenciado, pois foram geradas a partir da superfície irregular do sistema paramétrico. O mesmo processo, caso realizado sem o auxílio de equipamentos de controle numérico, ou seja, manualmente em maquinários mecânicos, consumiria muito tempo e a chance de erros durante a fabricação aumentaria expressivamente.

Apesar de tratarmos da produção de peças individualizadas na escala de um único edifício, esse pode ser considerado um caso de personalização em massa por meio de sistemas de produção CAD/CAM. Sobre essa situação, Willian Mitchel (2001) relata que:

> "A personalização em massa é particularmente atraente na fabricação de componentes de construção, uma vez que os edifícios são na sua maioria elementos únicos, em vez de produtos de comercialização em massa, e na maioria das vezes é difícil conseguir produção em larga escala suficiente para alcançar grande economia." (MITCHEL, W. in RAGHED, F., 2001, p.360, tradução nossa)

> > 56

Além disso, Nader Tehrani acrescenta que a utilização de uma abordagem digital no processo de projeto tem o potencial de "re-estabelecer o papel do arquiteto na indústria da construção" pois "cada vez mais, o que está acontecendo é que o arquiteto está se tornando mais afastado dos próprios meios e métodos que ela ou ele precisa conhecer"<sup>11</sup> .

 $\overline{a}$ 

<sup>11</sup> Trecho da entrevista concedida por Nader Tehrani à revista Architect Magazine. Disponível em: http://www.architectmagazine.com/architects/office-da.aspx

## **4.2 "Eight Point One" L-A-V-A Architects**

O segundo caso estudado foi o projeto "Eight Point One", criado pelo escritório de arquitetura no escritório do L-A-V-A em Stuttgart, na Alemanha. O L-A-V-A, cuja sigla traduzida para o português significa Laboratório para Arquitetura Visionária, explora o uso de tecnologias de ponta no processo de projeto e adota princípios de geração de formas geométricas percebidos na natureza para o desenvolvimento dos seus projetos.

> "L-A-V-A combina fluxo de trabalho digital, princípios estruturais da natureza e as mais recentes tecnologias de fabricação digital com o objetivo de conseguir mais com menos: mais (arquitetura) com menos (material / energia / tempo / custo)." <sup>12</sup>,tradução nossa.

O projeto que será descrito a seguir foi desenvolvido a partir da solicitação da empresa de fornecimento de energia elétrica para automóveis chamada Eight GmbH & Co. KG, em parceria com a empresa de consultoria em projetos complexos Design to Production e a metalúrgica Kurt Prinzing, também com sedes em Stuttgart.

Os dados sobre o projeto foram coletados em visita ao escritório L-A-V-A (Figura 32) , onde foi possível conversar com o arquiteto responsável Alexander Rieck e obter informações específicas do projeto. Além disso, o cliente foi contactado via email para a solicitação de outras informações que pudessem compor a investigação do uso da técnica de fabricação digital no processo de projeto e fabricação desse estudo de caso.

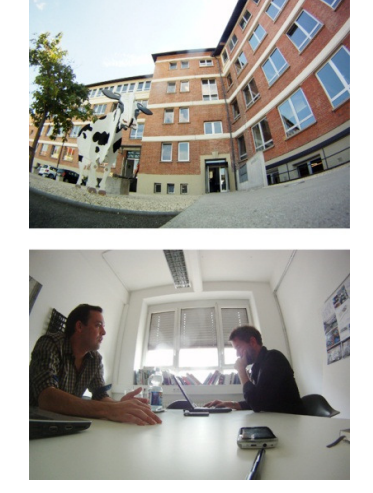

**Figura 32** Sede do L-A-V-A em Stuttgart, Alemanha. Encontro com o Arq. Alexander Rieck. Fonte: Acervo do autor.

 $\overline{a}$ 

<sup>12</sup> Trecho do texto de apresentação do escritório L-A-V-A. Disponível em: http://www.l-a-v-a.net

# **4.2.1 Descrição do projeto**

"Eight Point One" é uma estação modular de recarga de veículos movidos à energia elétrica (Figura 33). A estrutura é composta por uma cobertura no formato de diedro arqueado que tem como função abrigar um veículo para a recarga de sua bateria. O usuário estaciona o veículo embaixo da cobertura e após conectá-lo à plataforma poderá acompanhar a sua recarga por meio de um painel interativo (Figura 34).

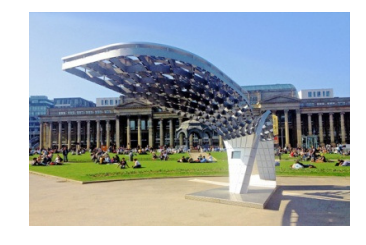

**Figura 33** Foto da estação em exibição na praça Schlossplatz, Stuttgart. Fonte: http://www.flickr.com/photos/ eight\_emobility/

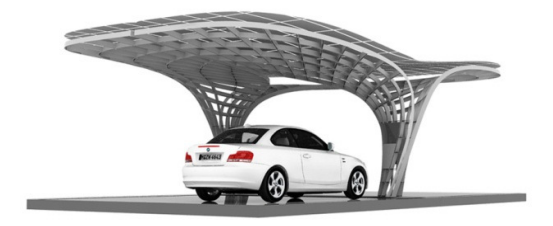

**Figura 34** Imagem renderizada da estação modular Eight Point One. Fonte: http://en.eight.eu

Além de proporcionar abrigo para o veículo, a cobertura conta com placas fotovoltaicas que capturam a energia do sol que será transformada em energia elétrica para carregar as baterias dos veículos (Figura 35). Em dias de pouca incidência solar, o sistema é abastecido com a energia proveniente da rede elétrica convencional. Caso haja a produção de energia elétrica além da demanda de consumo da estação, essa energia poderá ser utilizada pela rede elétrica convencional para outros fins (Figura 35).

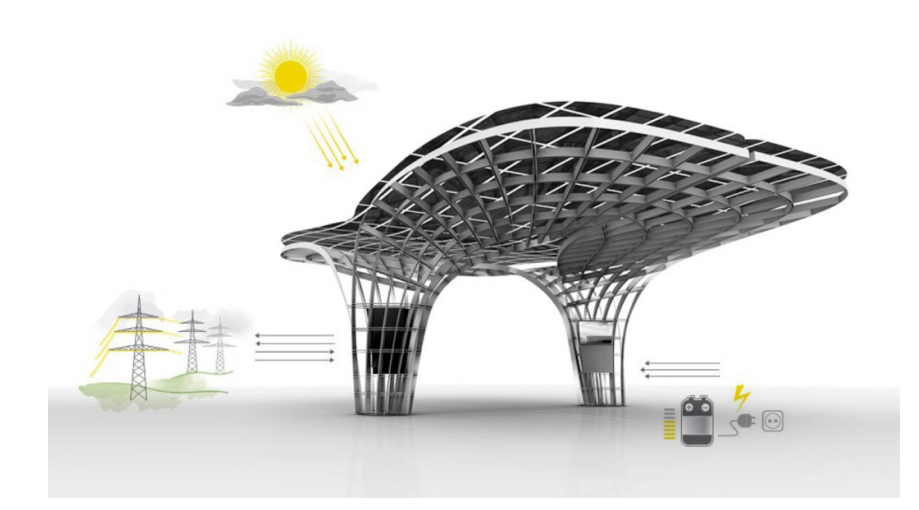

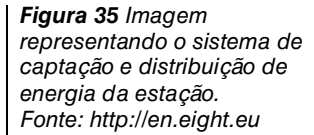

O conceito de sustentabilidade do projeto fica evidente com o sistema de captação da energia solar (Figura 36). A produção de energia elétrica a partir da luz do sol é livre de emissão de CO2 e provém de uma fonte de energia considerada renovável<sup>13</sup>.

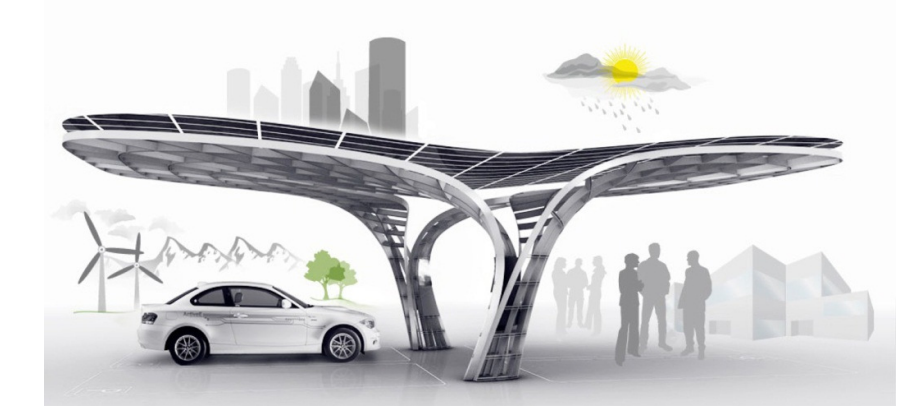

**Figura 36** Representação dos conceitos de sustentabilidade envolvidos no projeto da Eight Point One. Fonte: http://en.eight.eu

 $\overline{a}$ 

<sup>13</sup> Fonte: http://en.eight.eu

O primeiro protótipo (Figura 37) da estação foi fabricado em 2011 e apresentado ao público na feira de eletro-mobilidade eCar Tec, sediada em Munique no mês de outubro daquele ano<sup>14</sup>.

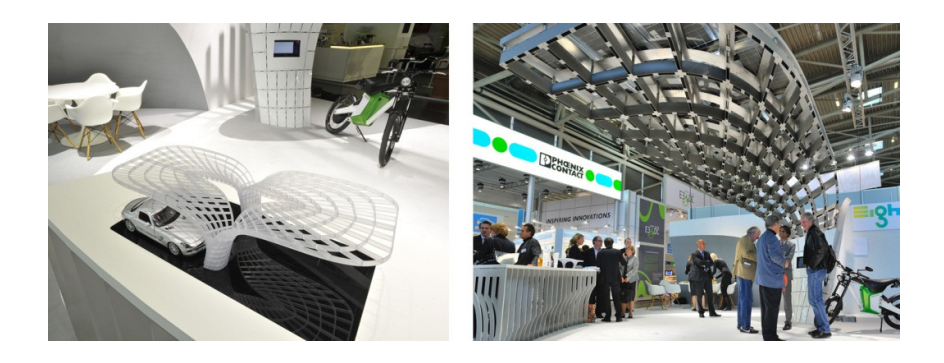

**Figura 37** Imagem do primeiro modelo físico em escala e 1:1 apresentados ao público na feira eCar tec. Fonte: http://en.eight.eu

O projeto contou com a contribuição de uma equipe multidisciplinar composta por arquitetos, cientistas da computação e engenheiros de produção desde as etapas iniciais de sua concepção até a sua fabricação em uma metalúrgica. O desafio era adotar um sistema de fabricação inovador valendo-se dos recursos de modelagem digital paramétrica que permitisse gerar formas personalizadas para atender a diferentes demandas arquitetônicas:

> "Nosso sistema de fabricação sustentável e processos de planejamento paramétrico permitem que a estação seja adaptada a qualquer tipo local e arquitetura ao seu entorno de maneira mais eficiente possível." Diretor da empresa Eight GmbH & Co. KG. Christoph B. Roessner<sup>15</sup>, tradução nossa.

As etapas do processo de modelagem paramétrica serão apresentadas a seguir.

 $\overline{a}$ 

<sup>14</sup> Fonte: http://www.designtoproduction.ch

<sup>15</sup> Material de imprensa disponível no site da Eight GmbH & Co. KG.. Fonte: http://en.eight.eu

## **4.2.2 Modelagem paramétrica**

O projeto da estação modular foi desenvolvido no software Rhinoceros em conjunto com o plug-in Grasshopper, ambos da empresa Mcneel & Associates. Nesse software de tecnologia CAD, é possível modelar, visualizar e editar uma geometria desenvolvida por meio da programação parametrizada na interface do plug-in. Mais detalhes sobre esses recursos serão apresentados no tópico 5.2.1.

A construção do modelo virtual da estação teve início com a parametrização de segmentos de linhas para a criação de um diedro arqueado. A Figura 38 ilustra os passos adotados no processo de parametrização do modelo virtual. Com os parâmetros de construção da geometria estabelecidos, foi possível controlar a curvatura das arestas para suavizar o contorno da cobertura, além das dimensões da altura, da largura e da profundidade da estação.

**Figura 38** Sequência de ilustrações das etapas de parametrização do modelo virtual. Fonte: http://www.la-v-a.net/

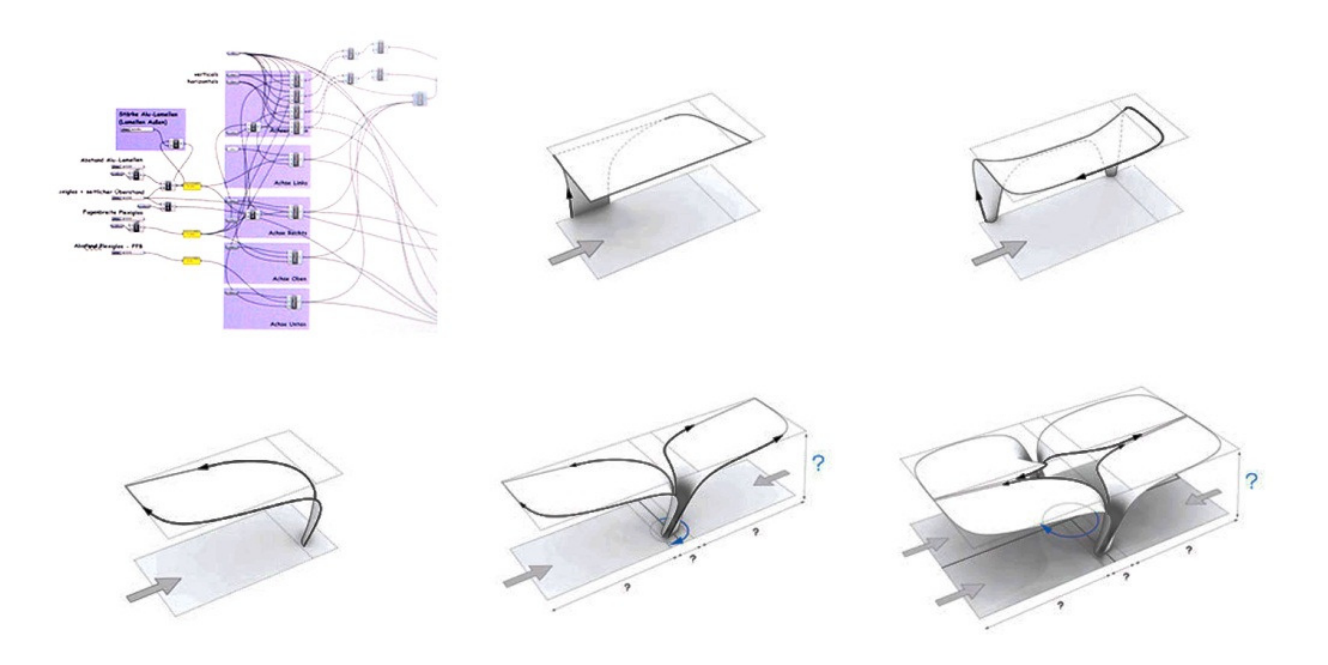

A etapa final da construção geométrica consistiu na criação de uma estrutura em malha, semelhante a uma grelha, acompanhando toda a curvatura da superfície do modelo (Figura 39 e Figura 40).

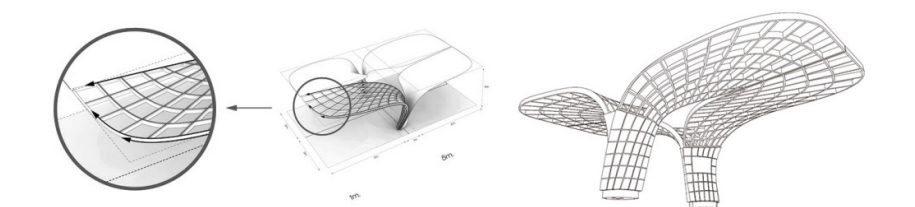

**Figura 39** Etapa de criação da estrutura em malha. Fonte: http://www.l-a-va.net/

A geometria modular da estação pode ser implantada em diferentes configurações de layout ao considerarmos o rebatimento e rotação da sua planta. Além disso, por se tratar de um modelo digital paramétrico, este pode adequarse a diferentes condicionantes de projeto de maneira personalizada.

A partir do modelo virtual, as partes que compunham a estrutura da estação puderam ser planificadas para serem fabricadas em materiais de superfície plana. Em seguida, essas informações de projeto serviram para produzir tanto os protótipos em escala quanto as peças finais nas etapas de construção e nos processos de fabricação CNC que serão apresentadas no tópico que se segue.

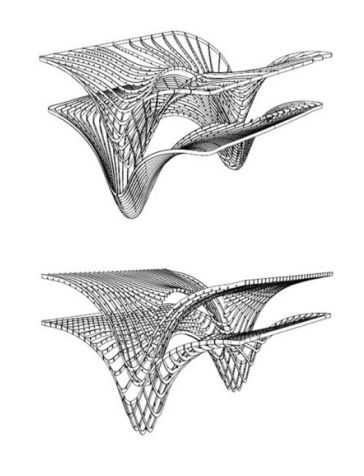

**Figura 40** Modelo virtual das peças para a fabricação CNC. Fonte: Christoph B. Roessner

# **4.2.3 Etapas da construção e processo de fabricação CNC**

Quando questionado sobre o que motivou a escolha do escritório L-A-V-A para o desenvolvimento do projeto, o diretor da empresa Eight, Christoph B. Roessner (2013), relatou a busca pelo "estado-da-arte" nos processos de projeto e engenharia. Ao encontro desse pensamento, a empresa Eight contou com avançados métodos de fabricação controlados por computador disponíveis na metalúrgica Kurt Prinzing para a produção das peças da estação modular.

A empresa Kurt Prinzing é especializada no corte de chapas metálicas e na fabricação de conjuntos soldados. Atualmente a empresa conta com 130 funcionários e diversos equipamentos de controle numérico. Alguns dos serviços e equipamentos CNC disponíveis na metalúrgica são apresentados na Figura 41.

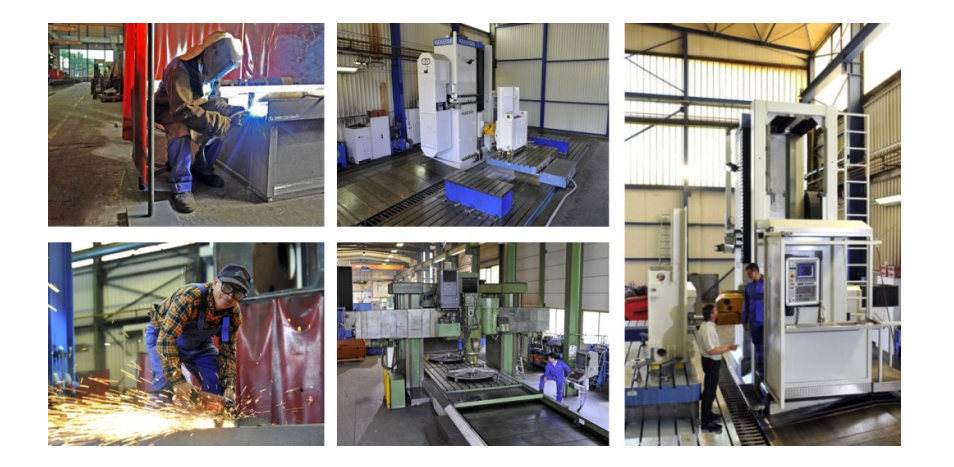

**Figura 41** Imagens de alguns serviços e equipamentos disponíveis na empresa Kurt Prinzing. Fonte: http://www.prinzing.de/

Na entrevista feita com Roessner (2013), perguntou-se se a empresa fabricante já tinha produzido algo semelhante e qual teria sido sua reação ao ver o projeto da estação Eight Point One. Roessner (2013) respondeu que:

"Como Kurt Prinzing é um fabricante tradicional de peças para o campo da engenharia mecânica, a fabricação de peças para arquitetura era algo novo. Contudo, a empresa demonstrou interesse em trabalhar com novas aplicações e com novos tipos de projetos que poderiam vir a ser incorporados ao seu negócio." ROESSNER (2013), tradução nossa.

Durante o processo de projeto, alguns protótipos em material "foam" e também em alumínio foram fabricados pelo próprio L-A-V-A e Design to Production para testar as soluções dos encaixes e montagem final entre as partes. Posteriormente, as peças foram cortadas e numeradas a laser em chapas de alumínio de 3mm de espessura na empresa Kurt Prinzing. Por fim as partes foram encaixadas entre si para a montagem final da estação modular. A Figura 42 apresenta uma das reuniões de projeto com os protótipos em escala e a sequência de imagens do processo de fabricação das peças na indústria Kurt Prinzing.

**Figura 42** Imagem do modelo em escala e sequência do processo de fabricação na indústria. Fonte: Christoph B. Roessner e http://www.l-av-a.net

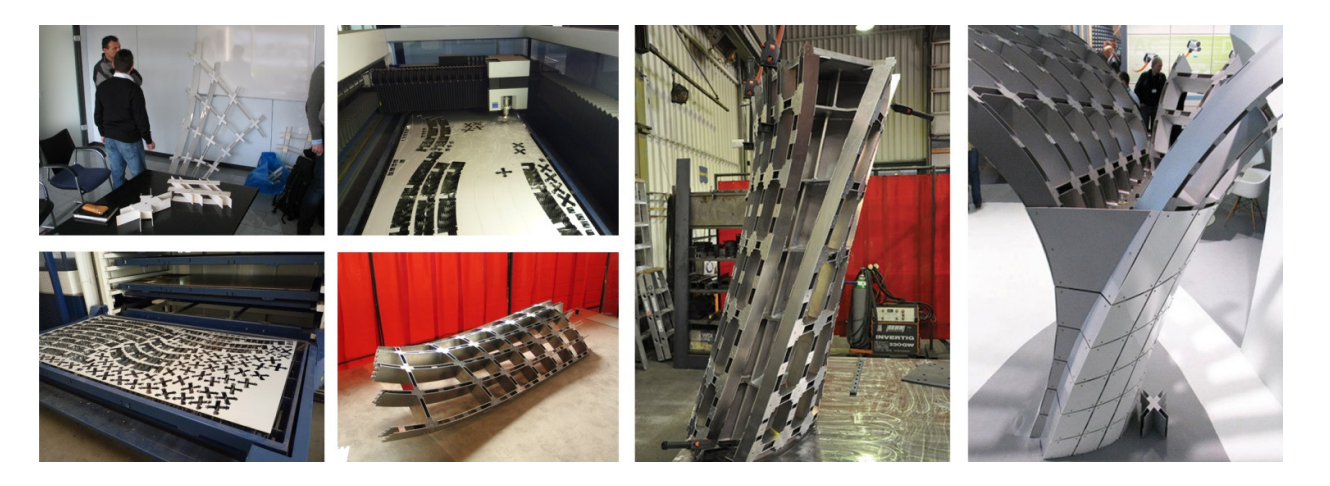

# **4.2.4 Discussão**

Neste projeto, ao contrário do caso analisado anteriormente, as peças produzidas por equipamentos de controle numérico possuem função estritamente estrutural e não apenas de acabamento. Isso faz com que a precisão seja ainda mais importante.

O sistema automatizado de fabricação permitiu a produção de um conjunto de peças diferenciadas entre si, fiel àquelas planejadas em ambiente virtual. Ao considerarmos a fabricação de peças em equipamentos CNC, a materialização de objetos de geometria complexa e grande variabilidade passa a ser economicamente interessante quando comparada às outras alternativas disponíveis: a produção artesanal ou o uso de peças "standard" fabricadas em massa.

A produção industrial de componentes personalizados por meio de equipamentos que tornam desnecessário o uso de ferramental específico foi descrita por Pine (1993):

> "Na personalização em massa, o custo baixo é conseguido primordialmente por meio da economia de escopo - a aplicação de um único processo para produzir uma maior variedade de produtos ou serviços de maneira mais barata e mais rápida. Em geral as empresas conseguem obter ambos, como na economia de escala de componentes standard que podem ser combinados em um grande número para criar uma variedade de produtos finais com economia de escopo." PINE B. J. (1993), p.48, tradução nossa.

> > 66

# **5 Experimento**

Após a construção do conhecimento sobre modelagem paramétrica, fabricação digital e processos file-to-factory a partir das informações apresentadas nos capítulos anteriores, o presente capítulo descreve o experimento que compõe a etapa de Pesquisa Ação deste trabalho. Tal experimento será apresentado respeitando a seguinte estrutura (Diagrama 3):

- 1) **Descrição do projeto**; cujo tópico narra as condicionantes e o cenário pelos quais as decisões do projeto foram conduzidas.
- 2) **Estágio exploratório**; no qual envolveu atividades de modelagem e análise virtual; prototipagem rápida e fabricação digital em escala laboratorial, assim como exercícios de investigação de materiais, potencialidades e limitações dos equipamentos CNC na escala industrial.
- 3) **Estágio de produção**; o qual permitiu a implementação do conhecimento adquirido nas etapas anteriores na fabricação do projeto em escala 1:1.

O experimento apresentado a seguir descreve o ciclo completo da aplicação da técnica de Fabricação Digital inserida no processo de projeto e fabricação de uma peça de mobiliário utilizando equipamentos CNC tanto na fabricação dos protótipos quanto na produção das peças na escala 1:1.

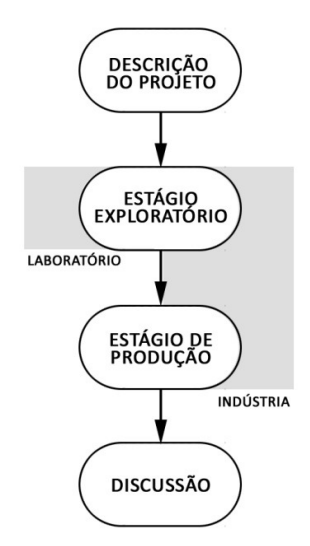

**Diagrama 3** Estrutura de apresentação do experimento.

### **5.1 Descrição do projeto**

#### **5.1.1 Balcão Samba**

O experimento envolveu a criação de uma peça de mobiliário para o Museu Exploratório de Ciências (Figura 43) da UNICAMP. O conceito do balcão deveria abarcar a missão do museu de promover a disseminação da cultura e inovação tecnológica, por isso, deveria ser inovador, interessante, e, ao mesmo tempo, leve e fácil de mover. Além disso, foi solicitado pela direção do museu que o balcão pudesse ser utilizado em diferentes layouts, já que este seria usado em situações diversas no atendimento ao público e em exposições periódicas.

A concepção do projeto teve início com os estudantes de arquitetura do Escritório Modelo do curso de Arquitetura e Urbanismo que propuseram um desenho curvilíneo, modelado por métodos tradicionais de desenho em CAD (criação do modelo 3d a partir dos vetores bidimensionais) (Figura 44). O formato em "meia lua" permite a flexibilidade de atendimento da pessoa recepcionista por todos os lados do balcão. Além disso, o mobiliário foi dividido em três conjuntos distintos nos quais uma das partes do conjunto deveria ter um local para armazenamento de "souvenires" do museu.

As peças foram projetadas para serem cortadas em equipamentos CNC em materiais planos. Posteriormente, as partes seriam montadas por meio de encaixes para formarem o exemplar do balcão.

A proposta inicialmente apresentada possuía formas orgânicas e agradou a equipe do museu (Figura 44). Contudo, durante os primeiros ajustes na geometria, logo foi

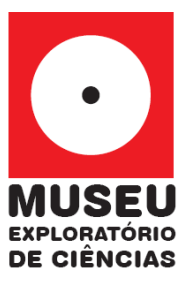

**Figura 43** Logo Museu Exploratório de Ciências da UNICAMP.

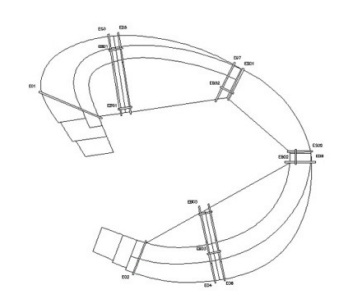

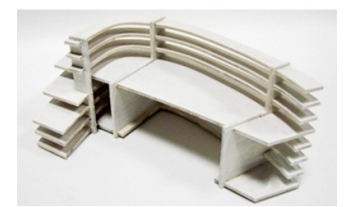

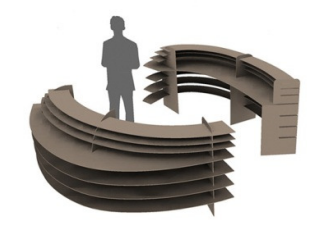

**Figura 44** Primeiros estudos do mobiliário. Planta baixa, modelo físico e modelo virtual. Fonte: Acervo EMOD.

percebido que seria melhor utilizar um método que permitisse a atualização automática dos encaixes e dos desenhos para a fabricação (Figura 45), sem que fosse necessário redesenhar completamente o modelo a cada nova alteração.

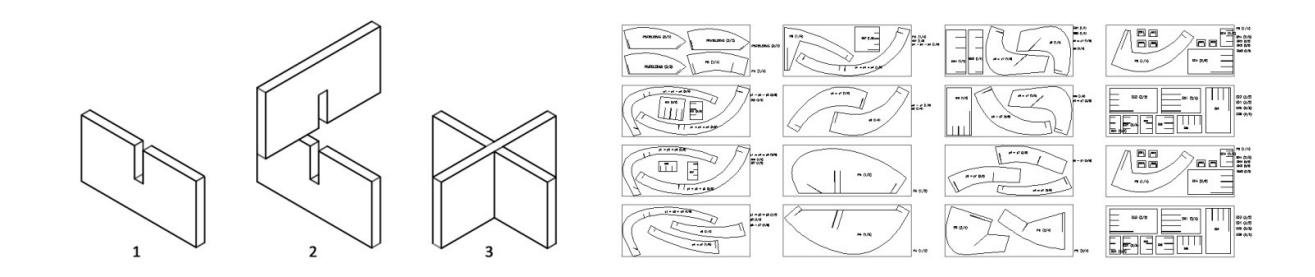

 A seleção da abordagem paramétrica para a construção de um modelo 3D dessa peça foi motivada por um lado pela intenção de desenvolvimento de múltiplas alternativas de projeto e por outro pela busca de maior eficiência e precisão na geração dos desenhos construtivos para a produção final por meios automatizados, utilizando o conceito file-to-factory.

Os próximos dois tópicos apresentarão os ambientes de trabalho que foram utilizados para a realização dos experimentos no laboratório e na indústria.

**Figura 45** Ilustração do tipo de encaixe "egg-crate" e desenhos planificados para a fabricação.

# **5.1.2 Laboratório**

O espaço utilizado nesta pesquisa foi o Laboratório de Automação e Prototipagem para Arquitetura e Construção (LAPAC), pertencente à Faculdade de Engenharia Civil, Arquitetura e Urbanismo da Universidade Estadual de Campinas.

Fundado em 2007, como parte de um grande projeto de pesquisa que tinha como objetivo estudar o processo de projeto em arquitetura, o LAPAC possui equipamentos de prototipagem rápida e fabricação digital para a pesquisa no campo da arquitetura e construção (CELANI; 2013). Ao longo dos anos, o laboratório recebeu o apoio de agências de fomento à pesquisa do Governo Federal e do Estado de São Paulo para a compra de novos equipamentos. Atualmente, o LAPAC conta com uma impressora 3D (Z-Corp 310 Plus) (Figura 47a), uma cortadora a laser (Universal Laser Systems X-660) (Figura 47b), um digitalizador 3D (Micro Scribe) (Figura 47c), e uma fresadora cnc (Vitor Ciola 1020H) (Figura 47d).

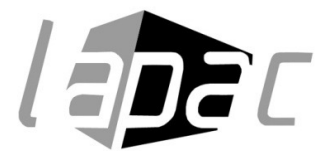

**Figura 46** Logo Laboratório de Automação e Prototipagem para Arquitetura e Construção.

**Figura 47** Equipamentos de prototipagem rápida e fabricação digital disponíveis no LAPAC.

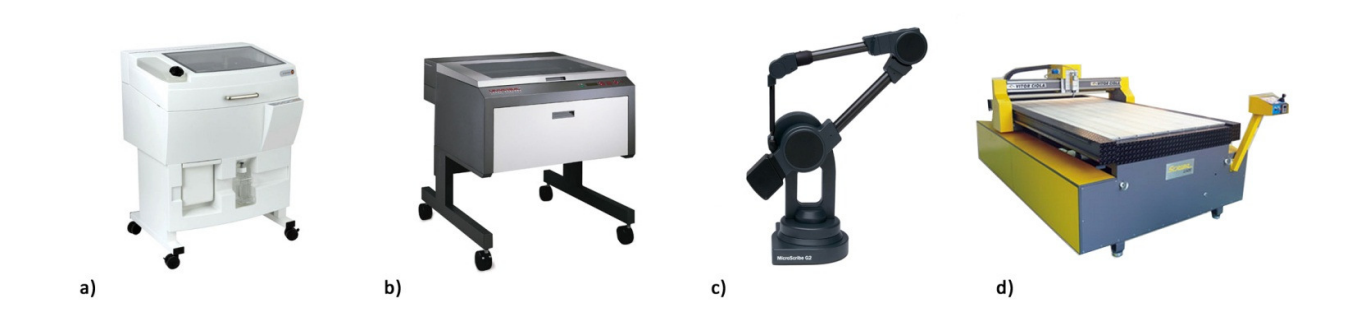

Esse laboratório foi utilizado para fabricar os protótipos em escala nos equipamentos descritos no tópico 3.2. A seguir será apresentado o ambiente industrial no qual esta pesquisa também se desenvolveu.

### **5.1.3 Indústria**

Uma das etapas iniciais para o desenvolvimento dos experimentos foi a definição da tecnologia de fabricação 1:1 na indústria. Durante essa fase, alguns métodos de fabricação do balcão foram discutidos: fresagem CNC em placas de madeira ou sistema CNC de corte 2D em chapas metálicas. Entretanto, após o contato com possíveis empresas dotadas de equipamentos CNC para a fabricação do mobiliário na região de Campinas, optou-se pela utilização do corte a plasma em chapas metálicas em virtude de uma parceria firmada com uma empresa local.

A escolha por essa tecnologia de fabricação aconteceu após a parceria estabelecida entre a empresa Oxipress (Figura 48) e o LAPAC para o desenvolvimento desta pesquisa. Ao ser contactada, a empresa se interessou pelo desafio de explorar novas aplicações para o seu maquinário visto que sua carteira de clientes é composta por empresas de outros setores da indústria, sem qualquer relação com o campo do design, da arquitetura e da construção.

A Oxipress é uma indústria especializada no corte e conformação de metais planos localizada na cidade de Campinas, há poucos quilômetros do campus da Unicamp. Ela conta com equipamentos de última geração que compõem o estado da arte das tecnologias de fabricação automatizada de corte a plasma. Seus principais clientes são empresas fabricantes de máquinas de papel, transformadores de energia e tanques de irrigação. Os serviços oferecidos nesta fábrica vão desde o corte de chapas de aço carbono, inoxidável e alumínio em espessuras que variam de 1,0 à 63,5mm até a montagem de conjuntos soldados (Figura 49).

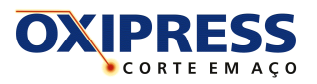

**Figura 48** Logo da empresa Oxipress corte em aço.

"Nosso principal serviço é o corte de peças em aço carbono e inoxidável ou alumínio em máquinas CNC de corte a plasma de alta definição e oxicorte. Mas, além disso, executamos todo e qualquer tipo de serviço de caldeiraria, produzindo conjuntos soldados, conforme desenho e/ou especificação de cada cliente." <sup>16</sup>

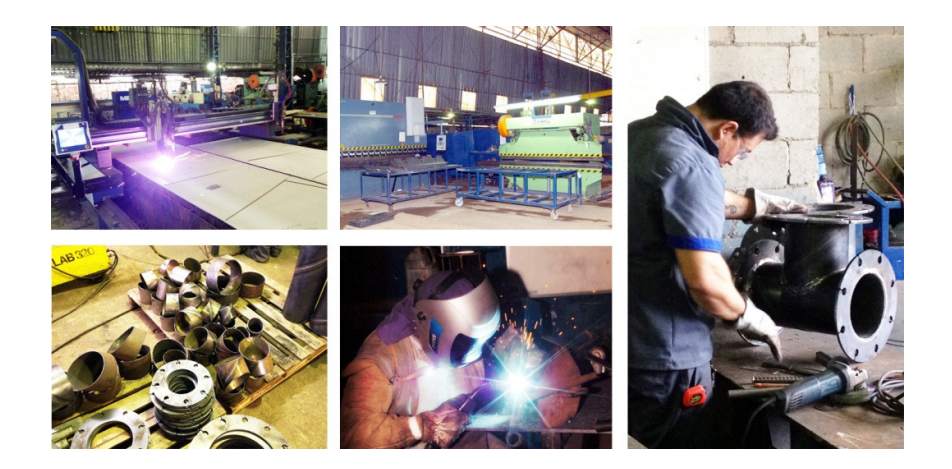

**Figura 49** Imagens de alguns serviços e maquinários disponíveis na Oxipress.

A empresa cedeu uma sala para a instalação de um escritório para o desenvolvimento da pesquisa dentro da fábrica e disponibilizou não só a mão de obra especializada de seus funcionários mas também todo o maquinário de corte a plasma e de conformação de metais para realização dos experimentos e fabricação 1:1 da peça de mobiliário.

Assim, o conhecimento dos recursos disponíveis para a realização desta pesquisa permitiu o desenvolvimento de experimentos específicos a fim de desvendar as principais dificuldades de aplicação da técnica.

Os tópicos a seguir descrevem em detalhes as etapas do estágio exploratório nas quais outros aspectos do processo de projeto utilizados neste experimento são apresentados: modelagem paramétrica, prototipagem e análise estrutural.

 $\overline{a}$ 

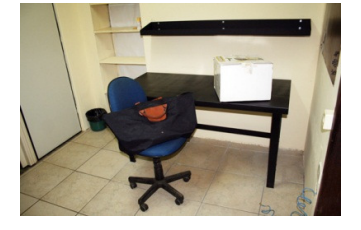

**Figura 50** Sala onde foi instalado o escritório de trabalho dentro da fábrica.

<sup>16</sup> Texto de apresentação dos serviços disponível no site da Oxipress: http://www.oxipress.com.br/

# **5.2 Estágio exploratório**

### **5.2.1 Modelagem paramétrica**

Nos últimos anos, os programas de CAD paramétricos têm sido utilizados na prática profissional e em estudos acadêmicos por todo o mundo.

Segundo Burry (2003), esse tipo de software faz com que o processo de projeto se assemelhe a uma busca em um grande banco de dados. Durante esse percurso, as decisões de projeto vão sendo codificadas juntamente com a definição da forma, podendo ser recuperadas em qualquer ponto de seu desenvolvimento.

Kolarevic (2010, p.69) descreve que, na modelagem paramétrica, são os parâmetros para a geração de determinada geometria que são declarados, e não a modelagem da sua própria forma. O autor ainda sugere que ao interferir nos valores dos parâmetros estabelecidos, o projetista pode obter uma infinidade de variações geométricas.

> "O projetista torna-se, essencialmente, um editor das potencialidades oferecidas pelo sistema projetado, onde a escolha de formas emergentes é impulsionada, em grande parte, pela sensibilidade estética e plástica do projetista." (Kolarevic, 2010, p. 70, tradução nossa)

A utilização do software de modelagem tridimensional Rhinoceros juntamente com o plug-in Grasshopper – Generative modeling for Rhino - permitiu a construção de um modelo paramétrico tridimensional para a peça de mobiliário.

73

A interface do software Rhinoceros permite representar virtualmente a geometria criada como resultado dos parâmetros estabelecidos na interface do plug-in Grasshopper (Figura 51). Para tanto, o usuário utiliza as ferramentas disponíveis no Grasshopper (também conhecidas como componentes) para montar uma determinada combinação de parâmetros a fim de alcançar um resultado geométrico no Rhinoceros. Vale lembrar que também é possível programar scripts<sup>17</sup> ou equações para descrever a interdependência entre objetos (Kolarelic, 2010, p.69).

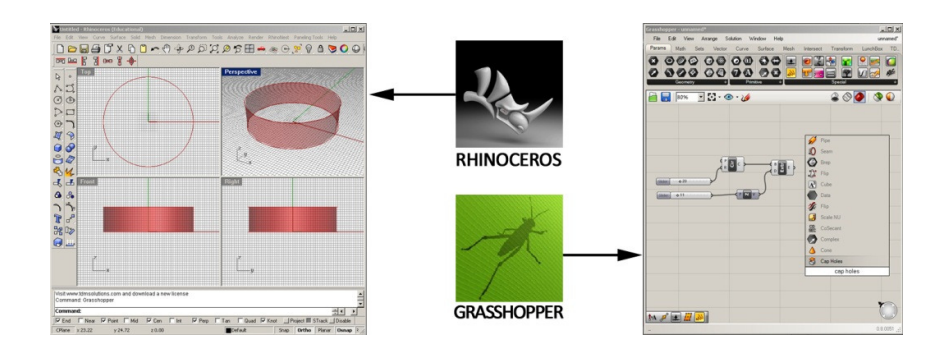

**Figura 51** Interfaces do software - Rhinoceros & Grasshopper.

Como exemplo, na criação do tubo cilíndrico representado na Figura 51 a combinação dos seguintes parâmetros foi utilizada (Figura 52): (a) barras de valores numéricos, (b) componente geométrico "círculo", (c) vetor e (d) operação de extrusão.

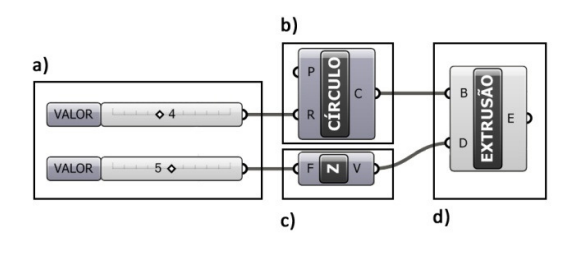

**Figura 52** Exemplo de combinação de parâmetros para a criação de um cilindro.

 $17\,$ Script é uma linguagem de programação para ser executada dentro de um programa (software). Linguagens de programação servem para estender a funcionalidade ou controlar um software. Fonte: http://pt.wikipedia.org

A organização lógica entre esses parâmetros (Figura 52), ou seja: um valor numérico alimentando o parâmetro do raio do cilindro (R), que, por sua vez, serve de dado para a base geométrica da operação de extrusão, por fim combinado com um valor numérico para a direção (D) do vetor (Z) permite a criação da geometria do cilindro. Com isso, a permutação entre os valores numéricos do raio e altura do cilindro é capaz de oferecer diferentes possibilidades geométricas do elemento projetado.

Por fim, os passos para elaboração do modelo paramétrico do balcão que deu origem, posteriormente, aos arquivos para a produção por sistema de corte por controle numérico são descritos em detalhes a seguir.

#### **5.2.2 Estudo de massa/Modelo volumétrico**

O estudo de massa constitui a primeira fase no processo de criação da forma do balcão. Neste momento, o desenvolvimento de um modelo virtual parametrizado permitiu inúmeras variações na forma durante o exercício de busca pelo volume que serviria de matriz para a obtenção das partes que compõem o balcão.

O primeiro passo foi a criação de uma curva mestre que determina a curvatura do balcão (Figura 53a). Em seguida, pontos foram aplicados em segmentos equidistantes ao longo desta curva para receberem planos verticais, perpendiculares à curva mestre (Figura 53b). Posteriormente, um conjunto de pontos formados por variáveis nas coordenadas dos eixos 'x' e 'y' de cada plano vertical foi criado para a composição dos perfis da geometria do balcão (Figura 53c). Estes pontos foram ligados por uma curva do tipo 'spline', que serviram de guia para a geração

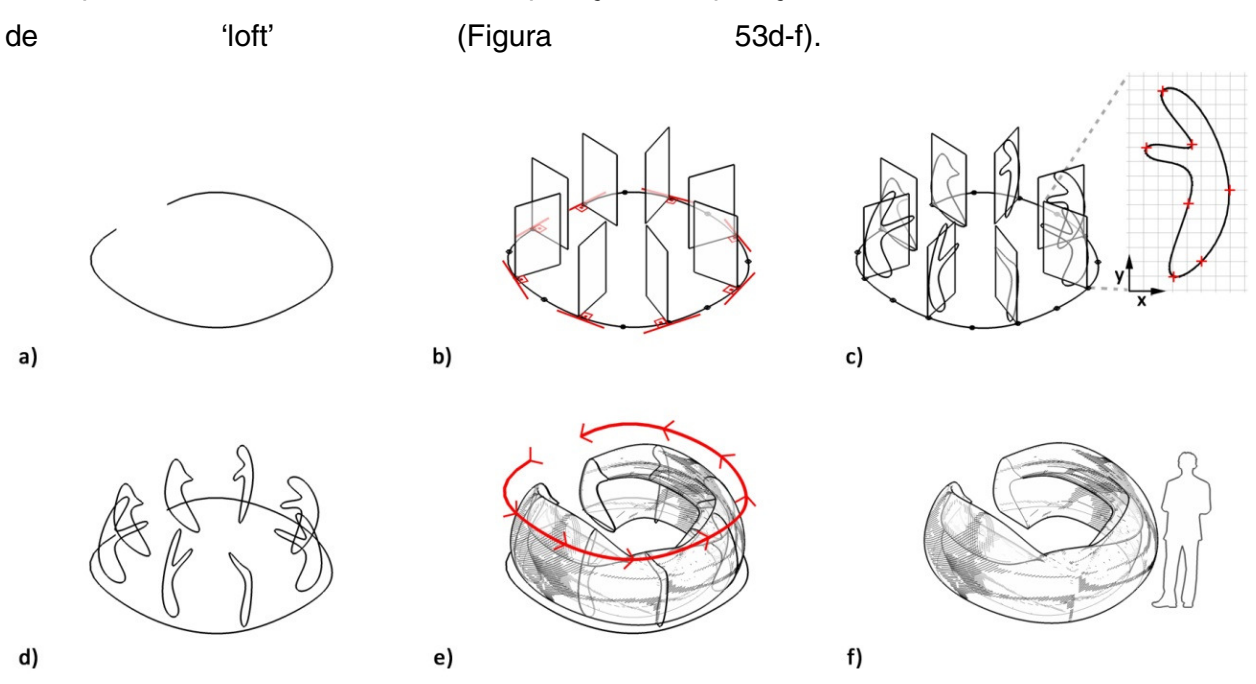

da superfície final do volume com a aplicação da operação

A possibilidade de controle da forma do modelo volumétrico, por meio da variação dos parâmetros estabelecidos para cada um dos quesitos ora descritos, tornou esta etapa da criação do modelo virtual em um sistema dinâmico de busca pela forma. Este sistema substituiu as tarefas repetitivas de ajustes e correção do projeto que são processos comumente realizados quando projetos são desenvolvidos por métodos não associativos. Segundo Francisco (2005 apud DEAMER; BERNSTEIN, 2010, p.30), as ferramentas de desenho paramétrico são usadas para:

> "(...) estabelecer relações específicas entre elementos pré-determinados de modo que uma mudança em uma variável automaticamente resultará em uma 'reação em cadeia' entre os elementos que foram programados para reagir de uma maneira específica (...)" (FRANCISCO, 2005, p.21-23 apud DEAMER; BERNSTEIN, 2010, p.30, tradução nossa)

**Figura 53** Etapas de criação do modelo volumétrico.

Desta maneira, a parametrização dos pontos das coordenadas que definiam a curvatura da 'spline' permitiu a criação de diversas opções no formato do balcão. A alteração dos valores de 'x' e 'y´ (Figura 54), que determinavam o posicionamento de cada ponto nos planos verticais, possibilitou gerar variações dos perfis e diferentes configurações do balcão (Figura 56). Assim, foi possível analisar criticamente a forma e escolher a opção que melhor atendia os pré-requisitos do projeto e condições ergonômicas.

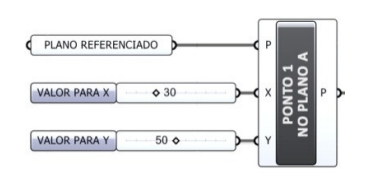

**Figura 54** Parâmetros para ajuste dos pontos nas coordenadas dos planos

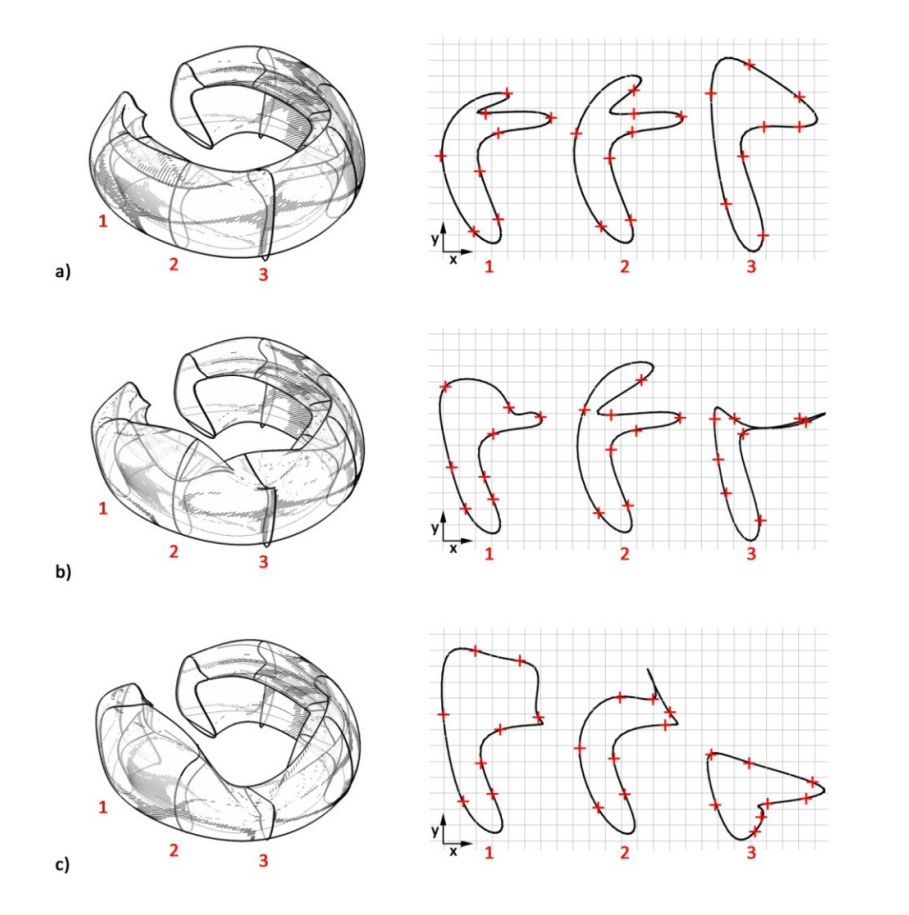

**Figura 56** Exemplos de variação de parâmetros dos pontos da 'spline'.

A Figura 55 apresenta relações de ergonomia entre os usuários e o mobiliário que foram considerados para garantir condições adequadas de conforto e instalação dos equipamentos necessários.

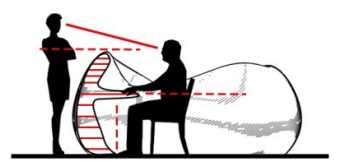

**Figura 55** Parâmetros ergonômicos e relação com o usuário.

Após a inserção dos parâmetros ergométricos (altura da bancada, altura entre as prateleiras, espaço para pernas embaixo da bancada, etc...) e a seleção virtual de possíveis formas geométricas que determinariam a curvatura das partes do balcão, o primeiro protótipo fabricado foi o modelo volumétrico (ou de massa) impresso em 3D. O objetivo da produção deste protótipo foi analisar a estabilidade das partes e as possíveis combinações de layout.

Para tanto, o modelo virtual foi exportado para o formato .stl e enviado para o software de processamento de impressão Z-Print. Nesse software, o modelo foi posicionado na região correspondente à área de impressão do equipamento (build) e, em seguida, foi automaticamente fatiado em camadas para a fabricação. Na sequência, as configurações do equipamento foram checadas (nível de pó e quantidade de binder) e o arquivo foi enviado para a impressora 3D – Zcorp (Figura 57).

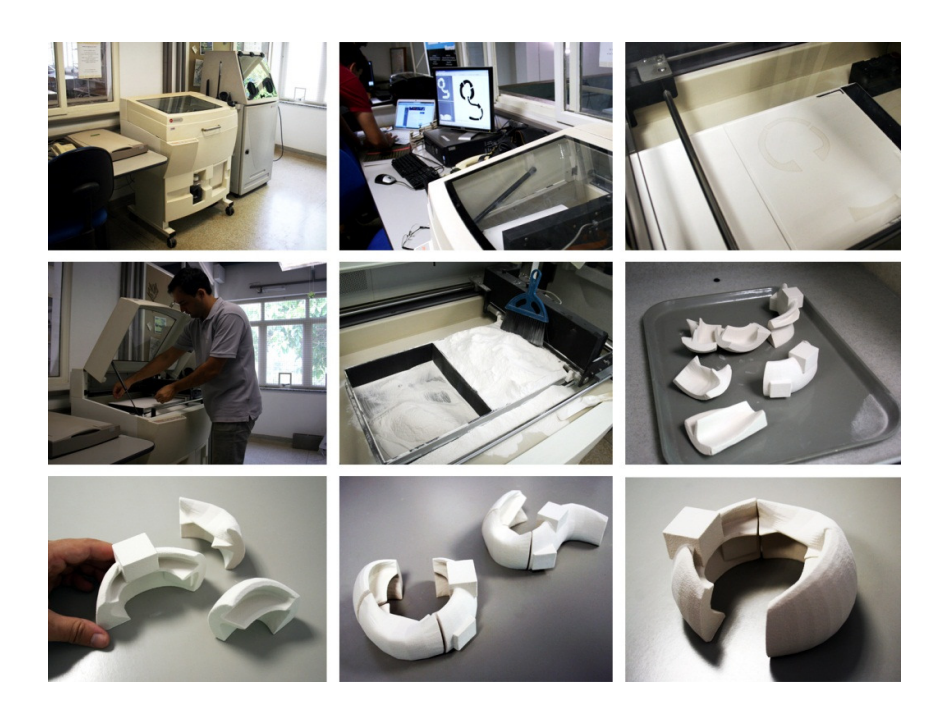

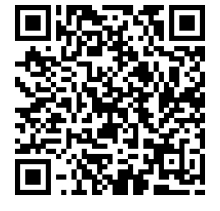

**Figura 57** Sequência de imagens do processo de impressão 3D do modelo. Código QR – Impressão 3D. Disponível em: www.youtube.com/lapacfec

 Como resultado da observação do modelo físico apoiado sobre a mesa, pode-se constatar que alguns ajustes na curvatura do modelo virtual deveriam ser realizados para garantir a estabilidade do balcão já que uma das partes não ficou balanceada. Assim, a utilização do modelo impresso possibilitou a observação de um fenômeno que não pode ser constatado durante o processo de modelagem utilizado no ambiente virtual.

O próximo passo, que será tratado em detalhes a seguir, foi o desenvolvimento da modelagem paramétrica para a criação de peças a serem fabricadas em materiais planos.

#### **5.2.3 Preparação para a fabricação das peças em 2d**

Kolarevic (2005, p.141) denomina "Structural design" (projeto estrutural) o processo de projeto em que ocorre a transformação da forma geométrica digital em um sistema estrutural, ou seja, a conexão entre a solução arquitetônica formal e as regras de fluxo de estresse na estrutura.

Nesse sentido, apesar do objeto aqui investigado limitar-se a uma peça de mobiliário quando comparado à complexidade geométrica e detalhes construtivos de um edifício modelado digitalmente, a maneira como o balcão foi estruturado compreendeu uma etapa importante dentro do processo de projeto. A partir da definição do modelo volumétrico, esta etapa teve como objetivo a criação da estrutura que suportaria o balcão por meio da fabricação de peças em materiais planos.

O conceito envolveu a elaboração de sucessivas prateleiras horizontais que seriam sustentadas por encaixes feitos em uma série de suportes verticais. As peças deveriam

79

acompanhar a curvatura estabelecida pelo modelo volumétrico (Figura 58).

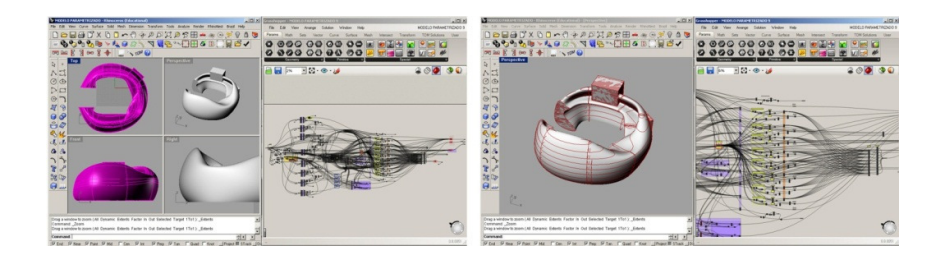

O primeiro passo no modelo paramétrico foi a criação de planos de intersecção vertical e horizontal no modelo geométrico para a separação do volume em três partes e para a definição das prateleiras (Figura 59a). As operações de intersecção foram parametrizadas para que a distância entre cada um dos planos pudesse ser ajustada durante o processo de modelagem do balcão (Figura 59b-c).

**Figura 58** Modelo volumétrico virtual parametrizado (esquerda) e modelo virtual com intersecção de planos (direita).

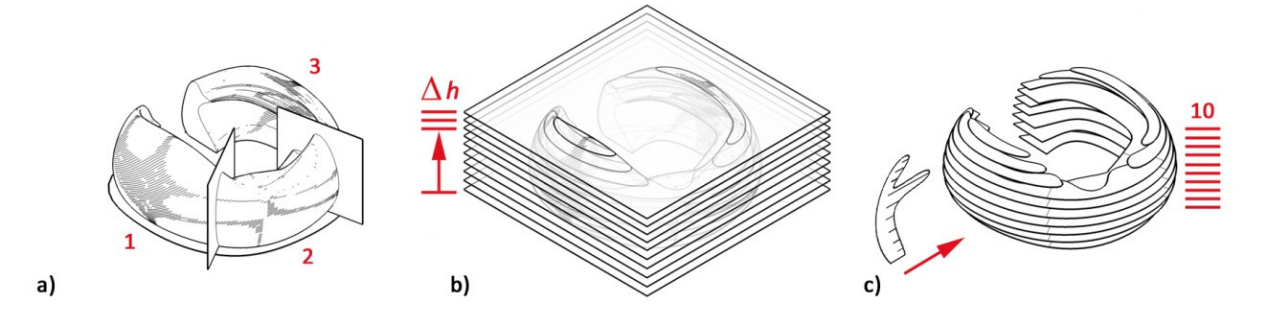

Estes ajustes poderiam ser necessários por diversos motivos como, por exemplo, para aumentar a resistência estrutural do mobiliário ou permitir o melhor aproveitamento de espaço entre as prateleiras acima da bancada de trabalho.

 A utilização de materiais de superfície plana para a composição da forma tridimensional tanto dos modelos reduzidos quanto do conjunto 1:1 do balcão exigiu que encaixes precisos fossem realizados entre as peças. Nesta etapa, o modelo parametrizado teve outro papel importante: a geração automatizada das fendas entre as peças.

**Figura 59** Etapas da criação dos planos de intersecção.

O encaixe utilizado foi o 'egg-crate' (ou grelha) pois este tipo permite o travamento perpendicular entre as peças sem a necessidade de elementos extras (como parafusos ou cantoneiras) para dar rigidez à estrutura tridimensional.

A partir desse conceito de encaixes, foi criada uma regra para a operação de subtração de sólidos (Figura 60). Nesta fase, geometrias correspondentes à espessura do material foram posicionadas em cada um dos pontos médios de intersecção dos planos vertical e horizontal (Figura 60a). Em seguida, a operação de subtração entre a região em que a geometria do sólido encostava na superfície do plano foi realizada (Figura 60a).

Como resultado, múltiplas fendas nos pontos de intersecção entre os suportes verticais e horizontais foram automaticamente geradas, respeitando o formato definido pelo modelo volumétrico (Figura 60b,c). À medida que os ajustes na curva mestre, nos perfis verticais ou na altura entre os planos horizontais eram realizados, as fendas eram corrigidas automaticamente.

Após a finalização das etapas de modelagem, as peças puderam ser organizadas para a fabricação do segundo modelo físico. Para isso, as peças que compunham o conjunto do modelo tridimensional do balcão foram orientadas em um plano horizontal para a sua organização dentro das dimensões que correspondiam à superfície do material (Figura 61). Esse procedimento foi realizado de maneira automatizada com a utilização do plug-in RhinoNest para o software Rhino.

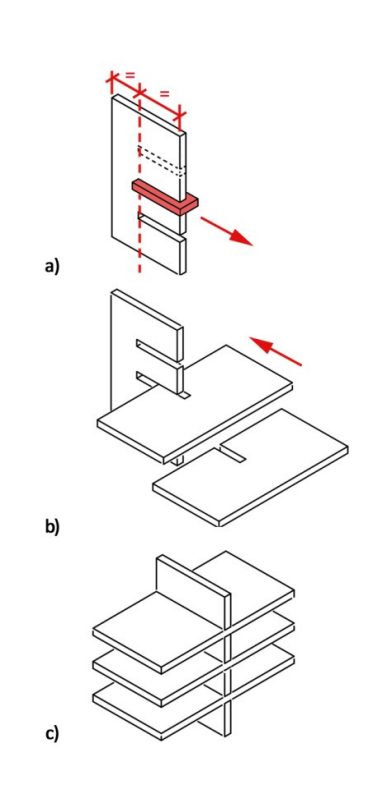

**Figura 60** Etapas de criação das fendas nas peças.

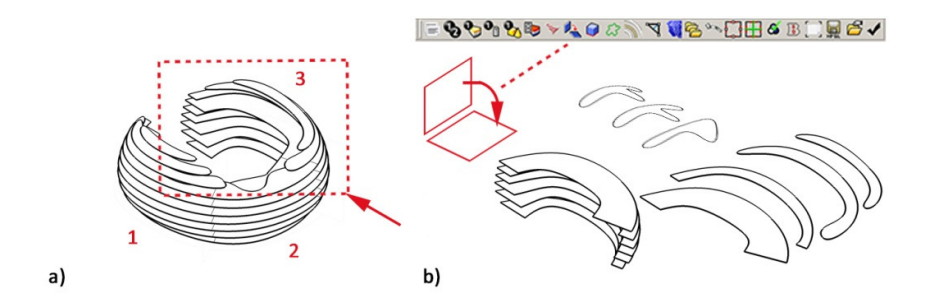

Entretanto, é importante ressaltar que os procedimentos para a configuração do software e para a fabricação de peças em equipamentos de corte CNC no laboratório diferem dos realizados na indústria. Isso se dá pelo fato dos equipamentos possuírem softwares específicos com tecnologias e procedimentos de operação distintos.

Durante o processo de planificação do modelo 3D, a identificação das peças também foi feita automaticamente (Figura 62). Apesar disso, foi preciso estabelecer uma lógica visual de montagem para cada um dos suportes verticais já que com este plug-in não é possível relacionar o posicionamento de cada encaixe no contexto do modelo virtual.

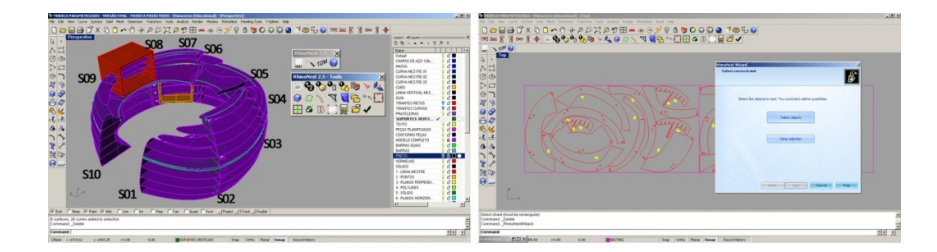

Após o alinhamento em um único plano, foi realizada a organização otimizada das peças na área correspondente à dimensão do material a ser cortado. Esse processo é conhecido como "Nesting" e contribui significantemente para a redução do consumo de matéria prima. Para tal operação, o "wizard" de otimização de layout do RhinoNest foi aberto e tanto as peças quanto a geometria que correspondia à **Figura 61** Etapas de planificação das peças no plug-in RhinoNest.

> **Figura 62** Peças identificadas no modelo virtual e operação automatizada de "Nesting".
superfície do material a ser cortado foram selecionadas (Figura 62-direita). Em seguida, diversos parâmetros puderam ser ajustados no plug-in, como por exemplo, a distância entre as peças, o número máximo de tentativas de otimização ou, até mesmo, os prefixos de identificação das mesmas. Ao final da operação, as peças foram automaticamente identificadas e posicionadas na melhor condição de aproveitamento de material.

A partir daqui, as informações digitais do projeto foram salvas em formato .dwg e o arquivo foi aberto no software que controla a cortadora a laser (neste caso o AutoCAD) (Figura 63). Na sequência, o comando de impressão foi acionado (plot) e as configurações de corte puderam ser ajustadas. Essas configurações envolviam o ajuste dos parâmetros de velocidade da operação e potência do laser. A relação entre esses dois parâmetros determina se o material será cortado ou apenas gravado com o feixe de laser. Em situações em que o material não consegue ser cortado com uma única passada do laser, é necessário que a operação seja realizada mais de uma vez.

Um exemplo da relação entre a potência do laser, velocidade da operação e o número de vezes na qual o laser precisa passar sobre o material é apresentado na Tabela 8, adaptada das informações disponíveis no site do LAPAC<sup>18</sup> .

 $\overline{a}$ 

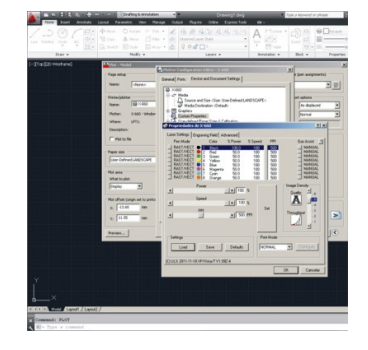

**Figura 63** Configurações da cortadora a lase no AutoCAD: velocidade e potência do laser.

<sup>18</sup> Tabela de materiais e potência disponível no site do LAPAC: http://www.fec.unicamp.br/~lapac/equipamento.htm

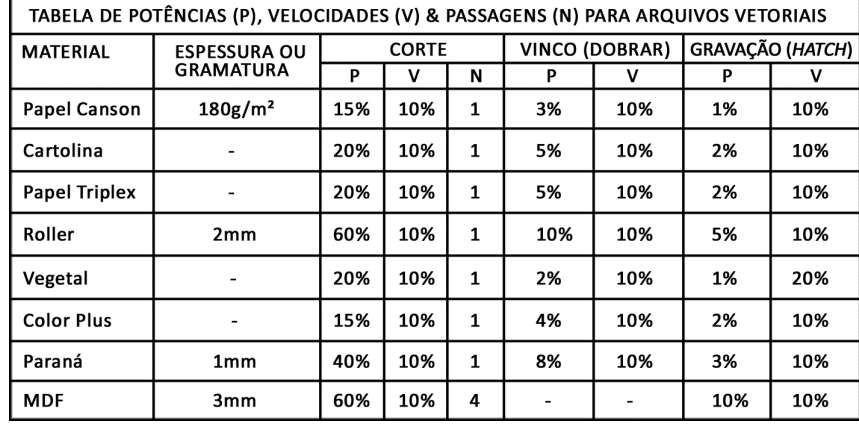

**Tabela 8** Tipos de materiais e suas potências, velocidades e número de passagens para arquivos vetoriais. Adaptado da tabela disponível em: www.fec.unicamp.br/~lapac

Por fim, placas de papel paraná com dimensões de 450x800mm e espessura de 1mm foram utilizadas para cortar os modelos físicos em escala (Figura 64). Após o corte, as peças foram retiradas do equipamento, organizadas, encaixadas e coladas com cola branca.

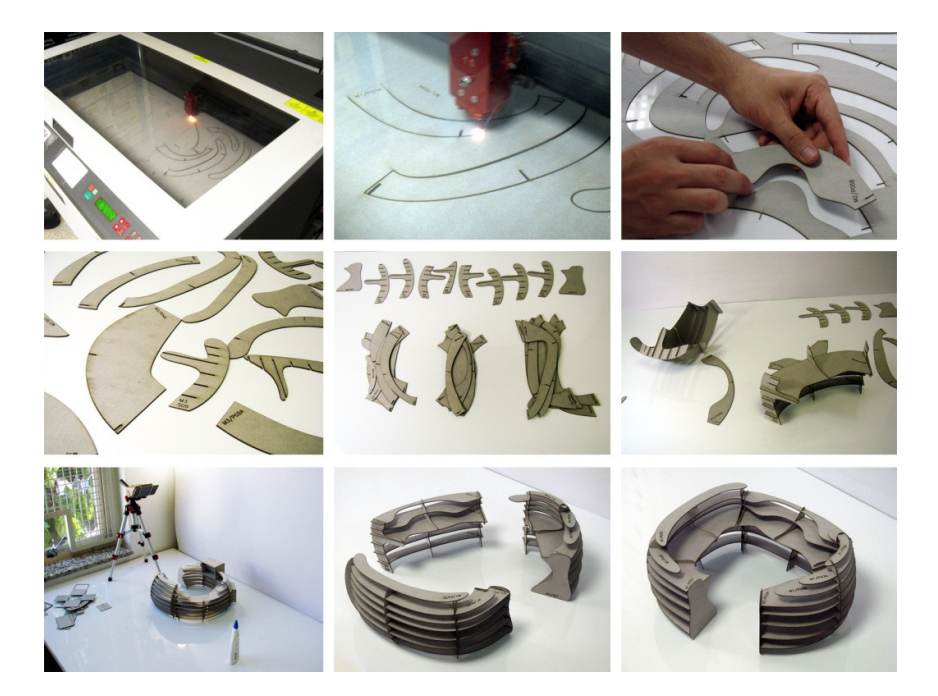

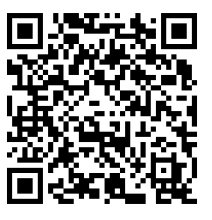

**Figura 64** Sequência de imagens do processo de corte a laser e montagem das peças do modelo. Código QR – Corte a laser. Disponível em: www.youtube.com/lapacfec

A fabricação dos modelos físicos em papel paraná permitiu não só a compreensão dos procedimentos fundamentais para o corte de peças na cortadora a laser (planificação e identificação de peças 2D, otimização do consumo de material, configurações específicas do software, etc.) mas também a identificação de possíveis problemas no processo de montagem do mobiliário.

#### **5.2.4 Solucionando instabilidades laterais**

Após a montagem final, foi possível constatar certa instabilidade horizontal do mobiliário ao pressionar e movimentar levemente o dedo sobre o modelo físico (Figura 65). Mesmo com as peças coladas nos pontos dos encaixes o balcão balançava além do esperado. Percebeu-se que a distância entre os suportes verticais poderia ser ajustada para garantir maior rigidez entre as peças em cada um dos três conjuntos do balcão. Esse problema pôde ser facilmente corrigido ao redefinir os parâmetros que estabeleciam a distância entre os suportes verticais no modelo virtual.

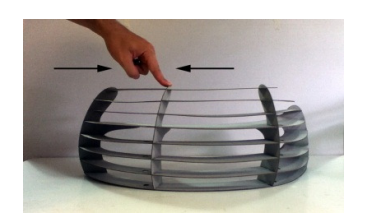

**Figura 65** Teste de estabilidade do modelo físico.

Além disso, outra medida adotada a fim de solucionar a instabilidade lateral do conjunto foi o contraventamento da estrutura com tirantes. Para isso, tubos representando os tirantes foram posicionados na conformação de "X" entre os suportes verticais, passando pelo meio das prateleiras do balcão no modelo virtual paramétrico (Figura 66 e Figura 67). Posteriormente, uma operação de intersecção entre os tubos e os planos das prateleiras foi realizada e um furo em cada uma dessas superfícies foi feito. Esse resultado talvez não seria feito de maneira tão rápida e precisa sem o auxílio do modelo virtual parametrizado.

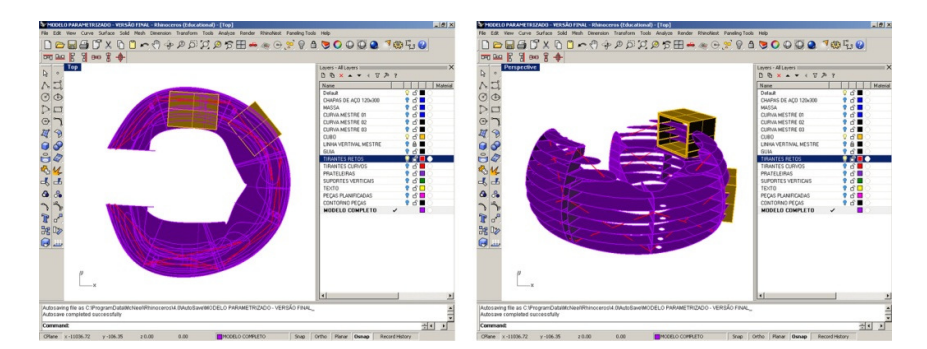

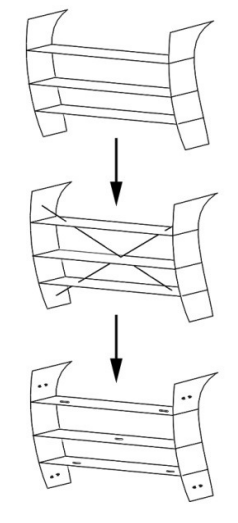

**Figura 66** Etapas de criação dos furos para passagem dos tirantes

**Figura 67** Modelo virtual com tirantes de contraventamento.

É bem verdade que outras soluções como a colocação de mais suportes verticais ou, até mesmo, o aumento da espessura do material poderiam ter sido adotadas. No entanto, qualquer uma delas elevaria o consumo de material, encarecendo sua fabricação.

Por fim, outros modelos físicos foram fabricados em diferentes escalas na cortadora a laser com o intuito de testar as alterações realizadas no modelo virtual (Figura 68). Nesses modelos, os tirantes foram representados por fios flexíveis de cobre.

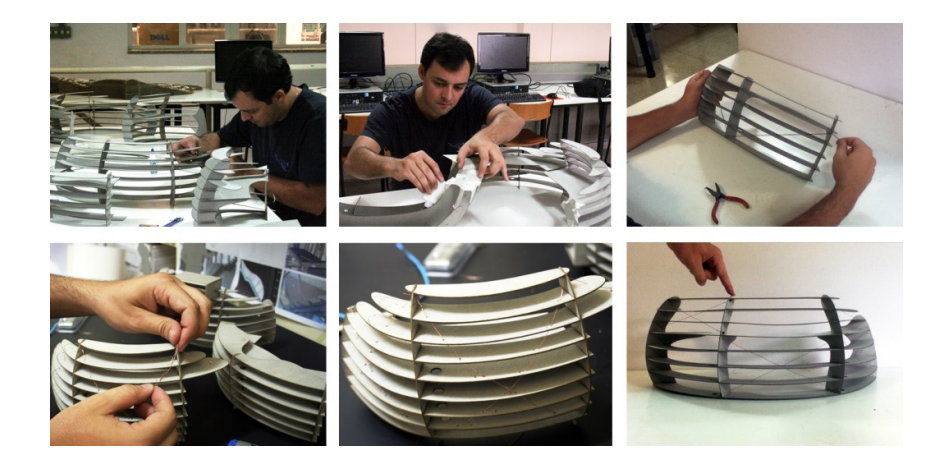

O resultado da comparação entre os dois modelos (com tirante e sem tirante) foi que o modelo com tirante demonstrou-se mais estável que o anterior. Portanto, essa solução passou a ser incorporada no modelo do balcão.

Simultaneamente, outro teste foi realizado para a identificação de possíveis deformações estruturais quanto ao peso próprio do material do balcão. Desta vez, o teste foi feito em ambiente virtual com o uso do plug-in de análise de elementos finitos para o software Rhinoceros chamado Scan-and-Solve.

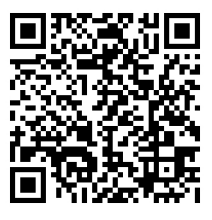

**Figura 68** Imagens da construção do modelo físico com tirantes. Código QR – Teste de estabilidade. Disponível em: www.youtube.com/lapacfec

Assim como a fabricação de modelos físicos contribuiu para a identificação de potenciais irregularidades na geometria do balcão, a análise virtual da estrutura do modelo também ajudou a prever falhas que não puderam ser detectadas anteriormente durante a modelagem. Nesse contexto, Kolarevic (2005, p.196) descreve que softwares que permitem a verificação do desempenho do projeto auxiliam o projetista na tomada de decisão nas etapas de criação:

> "o programa iria instruir o projetista como alterar informações geométricas ou de construção, ou seja, como modificar o conceito do design para melhorar o desempenho e, em seguida, submeter o projeto modificado para "re-avaliação". No final, a "repetitiva interação homem-máquina" levaria a "convergência de uma solução de design 'ideal"" (KOLAREVIC, 2005, p.196. tradução nossa).

Para tal verificação, o modelo virtual do balcão contendo as prateleiras horizontais e os suportes verticais foi submetido à análise de elementos finitos no plug-in Scan-and-Solve. Nesse tipo de análise (Figura 69), a geometria do modelo é dividida em uma malha de pequenas partes interconectadas que podem ser utilizadas para avaliar com precisão diferentes aspectos relacionados à estrutura, a eficiência energética e a dinâmica de fluidos no modelo virtual (KOLAREVIC, 2003,p.25).

Assim sendo, essa etapa do estudo contou com a participação de Guilherme da Silva Carvalho, um bolsista de iniciação científica do mesmo grupo de pesquisas para a operação do software e documentação dos experimentos. Carvalho et al. (2012), apresentam em detalhes as análises

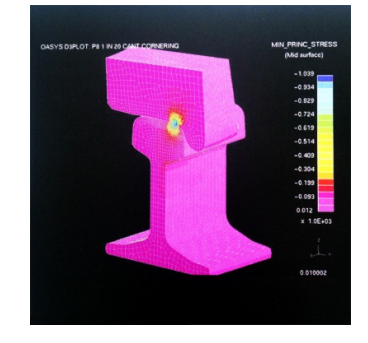

**Figura 69** Análise de elementos finitos de um modelo virtual de trilho de trem. Fonte: Kolarevic, 2003, p.282)

estruturais quanto aos esforços na estrutura do balcão gerados a partir do próprio peso do material.

A interface do plug-in (Figura 70) permite selecionar alguns parâmetros para a configuração da simulação de desempenho do modelo. Tendo em vista a fabricação em chapas metálicas, o material selecionado para a avaliação no plug-in foi o aço AISI 1020 na espessura de 2mm, considerando que as peças seriam soldadas para o travamento dos encaixes.

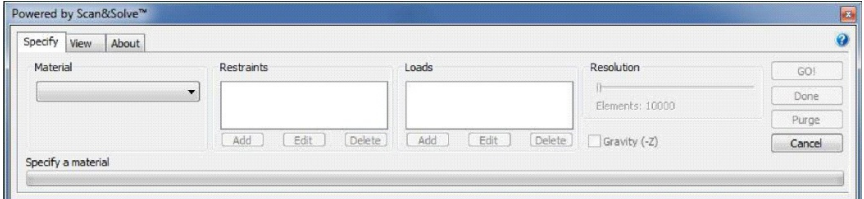

**Figura 70** Interface do plug-in Scan and Solve.

Esse material foi escolhido a partir da pesquisa preliminar sobre o peso e resistência de algumas chapas de diferentes espessuras. Testes com diferentes tipos de materiais e espessuras foram desenvolvidos em experimentos posteriores na indústria que serão apresentados no próximo tópico.

Apesar de Carvalho et al. (2012) terem apontado algumas limitações na versão 1.3 do software Scan-and-Solve, ao comparar a mesma análise de elementos finitos realizada em outro software (ANSYS), os autores relatam que os resultados dos experimentos contribuíram de maneira significativa na tomada de decisão:

> "Ainda assim, como um cômputo satisfatório o Scan-and-Solve permite compreender efeitos estruturais que muitas vezes passam despercebidos no processo de design. Um exemplo de uma aplicação desse sentido seria a

rápida verificação de regiões na peça que podem apresentar instabilidade." (CARVALHO et al. 2012, p.3)

Durante o processo de análise do modelo virtual do balcão, uma barra de rolagem na interface do software auxiliou a simulação de diferentes carregamentos na sua estrutura. Como resultado dessa operação, pode-se perceber visualmente a instabilidade por flexão das prateleiras do balcão (Figura 71). A escala cromática entre as cores azul (menor) e vermelho (maior) representa o nível de concentração de tensões de Von Mises nas peças (CARVALHO et. al., 2012). Assim, observa-se maior deformação do balcão nas regiões onde o comprimento das peças é maior em relação aos pontos de apoio (nas extremidades e entre os suportes verticais).

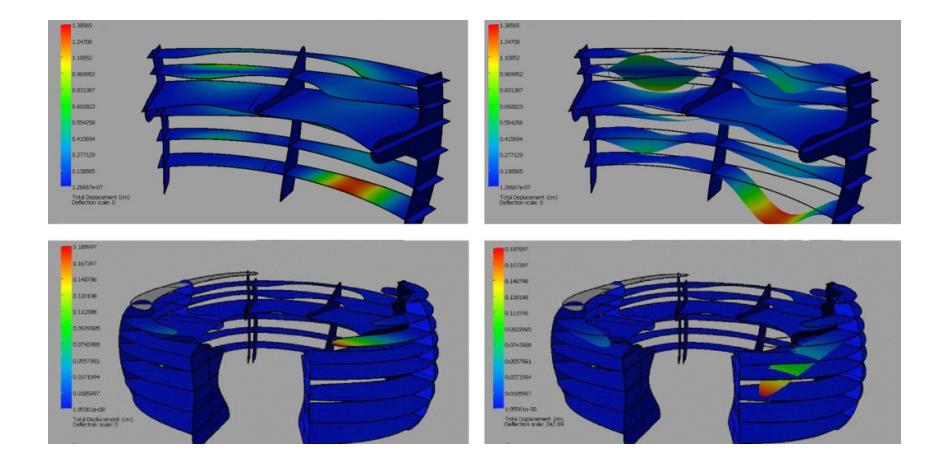

**Figura 71** Análise de elementos finitos do modelo virtual no Scan-and-Solve.

Após a obtenção do resultado cromático dos esforços aplicado na superfície do modelo, foi possível imprimir em 3D um protótipo colorido no equipamento Z-Corp Z510 (Figura 72), disponível no CTI Renato Archer. Para a impressão colorida, a variação cromática dos esforços foi exagerada para que se pudesse ter uma representação mais completa dos diferentes esforços que atuavam sobre as

peças. O processo de impressão do modelo do balcão nesse equipamento durou aproximadamente 18 horas.

Para isso a geometria analisada no Scan-and-Solve foi salva em formato .3dm no Rhinoceros e posteriormente transferida para outros dois formatos essenciais para a impressão 3D colorida: (1) .png (portable network graphics) e (2) .wrl (virtual reality model language). Em seguida, os dois arquivos foram abertos simultaneamente no software de impressão da Z-Corp Z-510, as configurações do equipamento ajustadas e o modelo foi enviado para a impressão. O pós-processamento, operação descrita no tópico 3.2.1.1, foi feito com a remoção do excesso de pó no modelo e pintura com cianocrilato.

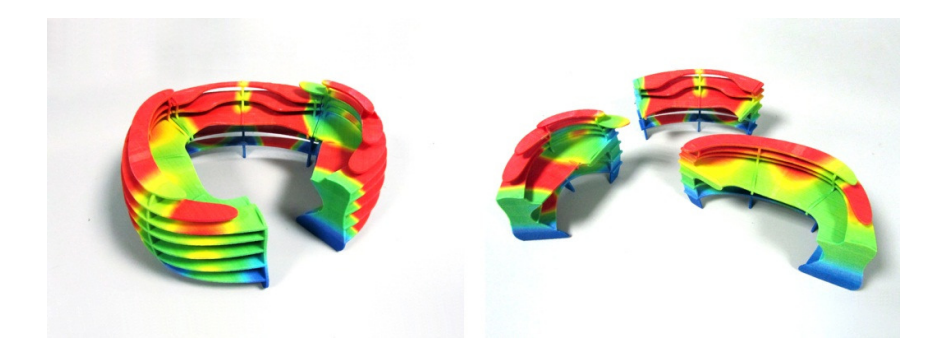

Assim, de posse dos resultados da análise do modelo obtidos no software Scan-and-Solve, pode-se inferir a necessidade de reforço na estrutura do modelo virtual do balcão. Nesse sentido, duas opções foram cogitadas: (1) o aumento da espessura da chapa metálica ou (2) o reforço das partes mais críticas com barras de suporte ao logo das peças.

A primeira opção foi logo descartada quando se percebeu que o aumento da espessura da chapa aumentaria significativamente o peso total do mobiliário e

**Figura 72** Modelo físico do balcão colorido impresso em 3D representando os esforcos na estrutura.

consequentemente o custo de fabricação, já que o preço da matéria prima utilizada é calculado pelo peso do material. Portanto, optou-se por solucionar a instabilidade estrutural com barras de suporte sob as prateleiras nos locais mais críticos identificados na análise por elementos finitos. Por fim, essa solução foi incorporada ao projeto e as barras foram posicionadas no modelo virtual (Figura 73).

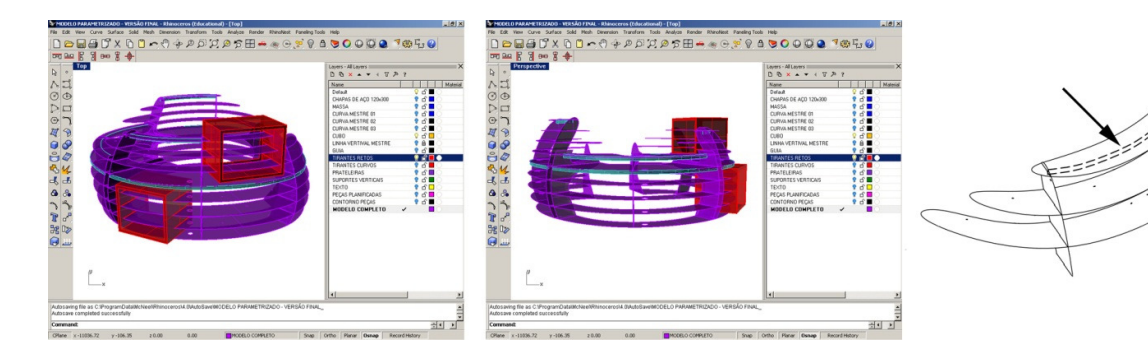

Após o solucionamento dos problemas detectados no processo de projeto, o último modelo físico em escala foi produzido na cortadora a laser contendo todas as decisões incorporadas no projeto (Figura 74).

**Figura 73** Modelagem virtual e representação dos suportes na estrutura do balcão.

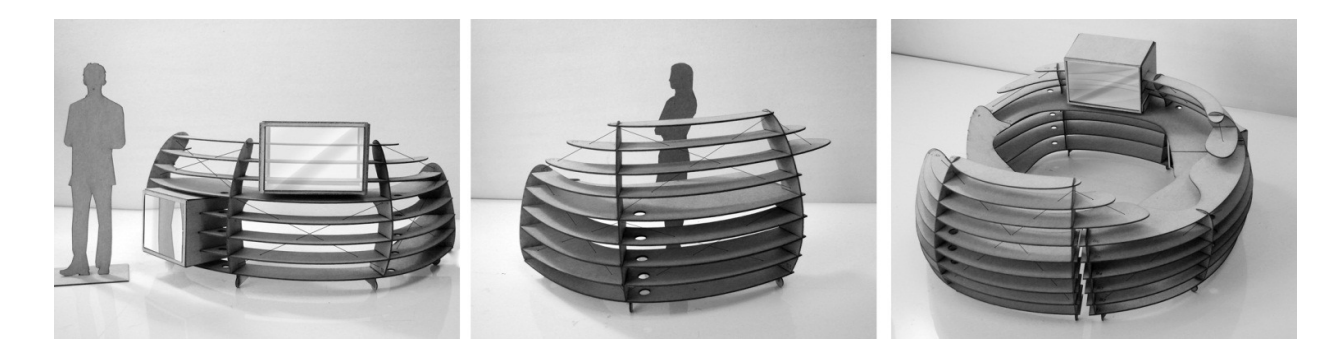

Na etapa seguinte da pesquisa, alguns experimentos na indústria utilizando o equipamento de corte a plasma foram desenvolvidos a fim de identificar possíveis problemas que poderiam ocorrer durante a fabricação.

**Figura 74** Modelo final do balcão.

#### **5.2.6 Experimentos na indústria**

Ainda como parte do estágio exploratório desta pesquisa, uma série de experimentos na indústria relacionados a diferentes aspectos de fabricação foram realizados. Os experimentos tinham como objetivo a investigação do corte a plasma em diferentes tipos de materiais, do encaixe do tipo egg-crate, do processo de montagem e do tratamento das superfícies das peças metálicas.

### **5.2.6.1 Experimento 1 – Placas com desenhos parametrizados**

O primeiro experimento foi um teste de corte a plasma. A finalidade deste exercício foi entender os procedimentos internos na empresa, a funcionalidade da máquina CNC, bem como o comportamento dos três diferentes materiais: aço de carbono, aço inoxidável e alumínio. Para isso, um conjunto de formas geométricas de tamanho irregular foi cortado em três placas de 400x400x2mm para realizar os testes (Figura 75).

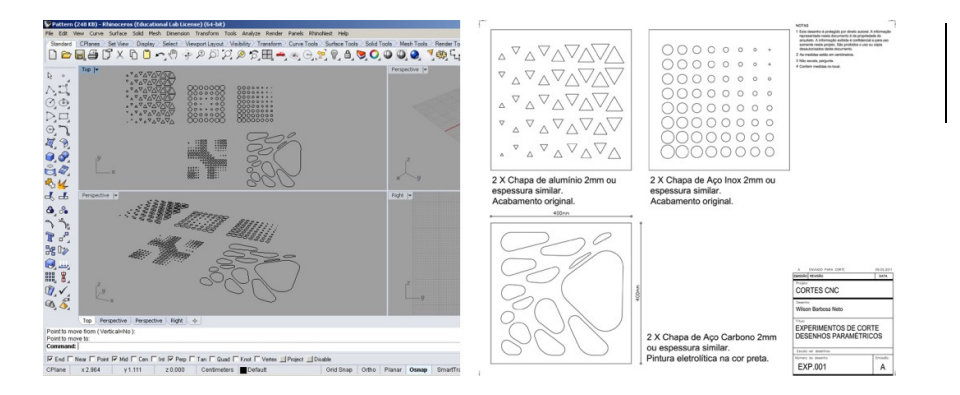

**Figura 75** Modelo virtual e planta do projeto das placas parametrizadas enviada para a produção.

Os desenhos foram gerados através de uma regra paramétrica usando o plug-in Grasshopper para o software Rhinoceros e as informações geométricas em 2D foram salvas em formato de arquivo. dxf na camada 0. Em

seguida, o arquivo foi enviado ao departamento de engenharia da empresa para a realização de alguns procedimentos internos obrigatórios antes do envio dos arquivos de corte para a máquina CNC.

O primeiro passo foi a verificação do arquivo 2D para a identificação de possíveis elementos no desenho que pudessem causar erros de leitura no software que opera a máquina de corte a plasma. Essas falhas podem estar relacionadas a fatores como o formato do arquivo, a descontinuidade da linha, a sobreposição de geometria, a camada onde o desenho está contido, a existência de textos ou cotas de dimensões dentro do arquivo digital. Além disso, fez-se a checagem das dimensões gerais das peças para a averiguação da escala do desenho.

O segundo passo foi a realização do 'nesting' para a otimização do consumo de material e identificação do tempo de operação do equipamento de corte para informar a equipe de produção. O 'nesting', também conhecido na empresa como "plano de corte", foi feito no software OmniWin (Figura 76), desenvolvido pela mesma empresa fabricante do equipamento de corte a plasma (Messer Cutting Systems). Ademais, checou-se a espessura das peças e a disponibilidade do material no estoque da fábrica.

Após o cumprimento dessas etapas fundamentais, o arquivo final para corte foi salvo em uma pasta no servidor e o material pode ser acessado pelo operador direto da IHM (Interface Homem Máquina) para o início do corte das peças. O primeiro material a ser cortado foi a placa de aço inoxidável. Este tipo de aço é conhecido por suas propriedades resistentes à corrosão e pelo seu alto grau de dureza. Por essa razão, é necessário que um conjunto

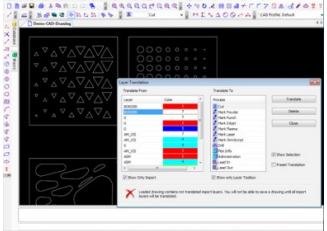

al Creatile Dens (40 Desiry)<br>- File Lift View Darw Denmise: Molify Sean Datesar Net Multfredy Selvedony Mary Sale Joet Weder Hills

**Figura 76** Interface do software OmniWIN. Importando desenhos.

específico de bicos de corte (ou consumíveis) seja colocado no maçarico (ou tocha) a fim de realizar um bom corte. Em seguida, o processo de corte foi realizado sobre o aço carbono e em placas de alumínio da mesma espessura. As etapas do corte das placas e o procedimento de troca dos consumíveis são apresentados na Figura 77.

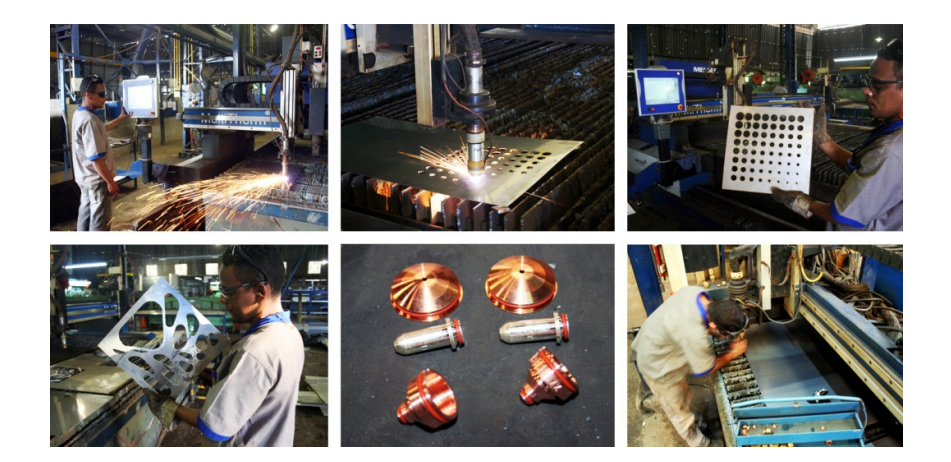

**Figura 77** Sequência de imagens do corte a plasma das placas com desenhos parametrizados e o procedimento de troca dos consumíveis.

Vale salientar que para cada tipo e espessura de material, uma combinação diferente de consumíveis tem que ser instalada na tocha (Figura 78). Estas peças são responsáveis por controlar o formato de saída do arco de plasma na extremidade do maçarico e precisam ser substituídas após seu desgaste. Os motivos principais do consumo desses bicos estão relacionados ao número de horas de operação ou à quantidade de disparos realizados para o início da perfuração das chapas.

Portanto, em situações em que houver a necessidade de corte de geometrias isoladas, ou seja, por meio da realização de múltiplas perfurações na chapa metálica, pode-se considerar a adequação do desenho a fim de reduzir o consumo desses componentes. Ao invés dessas geometrias isoladas serem cortadas com perfurações independentes, essa operação poderia ser realizada a partir

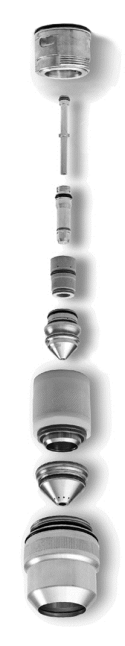

**Figura 78** Demonstração do conjunto de consumíveis. Fonte: Manual de tochas da empresa Hyperterm disponível em:

https://www.hypertherm.com

**Figura 79** Ilustração do corte de múltiplos círculos com três e com um único ponto de perfuração.

de um único furo e a interligação entre as geometrias (Figura 79). Assim, essa adaptação pode influenciar não só o tempo de execução do corte mas também reduzir o custo final de fabricação das peças.

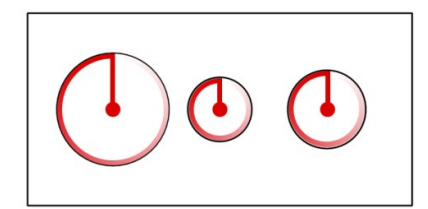

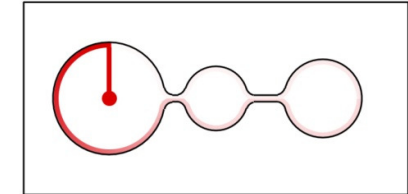

Por fim, este experimento permitiu a compreensão dos procedimentos fundamentais e as práticas desenvolvidas pela Oxipress para a realização do corte de peças. O próximo passo foi a verificação do encaixe entre as peças.

#### **5.2.6.2 Experimento 2 – Encaixes 'egg-grate' (ou grelha) e processos de montagem**

Para avaliar a melhor fenda para a conexão entre duas peças metálicas planas, um segundo teste foi realizado. Neste experimento, foi desenvolvido um modelo virtual com parâmetros ajustáveis para os tamanhos e para as larguras das fendas entre as peças (Figura 80). Uma barra e cinco placas transversais de aço carbono de 2 milímetros de espessura foram cortadas com fendas que variavam de 2.1mm, 2.4mm, 2.6mm, 2.8mm e 3mm nos pontos dos encaixes. Este tipo de junção entre partes é conhecido como 'egg-crate' e foi tratado no tópico 5.2.3.

Quando as peças foram montadas, foi possível observar algumas questões relevantes. Embora a largura da primeira opção de fenda (2.1mm) seja maior do que a espessura da chapa utilizada, as peças não se encaixaram. Um olhar mais atento na borda da peça revelou que as fendas foram

**Figura 80** Modelo virtual parametrizado do teste de encaixes.

obstruídas pelo resíduo do corte do material e teve que ser removido manualmente com uma lixadeira de disco (Figura 81).

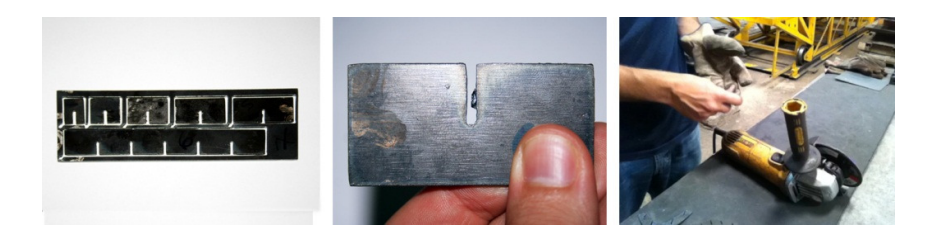

**Figura 81** Imagens do experimento com a barra de encaixes.

Dependendo das dimensões ou do número de peças produzidas, esse processo seria muito trabalhoso e demandaria muito tempo para corrigir manualmente cada uma das fendas. Portanto, para aperfeiçoar os encaixes e o processo de montagem entre as peças, outros dois modelos paramétricos com fendas do tipo grelha foram desenvolvidos: (a) uma cadeira e (b) quinze pequenas amostras para serem enviadas para pintura (Figura 82).

Ambos os protótipos foram feitos com a mesma espessura de material que o anterior. No entanto, a largura das fendas foi de 3mm, o que permitiu o encaixe suave entre as partes. Em seguida, as peças foram montadas e os encaixes soldados para formar uma estrutura estável. As quinze amostras foram enviadas para diferentes processos de acabamento que serão tratados no tópico a seguir.

96

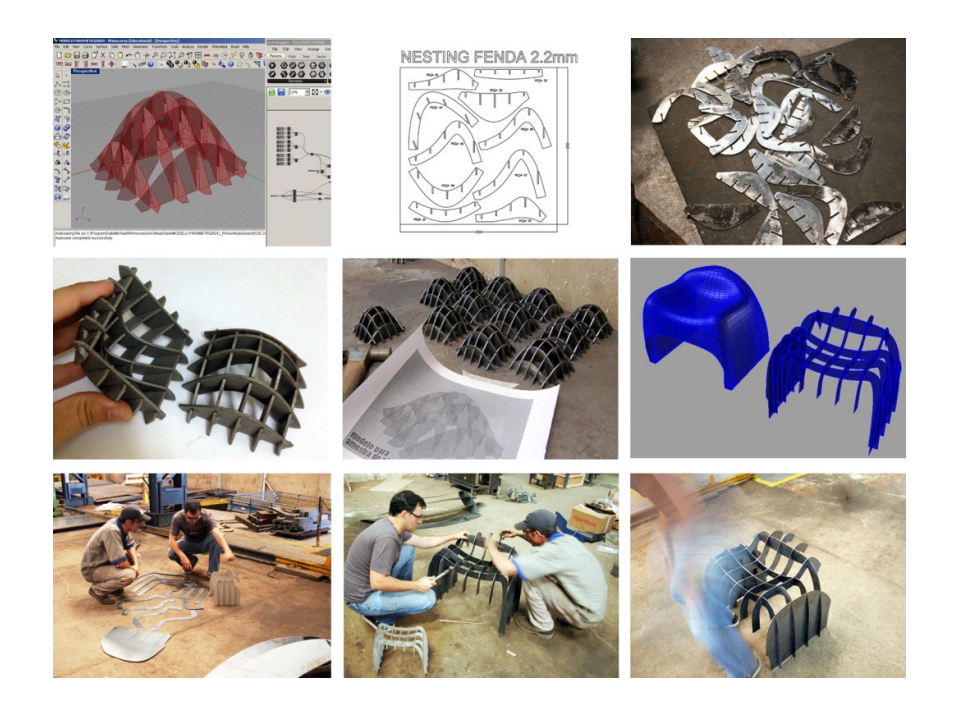

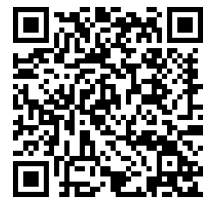

**Figura 82** Sequência de imagens dos experimentos com encaixes. Código QR – Amostras de pintura. Disponível em: www.youtube.com/lapacfec

Com a identificação da melhor largura de fenda (3mm), um mock-up (modelo em escala 1:1) (Figura 83) de parte do mobiliário foi feito antes da fabricação do conjunto em escala 1:1. Esse experimento fez parte da oficina promovida pelo LAPAC no Seminário de Arquitetura Latino Americana (SAL) em novembro de 2012 na UNICAMP (Figura 84).

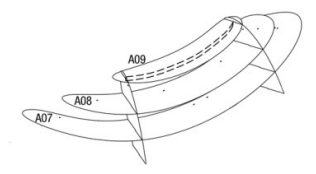

**Figura 83** Iustração da parte do mobiliário que foi produzido na escala 1:1 para teste.

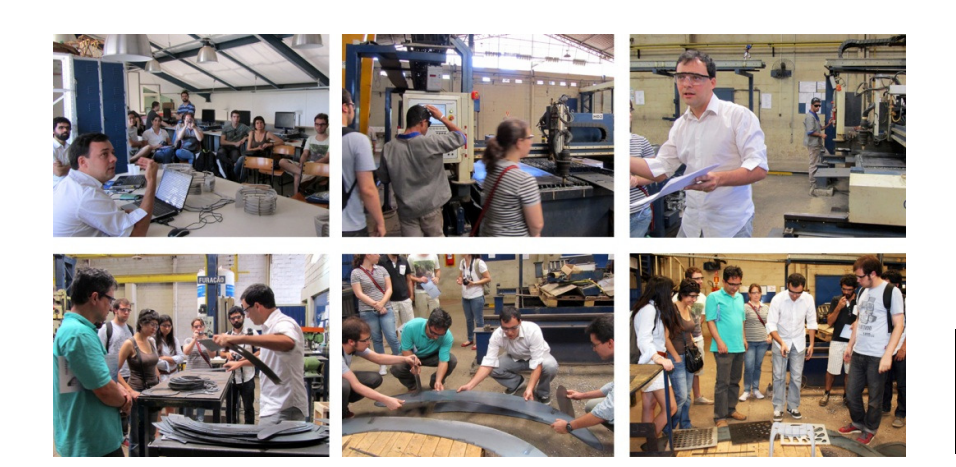

**Figura 84** Imagens da apresentação dos experimentos durante o workshop SAL na indústria Oxipress.

### **5.2.6.3 Experimento 3 – Pós processamento das peças metálicas**

As quinze amostras de encaixes descritas anteriormente foram submetidas a diferentes tipos de tratamento da superfície do aço para o teste de possíveis acabamentos do mobiliário. Os dois procedimentos testados foram a galvanização eletrolítica e a pintura eletrostática a pó das amostras. Esses tratamentos são os tipos de serviços mais comuns e que oferecem a proteção necessária para peças de aço disponíveis nas empresas indicadas pela Oxipress.

O primeiro processo testado foi a galvanização eletrolítica. Esse tipo de tratamento compreende um processo de banho químico onde metais são revestidos por outros metais mais nobres com o objetivo de aumentar sua proteção contra a corrosão19. Nessa técnica, as peças metálicas são mergulhadas em uma solução química e recebem uma corrente elétrica para que a deposição do metal ocorra sobre a peça (Figura 85). Como resultado, as peças apresentam brilhos metalizados e sua coloração varia entre os tons prateado, dourado e o preto dependendo do tipo de metal utilizado. Assim, o efeito da galvanização sobre a superfície do metal pode ser utilizado para fins estéticos.

**Figura 85** Tanques para banho químico de peças metálicas. Empresa Multielus - Campinas.

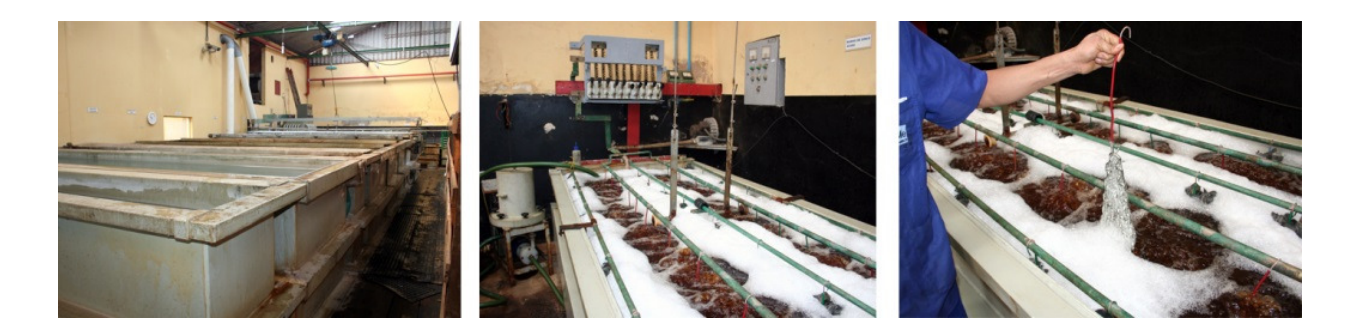

 $\overline{a}$ 

<sup>19</sup> Definição de "galvanização" disponível em: http://www.wikipedia.org

O metal utilizado para o revestimento das amostras foi o zinco. Esse processo de galvanização recebe o nome de zincagem eletrolítica e foi realizado nas técnicas de zinco branco, zinco branco trivalente, zinco amarelo, zinco amarelo trivalente e zinco preto. Os resultados desse processo sobre as amostras podem ser visualizados na Figura 86 a seguir.

**Figura 86** Resultado das amostras com galvanização por zincagem eletrostática.

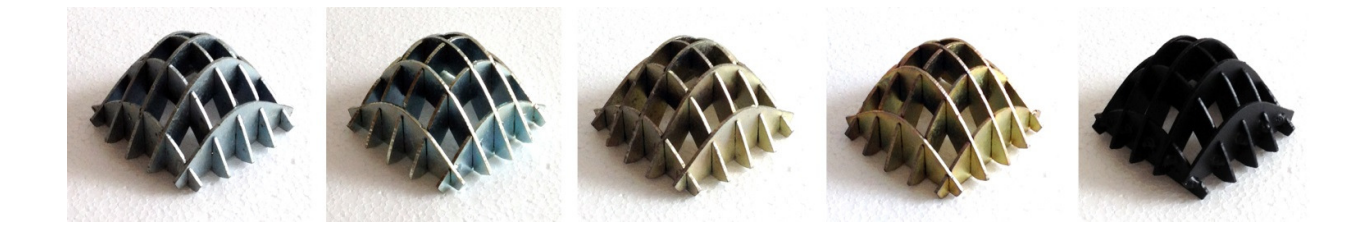

Já a pintura eletrostática a pó é um tipo de proteção da superfície metálica resultante do processo de derretimento e secagem de uma camada de tinta em pó sobre a peça. Nesse processo, o pó de tinta é aplicado com uma pistola de ar que adere, através de um processo eletrostático, sobre a superfície da peça. Em seguida, a peça é colocada em um forno para o derretimento das partículas de tinta. Após o resfriamento e secagem, uma camada de tinta com aspecto de uma película plástica uniforme se forma sobre a peça<sup>20</sup> (Figura 87).

**Figura 87** Etapas do processo de pintura eletrostática a pó. Empresa JPS - Campinas.

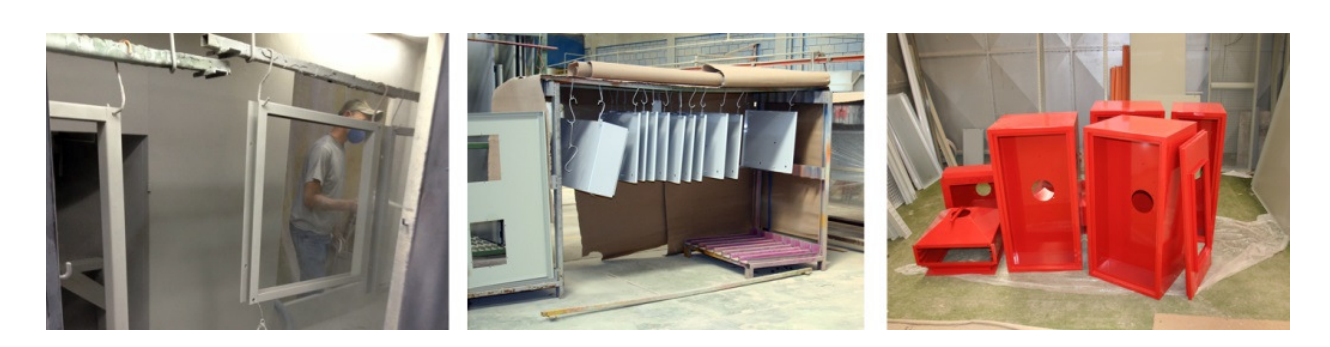

<sup>20</sup> Definição de "pintura a pó" disponível no site da empresa "JPS pinturas especiais" onde foi realizado esse experimento. Disponível em: http://www.jpspinturas.com.br.

 $\overline{a}$ 

Nesse experimento as cores utilizadas foram preto, três tons de cinza, branco, vermelho, laranja, amarelo, verde e azul. O resultado pode ser observado na Figura 88.

**Figura 88** Resultado das amostras com pintura eletrostática a pó.

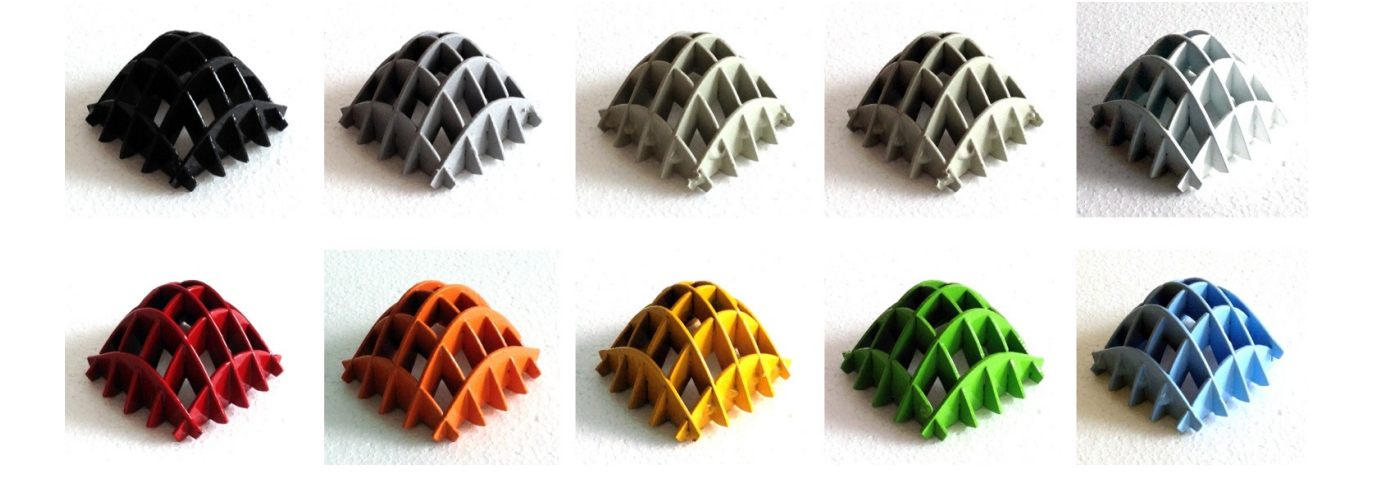

Vale lembrar que antes da realização de ambas as técnicas descritas neste experimento, as peças tiveram que ser limpas para eliminar qualquer resíduo de material que pudesse interferir na qualidade dos processos realizados. Essa limpeza é um procedimento comum presente nas etapas de galvanização e pintura de metais. Nesse experimento foi utilizado o jateamento de granalhas de areia e o tratamento químico com sucessivos banhos de fosfato. Esse último processo é chamado de fosfatização.

Além disso, Bruno et al. (2009, p128) descreve que tanto os procedimentos de galvanização quanto os de pintura devem ser aplicados após a conclusão de todas as etapas de fabricação das peças na fábrica (corte, perfuração, dobra e solda). Isso porque a camada de proteção contra corrosão gerada por esses tratamentos não pode ser danificada.

Após o término do experimento, um conjunto de amostras de galvanização e pintura pôde auxiliar a escolha do acabamento mais adequado para o mobiliário durante o

estágio de produção "file-to-factory" que será descrito no tópico que se segue.

#### **5.3 Estágio de produção "file-to-factory"**

Após a conclusão da fase exploratória foi possível transformar o conhecimento adquirido em princípios que levariam a um processo de produção do mobiliário na indústria sem grandes obstáculos. A partir de agora, o modelo paramétrico 3D possuía todas as correções necessárias dos problemas identificados no estágio exploratório. Dessa forma, as informações digitais do projeto puderam ser enviadas para a fábrica para o início do processo de produção file-to-factory.

Apesar desse processo de produção eliminar a necessidade de representações intermediárias para a fabricação das peças, ou seja, desenhos com cotas organizados em pranchas, as informações de projeto foram documentadas para o registro do projeto e diálogo com os demais agentes no processo de fabricação. As pranchas produzidas (Figura 89) são apresentadas no Anexo E: Plantas do projeto executivo Balcão Samba.

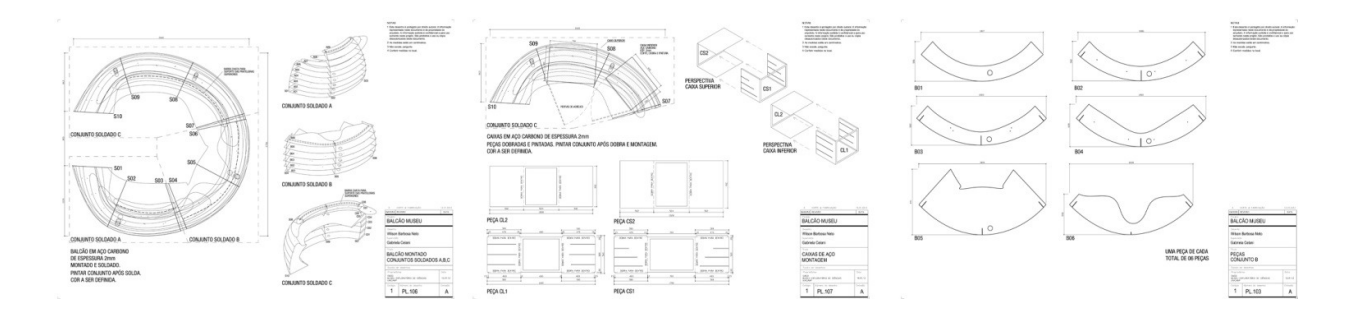

Considerando a fabricação em chapas metálicas de aço carbono com 2mm de espessura, o primeiro passo foi realizar o ajuste da largura das fendas no modelo paramétrico. Em seguida, cada uma das 33 peças foi salva

**Figura 89** Imagem de algumas das plantas do balcão.

separadamente em arquivos de formato .dxf na camada 0 (Figura 90). Esse procedimento foi necessário para a realização do nesting no software OmniWIN utilizado pela Oxipress.

Na sequência, o pacote de arquivos foi enviado por email para o setor Comercial da empresa. Essa equipe é responsável por verificar quais são os processos de fábrica e quantificar o consumo de materiais que envolvem a produção do produto para gerar o orçamento do serviço. Após esta etapa, uma ordem de serviço (OS) é gerada e os dados do projeto são repassados para o setor de Planejamento, Programação e Controle da Produção (PPCP). Nesse momento a equipe identifica a sequência de processos de fabricação, a disponibilidade de matéria prima, as equipes de trabalho e o maquinário que estarão envolvidos na produção da peça na fábrica. Em seguida a OS é encaminhada para o setor de Engenharia que é responsável pelo desenvolvimento do nesting. No final do processo, o setor PPCP coordena o fluxo de produção da peça na fábrica.

O primeiro processo de fábrica foi o corte a plasma das chapas de aço (Figura 91). A operação de nesting das peças resultou no consumo de 16 chapas com dimensão de 1200x3000mm com 2mm de espessura cada. As placas foram organizadas na mesa da cortadora a plasma e os arquivos contendo os vetores de corte foram acessados pelo operador através da "interface homem-máquina" (IHM) do equipamento. Após a realização da configuração da cortadora (instalação dos consumíveis e calibragem de gases) os arquivos foram enviados para o corte. O corte das 33 peças durou aproximadamente 7 horas de trabalho.

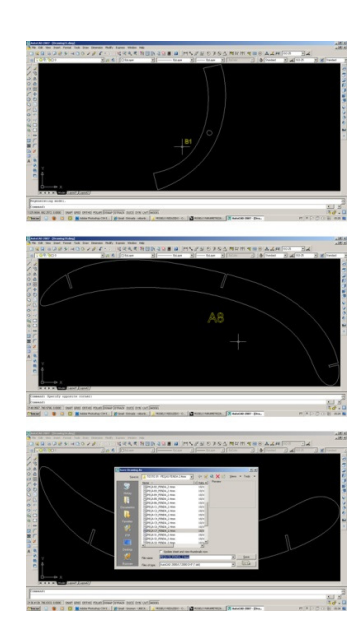

**Figura 90** Preparando as peças para operação de nesting.

## Assim que as peças eram cortadas o operador enumeravaas de acordo com o projeto.

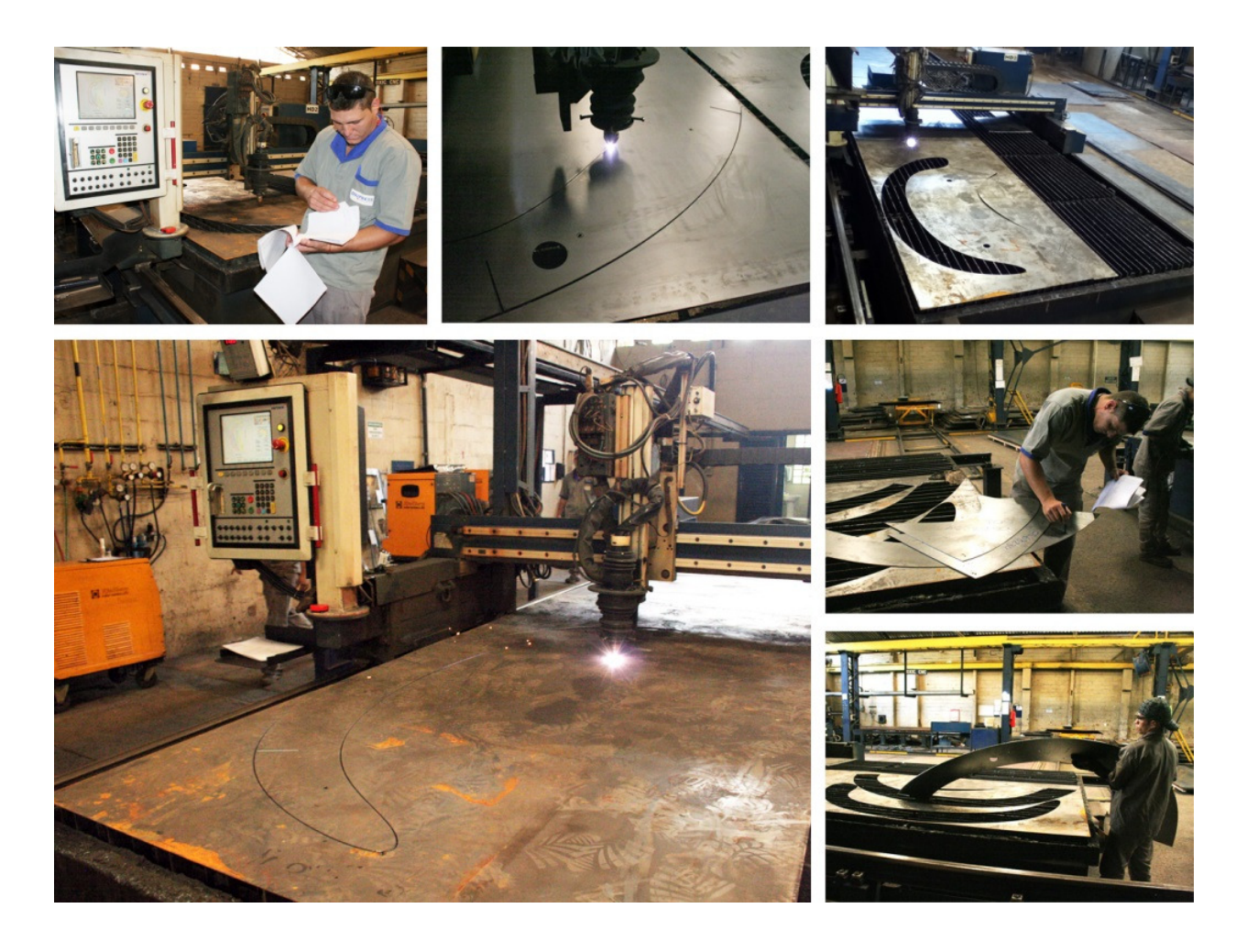

Após a conclusão do corte, as peças foram transportadas para o setor de montagem da fábrica e separadas de acordo com a ordem de posicionamento. Duas pessoas foram necessárias para levantar e encaixar as peças. Em seguida os encaixes receberam pontos de solda MIG para o travamento do conjunto. Além disso, suportes previstos em projeto foram soldados para o reforço de algumas prateleiras. A montagem do conjunto do mobiliário levou dois dias de trabalho. A Figura 92 apresenta o processo de montagem descrito anteriormente.

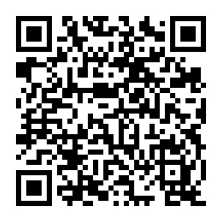

**Figura 91** Sequência de imagens do processo de corte a plasma das peças. Código QR – Montagem 1:1 do balcão. Disponível em: www.youtube.com/lapacfec

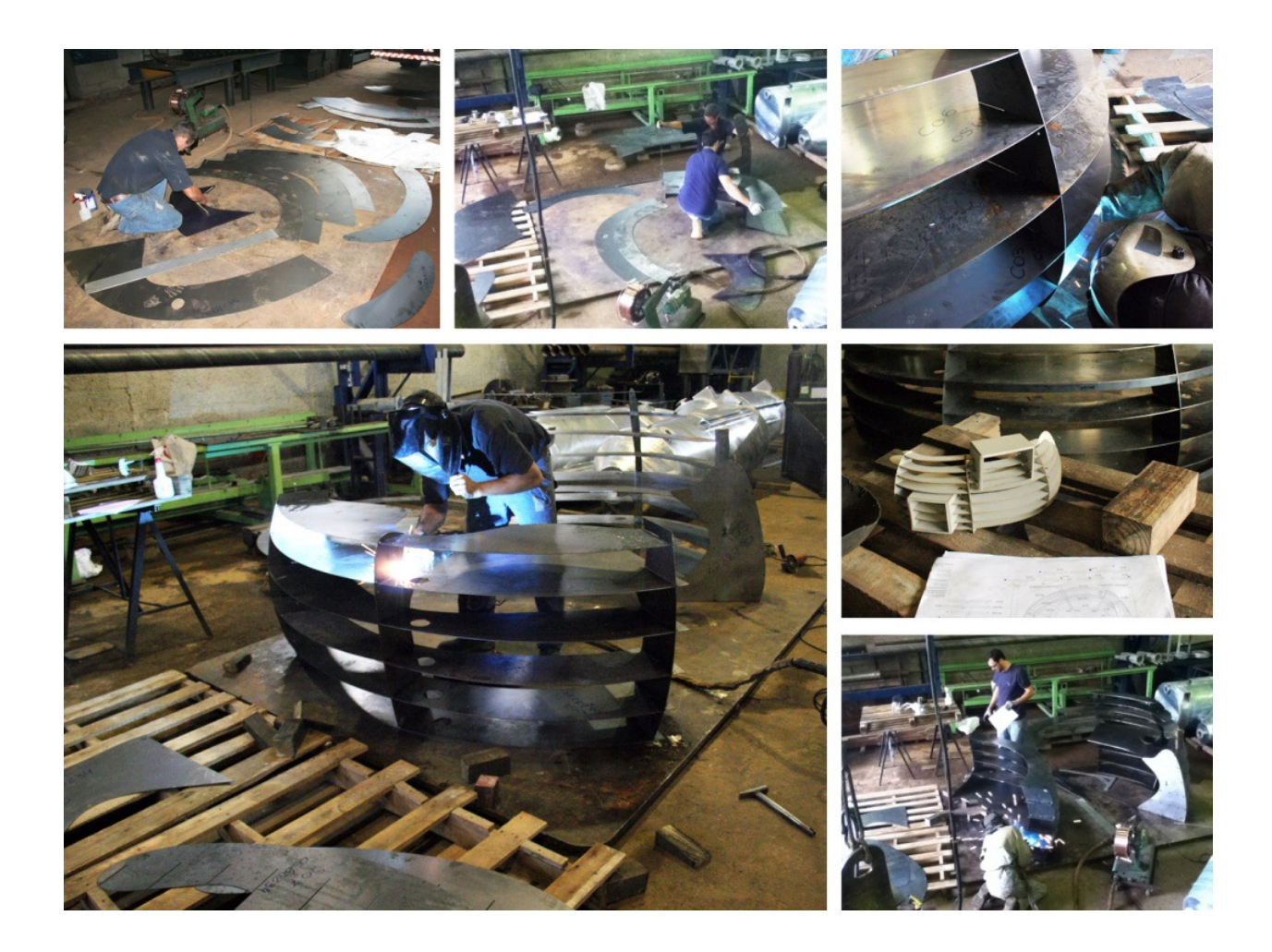

O balcão foi transportado até a empresa de pintura onde recebeu um banho de fosfato para a limpeza da superfície do metal e em seguida a pintura eletrostática a pó (Figura 93). As cores do balcão foram escolhidas de acordo com o manual de identidade visual do Museu Exploratório de Ciências da Unicamp. A última etapa consistiu na instalação dos cabos de aço para o contraventamento das prateleiras e dos rodízios para facilitar a movimentação do balcão.

**Figura 92** Sequência de imagens da montagem do balcão.

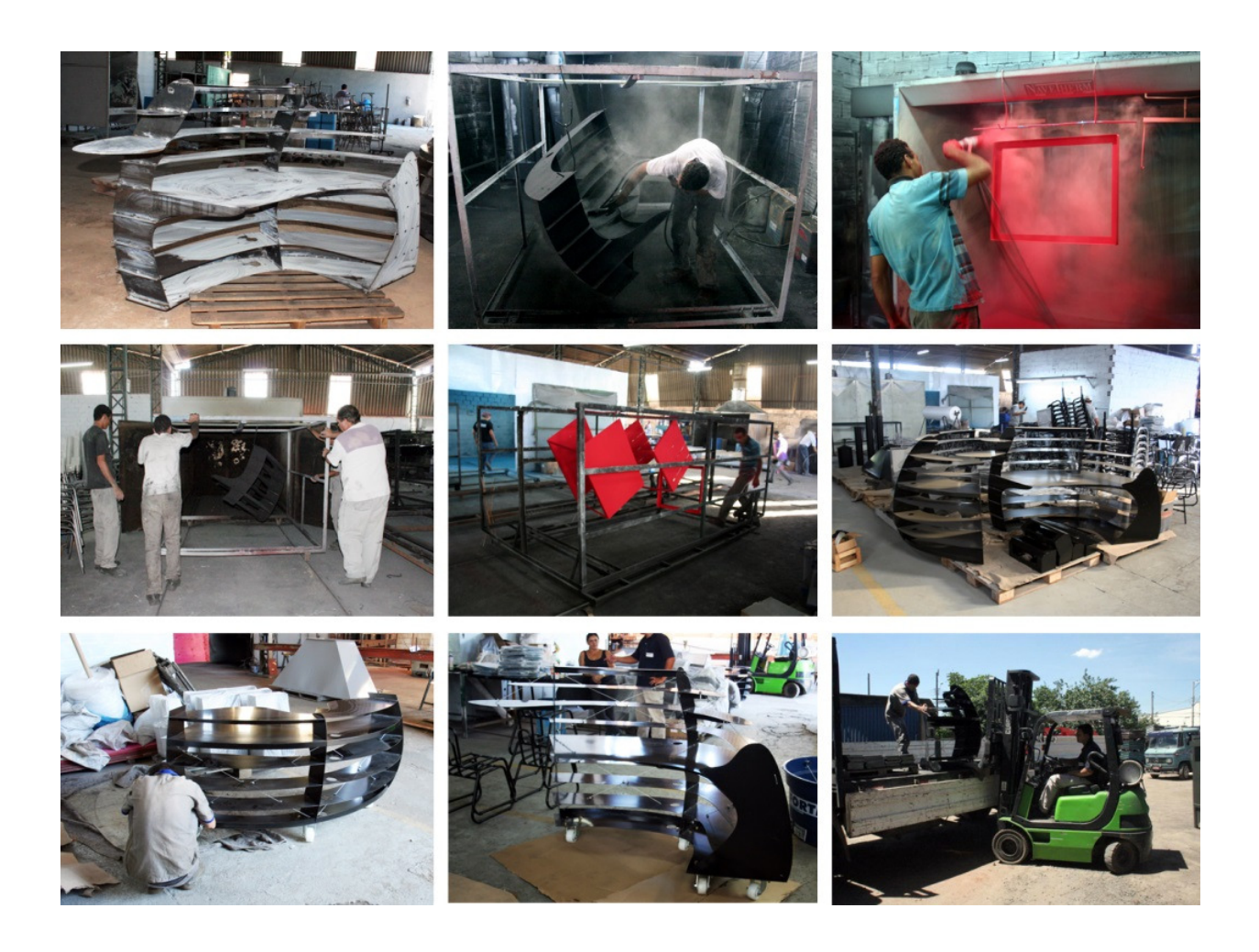

Por fim, a peça foi transportada para o MEC. As duas caixas de aço projetadas para o armazenamento de materiais do museu foram encaixadas entre as prateleiras sem qualquer dificuldade (Figura 94).

**Figura 93** Sequência de imagens do processo de pintura eletrostática a pó do balcão.

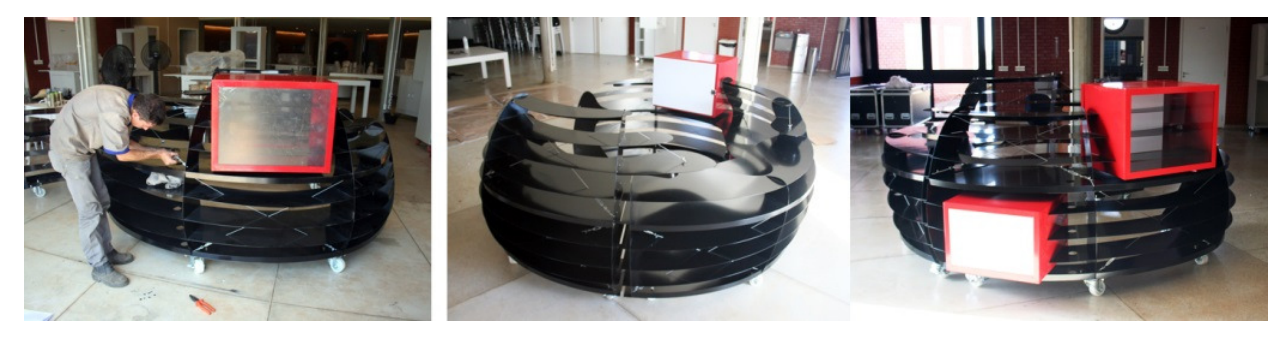

**Figura 94** Imagens do balcão pronto.

# **6 Resultados**

O processo de projeto ora descrito, apesar de limitado a uma peça de mobiliário relativamente pequena, é muito semelhante à metodologia que vem sendo utilizada para o projeto e produção de grandes estruturas metálicas. O projeto do Aviva Stadium em Dublin, por exemplo, dos escritórios Populous e HOK Sport, foi concebido de maneira semelhante. O processo é descrito em detalhe por Shepherd (2011).

O estudo volumétrico do projeto teve início com a definição de eixos radiais (Figura 95). Em seguida, o contorno externo do edifício foi definido por meio de oito arcos com concordância tangencial em seus pontos de encontro, estabelecidos parametricamente (Figura 95b). O mesmo sistema foi utilizado para a definição do limite interno do estádio (Figura 95c). Uma seção vertical composta por dois arcos e uma linha reta, também com concordância tangencial parametrizada (ou seja, inseridas como condição paramétrica para a construção do perfil) foi posicionada em um ponto de intersecção entre um eixo radial e o contorno do edifício (Figura 95d). A operação seguinte consistiu em realizar a extrusão dessa seção vertical ao longo do contorno do edifício utilizando curvas de controle bidimensionais para a definição de suas alturas ao longo do percurso (Figura 95e-h). O uso de curvas bidimensionais atreladas ao modelo 3d permitiu um controle muito mais fácil de controlar e de editar da geometria tridimensional do estádio do que se tivessem sido utilizadas seções independentes em cada ponto de intersecção com os eixos. A última etapa da geração da estrutura consistiu em obter as

107

# intersecções entre o volume gerado e os eixos radias (Figura

95i).

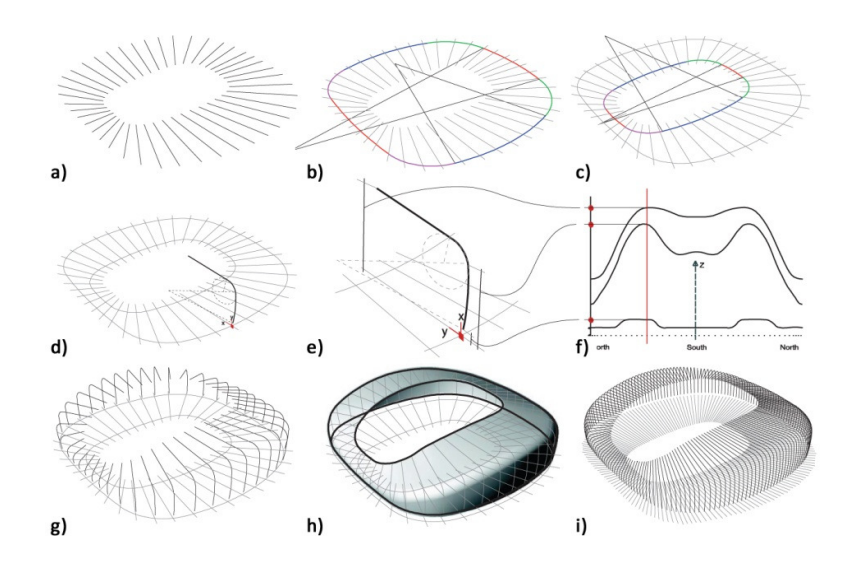

**Figura 95** Etapas da criação da geometria do Aviva Stadium. Fonte: Imagem adaptada de Sheperd (2011, p.172)

O processo de projeto descrito assemelha-se muito ao processo de geração do balcão aqui apresentado. A simultaneidade com que era possível avaliar diferentes alternativas do modelo tridimensional, por meio de operações de transformação nas quatro seções bidimensionais, também é relatada no processo descrito por Shepherd (2011) (Figura 95 e Figura 53).

Durante os experimentos realizados neste trabalho foi possível tirar conclusões relacionadas à integração de softwares e de modelos físicos no processo de projeto. O uso da modelagem paramétrica tornou o processo de projeto mais eficiente e vinculado a métodos de fabricação automatizada, viabilizando grandes alterações na forma geral mesmo quando o projeto se encontrava em uma fase bastante avançada.

Além disso, este estudo mostrou a importância de integrar os modelos virtuais e físicos, a fim de resolver problemas

estruturais e de fabricação. A utilização de modelos físicos em escala, produzidos com diferentes materiais ao longo das diferentes etapas de concepção, foi fundamental para alcançar um resultado bem sucedido. Mesmo numa escala reduzida e com materiais de diferentes propriedades, foi possível identificar nos modelos físicos problemas estruturais que não puderam ser observados nos modelos virtuais.

A análise do modelo virtual, por meio do software de elementos finitos, também foi importante para a previsão de vulnerabilidades da estrutura, que puderam ser visualizadas digitalmente. No entanto, essa avaliação por si só não forneceu todas as respostas necessárias, uma vez que outros aspectos estruturais só puderam ser identificados nos modelos físicos e protótipos em escala real.

Por fim, este estudo descreve o processo completo do projeto à fabricação, que integra recursos de modelagem paramétrica e análise virtual com os avançados métodos de fabricação automatizada.

A Figura 96 apresenta o fluxo de trabalho da produção de todos os modelos digitais e físicos utilizados no processo de projeto do balcão.

**Figura 96** Fluxo de trabalho da produção de modelos digitais e físicos. Código QR – Processo de projeto e fabricação. Disponível em: www.youtube.com/lapacfec

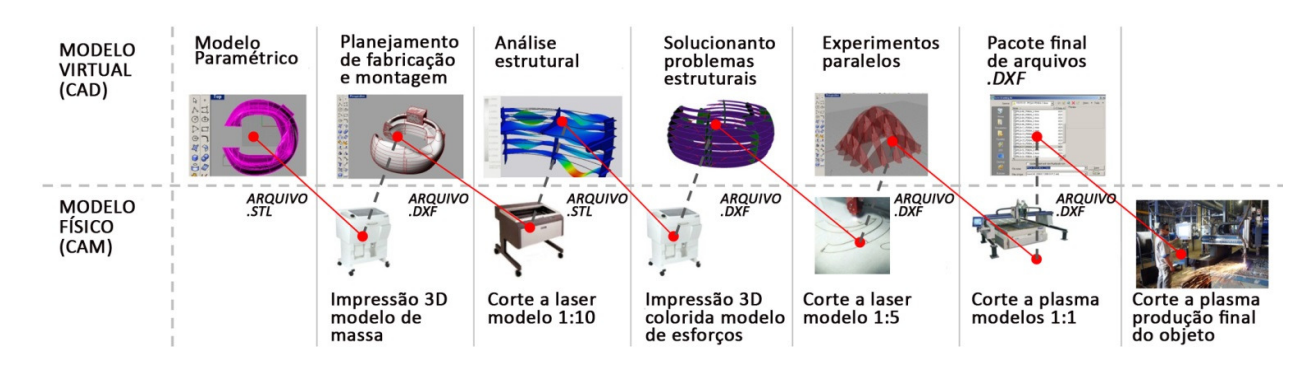

# **7 Conclusões**

A partir dos estudos de caso analisados e do desenvolvimento do exercício de projeto e produção apresentados nesse trabalho é possível tirar algumas conclusões que podem ser aplicadas no processo de projeto em arquitetura e design com o uso das novas tecnologias digitais. As três principais lições aprendidas referem-se à importância do uso da modelagem paramétrica, da produção de modelos físicos e virtuais ao longo de todo o processo, e da aproximação do arquiteto com a indústria e com os meios de produção.

A abordagem paramétrica foi fundamental para a obtenção de um modelo virtual completamente manipulável. Qualquer intervenção nos parâmetros da geometria, realizada pelo projetista, resultou na transformação do modelo de maneira controlada e associativa. Como consequência, foi possível estudar diferentes alternativas formais do modelo virtual e simultaneamente obter as informações para a fabricação das peças com encaixes precisos entre si. As ferramentas de modelagem paramétrica utilizadas permitiram a criação de peças com formas geométricas complexas que puderam ser organizadas para serem fabricadas em equipamentos controlados por computador.

Já a produção de modelos virtuais e físicos no processo de projeto demonstrou a grande contribuição que esses recursos trazem à tomada de decisão. A identificação de vulnerabilidades estruturais apontadas pelo software de análise de elementos finitos e a percepção da instabilidade estrutural do modelo em escala e de dificuldades relacionadas ao processo de montagem final das peças

111

foram alguns dos aspectos que contribuíram para a proposição de soluções para a melhoria do projeto. Sem esses modelos virtuais e físicos seria improvável antever, com a mesma precisão, os problemas levantados.

Por fim, as experiências vivenciadas no ambiente industrial ajudaram não só a identificar as dificuldades mais comuns no processo de fabricação file-to-factory de peças por via do método subtrativo de corte a plasma mas também a perceber a importância da aproximação do arquiteto com o ambiente de fábrica. A importância dessa aproximação foi claramente afirmada por Kolarevic:

> "Conhecendo as capacidades de produção e disponibilidade de um equipamento de fabricação controlado digitalmente permite que projetistas projetem especificamente para as capacidades dessas máquinas. A consequência é que os projetistas estão se tornando muito mais diretamente envolvidos no processo de fabricação, uma vez que criam a informação que é interpretada pelo fabricante diretamente dentro do dado de controle, que guia o equipamento de fabricação digital" (KOLAREVIC, 2010, p.71, tradução nossa)

Como já apontado anteriormente por Silva et al. (2009) o Brasil tem um número significativo de empresas que possuem equipamentos de tecnologia CAM que continuam produzindo peças mecânicas tradicionais, devido à falta de procura por parte dos arquitetos e designers. Se esses profissionais tivessem uma melhor compreensão dos meios de fabricação digital e processos file-to-factory, poderiam fazer uso dessas sofisticadas técnicas para a produção de edifícios ou parte deles.

Este processo de produção, que tem sido chamado de fileto-factory, elimina a necessidade de representações intermediárias entre o projetista e os elementos finais produzidos. Autores como Kolarevic (2003) propuseram que essas novas tecnologias de fabricação, juntamente com software de modelagem e avaliação de desempenho, vão desafiar as abordagens de projeto tradicionais. No entanto, embora os arquitetos já façam uso de software para desenhar e modelar seus projetos, eles ainda não estão preparados para lidar com questões de produção mais específicas, tais como os diferentes métodos de produção automatizada, os parâmetros das máquinas CNC, os aspectos que influenciam o custo da fabricação e assim por diante. Como consequência, o processo file-to-factory normalmente não é tão simples como deveria ser, pois requer vários ajustes e, muitas vezes, acaba ficando preso a simples questões relacionadas à incompatibilidade de arquivos.

Como conclusão final, pode-se afirmar que a aplicação da Fabricação Digital à arquitetura no Brasil é viável. O parque industrial já está preparado para isso e sua apropriação pelos arquitetos depende apenas da formação de profissionais capacitados a explorar a tecnologia disponível.

113

apers/000-040603-ECPPM.pdf Acesso em: 12/07/2011

# **8 Referências bibliográficas**

BOER, S; OOSTERHUIS, K. **Architectural Parametric Design and Mass Customization**. 2005. Disponível em: www.oosterhuis.nl/quickstart/fileadmin/Projects/129%20the%20web%20of%20north%20holland/02\_P

BRUNO, A.; BOLLINGER, K.; DAVIES, J. M.; FELDMANN, M.; GRONMANN, M.; MAZZOLANI, F. M..

**Featuring Steel**. Resources. Architecture, Reflections. Detail Practice. Pp224, 2009.

BURRY, M. in KOLAREVIC, Branko. **Architecture in the digital age: design and manufacturing.** Oxon: Taylor & Francis Group, 314p., 2003.

CARVALHO, G.; ARAÚJO, A.; BARBOSA, W.; NORITOMI, P.; OLIVEIRA, M.; CELANI, G.. **Avaliação comparativa de aplicativos de análise estrutural vinculados ao ambiente de modelagem paramétrica:** estudo de caso utilizando o plug-in Scan-and-Solve para Rhinoceros. Sigradi 2012. Fortaleza, nov. 2012.

CELANI, G.; PUPO, R. T. **Prototipagem Rápida e Fabricação Digital para Arquitetura e Construção: Definições e Estado da Arte no Brasil.** Cadernos de Pós Graduação em Arquitetura e Urbanismo, Universidade Presbiteriana Mackenzie. São Paulo, v. 8, n.1, p.31-41, jan. 2008a. Disponível em: < http://www.mackenzie.br/dhtm/seer/index.php/cpgau/article/viewFile/244/103> Acesso em: 20 mai 2010.

CELANI, G.. **Os Workshops do SIGraDi 09 e a fabricação digital no Brasil**. Drops, São Paulo, 10.030, Vitruvius, jan 2010 Disponível em <http://www.vitruvius.com.br/revistas/read/drops/10.030/2114>. Acesso em: 16 jun. 2010.

CELANI, G.. **{Generative, parametric, algorithmic, evolutionary, emergent, adaptive} + {architecture V design} ^ digital fabrication.** Cadernos Proarq 16-17. 2011.

CELANI, G.. **LAPAC 2006-2013 laboratório de automação e prototipagem para arquitetura e construção.** Campinas, SP: Biblioteca Central Cesar Lattes, 2013. 90 p.

CELANI, G.; KUBAGAWA, B.. **O método projetual de Andrea Palladio:** uma implementação em VBA. Graphica, Curitiba, 2007.

CORSER, R.. **Fabricating architecture:** selected readings in digital design and manufacturing. 1. ed. New York: Princeton Architectural Press, 2010, 216p.

COSTA, F. J. M.; TINÔCO, M. B. M. **O uso de Maquetes e Modelos Geométricos Tridimensionais no Ensino de Arquitetura e Urbanismo.** Sigradi, São Paulo, nov. 2009.

DEAMER, P.; BERNSTEIN, P. G.. **Building (in) the future: recasting labor in architecture.** New York: Princeton Architectural Press, 2010, 215p.

GIL, A.C. **Como elaborar projetos de pesquisa.** São Paulo: Atlas, 4ª Ed., 1991, 158p.

HAUSCHILD, M.; KARZEL; R.. **Digital Processes.** Planing, Design, Production. Detail Practice. Pp111, 2011.

HUDSON, R.; SHEPHERD, P.; HINES, D. Aviva Stadium: A case study in integrated parametric design. **International Journal of Architectural Computing**, 9(2), pp187-202, 2011.

IWAMOTO, Lisa. **Digital fabrications: architectural and Material Techniques**. New York: Princeton Architectural Press, 2009, 144p.

KOLAREVIC, B.. **Architecture in the digital age: design and manufacturing.** Oxon: Taylor & Francis Group, 2003, 314p.

KOLAREVIC, B.. **Performative architecture: beyond instrumentality.** Spon Press, 2005, 266p.

KOLAREVIC, B.. "Towards integrative design",**International journal of Architectural Computing**, 2009, V3 (7), pp. 335-344.

KOLAREVIC, B.. Between conception and production. In DEAMER, Peggy; BERNSTEIN, Phillip G. (org.). **Building (in) the future: recasting labor in architecture.** New York: Princeton Architectural Press, 2010, 215p.

KOWALTOWSKI, D. C. C. K.; CELANI, G.; MOREIRA, D. C.; PINA, S. A. M.; RUSCHEL, R.; SILVA, V.; LABAKI, L.; PETRECHE, J. R. D.. **Reflexão sobre metodologias de projeto arquitetônico.** Ambiente Construído, Porto Alegre, v.6, n.2, p14-19, abr./jun. 2006. Disponível em: < http://seer.ufrgs.br/index.php/ambienteconstruido/article/viewFile/3683/2049> Acesso em: 2 jun. 2010.

MOE, K.. Automation takes command: The nonstandard, unautomatic history os standardization and automation in architecture. In: CORSER, Robert. **Fabricating architecture: selected readings in digital design and manufacturing.** 1. ed. New York: Princeton Architectural Press, 2010, 216p.

PINE, B. J.. **Mass customization: the new frontier in business competition.** Harvard Business School Press, 1993, 368p.

POTTMAN, H.; ASPERL, A.; HOFER, M.; KILIAN, A.. **Architectural Geometry**. Bentley Institute Press, v.1, p.724, 2007.

PUPO, R. T. **Ensino da prototipagem rápida e fabricação digital para arquitetura e construção no Brasil: definições e estado da arte.** Pesquisa em Arquitetura e Construção, São Paulo, Vol.1, nº3, 2008b. Disponível em < http://www.fec.unicamp.br/~parc/vol1-n3.htm > Acesso em: 25 mai. 2010.

PUPO, R. T. **Inserção da prototipagem e fabricação digitais no processo de projeto: um novo desafio para o ensino de arquitetura.** Campinas, 2009, 240p. Tese de doutorado - Faculdade de Engenharia Civil, Arquitetura e Urbanismo - Universidade Estadual de Campinas.

ROESSNER, C. B.. Entrevista por email realizada por Wilson Barbosa Neto. 2013

SERRA, G. G. **Pesquisa em Arquitetura e Urbanismo: guia prático para o trabalho de pesquisadores em pós-graduação.** São Paulo: Mandarim, 2006, 256p.

SHEPHERD, P.; HUDSON, R.; HINES, D. Aviva Stadium: A parametric success. **International Journal of Architectural Computing**, 9(2), pp167-185, 2011.

SILVA, N. F.; BRIDGES, A. H.; LIMA, E. M.; MORAIS, H. R. A.; JÚNIOR, F. A. S.. **A indústria da construção civil está pronta para a fabricação digital e a customização em massa?** Uma pesquisa sobre um caso Brasileiro. Sigradi, São Paulo, nov. 2009. Disponível em: <http://lecomp.fau.unb.br/moodle/file.php/26/sigradi2009/1079\_Neander\_Furtado\_Silva\_Sigradi9.pdf> Acesso em: 8 ago 2010.

SIMPSON; G.. **Laser Cutting.** In: Techcommentary Vol. 3/Nº9, Center of Metal Fabrication, Ohio, EUA. 1986. Disponível em: < http://file.seekpart.com/keywordpdf/2011/1/12/201111251424830.pdf> Acesso em: 20 mar 2013.

SOUSA, J. P.. **From digital to material: rethinking cork in architecture through the use of CAD/CAM technologies.** Lisboa, 2009, 348p. Tese de doutorado – Universidade Técnica de Lisboa – Instituto Superior Técnico.

SZCZERBICKI, M.. **Modelling Diagrams.** Byera Hadley Travelling Scholarship. Sydney: Mark Szczerbicki, 2007, 43p. Disponível em: < www.markszczerbicki.com/.../Modelling%20Diagrams%20Final%20Report.pdf> Acesso em: 10 abr 2010.

TEHRANI, N. Entrevista por email realizada por Wilson Barbosa Neto. 2012

THIOLLENT, M. **Metodologia da pesquisa-ação.** 4 ed. São Paulo: Cortez: Autores Associados, 1988.

TRIPP, D..**'Action research: a methodological introduction'**, Educação e Pesquisa, São Paulo, vol.31, n.3, pp. 443-466, set./dez. 2005. Available at http://www.scielo.br/pdf/ep/v31n3/a09v31n3.pdf. Last access in may 2012.

VOLPATO, N. et al. **Prototipagem Rápida: Tecnologias e Aplicações.** São Paulo: Edgar, 2007.

MITCHELL, W.. **"Roll Over Euclid: How Frank Gehry Designs and Builds"** in RAGHEB, F., Frank Gehry Architect. Nova York: Guggenheim Museum Publications, 2001, pp. 352-363.
## **9 Anexos**

#### **9.1 Anexo A: Carta de apoio – Oxipress**

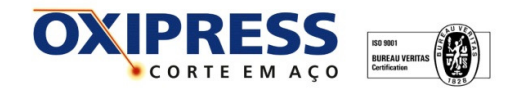

Campinas, 28 de outubro de 2010

À Secretaria de Pós-Graduação em Engenharia Civil - FEC-UNICAMP, Departamento de Arquitetura e Construção

Ref.

#### Apoio / Patrocínio

Gestão, Qualidade e Produtividade. Essas são as principais características da Oxipress Corte em Aço Ltda, que há mais de 15 anos é especializada no corte e conformação de metais.

Nosso principal serviço é o corte de peças em aço carbono, inoxidável ou alumínio em máquinas CNC de corte a plasma de alta definição e oxicorte. Mas, além disso, executamos todo e qualquer tipo de serviço de caldeiraria, produzindo conjuntos soldados, conforme desenho e/ou especificação de cada cliente.

Somos uma empresa comprometida com as inovações tecnológicas e de produtos, com isso temos por objetivo dar apoio às atividades de ensino, pesquisa e extensão da universidade e pela presente vimos expor nosso total apoio ao projeto "Do projeto à fabricação: um estudo de aplicação da Fabricação Digital no processo de produção arquitetônica", apresentado pelo Sr. Wilson Barbosa Neto, que realizará suas atividades em nossa empresa, contando também com nossas instalações e nossos equipamentos.

Sem mais, nos colocamos a disposição para o que for necessário.

Atenciosamente,

Carlos Jorge Moysés Diretor Adm./Financeiro Oxipress Corte em Aço Ltda  $(19)$  3756-1444 e-mail: carlos@oxipress.com.br site: www.oxipress.com.br

Oxipress Corte em Aco Ltda Rua Joaquim Francisco Castelar n.º 931 Faz. Santa Cândida - Campinas - SP Fone/Fax.: 19- 3756-1444 vendas@oxipress.com.br www.oxipress.com.br

## **9.2 Anexo B: Entrevista por email – OfficedA**

## **Wilson B. N.: What CAD software's are used to develop architecture concepts in your office?**

Nader Tehrani: CAD, rhino, and less of revit, digital project

## **Wilson B. N. - What CAD software's are used for documentation/detailing architecture and production plans in your office?**

Nader Tehrani: Autocad primarily, but rhino for 3d stuff, truning corners etc.

## **Wilson B. N.: How long does your office have been using CAD parametric software?**

Nader Tehrani: We used digital project for Helios house. That was the first time. About 6 to 7 years ago.

## **Wilson B. N.: How many of your today´s architecture concepts are driven by parametric software's?**

Nader Tehrani: We are not interested in software per se. Parametrics was a conceptual platform for us and remains so. But it is good for certain things, not all things. For this reason, we use software selectively and strategically.

## **Wilson B. N.: How well are inserted BIM technologies in your office?**

Nader Tehrani: Partially. About 1/3 of the office is actively adopting its instruments.

## **Wilson B. N.: About Helio´s House Design, how hard was to find a manufacturing company?**

Nader Tehrani: It was easy. In Los Angeles there are many people who build for hollywood and the art market, so it made for an easy match.

## **Wilson B. N.: What was the CAM processes used for part fabrication?**

Nader Tehrani: Digital project

### **Wilson B. N.: How was contractors first reaction while seen the design?**

Nader Tehrani: Cool and calm

Entrevista realizada por email em 17/07/2012

## **9.3 Anexo C: Entrevista por email – Eight Point One**

## **Wilson B. N.: What motivated you to choose L-A-V-A office to develop the Eight Point. One design?**

Christoph B. Roessner: When founding EIGHT we decided to come up with state-ofthe art design and engineering. Therefore we decided to work in a network of specialists in their field. During a research of potential partner we came across LAVA and were impressed by their work.

## **Wilson B. N.: In your point of view (client), how important was the use of physical models when choosing the best design?**

Christoph B. Roessner: Physical models always help to drive the decision. But in the end we more relied on LAVA's experience and "feeling " for the right design.

## **Wilson B. N.: Was it hard to find a company that would fabricate the pieces for Eight Point. One structure?**

Christoph B. Roessner: EIGHT is a spin-off of Kurt Prinzing - the producer of Point.One.

## **Wilson B. N.: Were the fabrication company used to projects like Eight Point. One? What was their first reaction?**

Christoph B. Roessner: As Kurt Prinzing is a traditional manufacturer in the field of plant and mechanical engineering the fabrication of architectural pieces was new. But based on the strategy Kurt Prinzing intended to work on/with new manufacturing methods that could also be transferred to their original business. Based on marketing and branding aspects it was decided to found EIGHT as separate company.

Entrevista realizada por email em 15/04/2012

# **9.4 Anexo D: Plantas dos experimentos na indústria**

### **TESTE DE FENDAS**

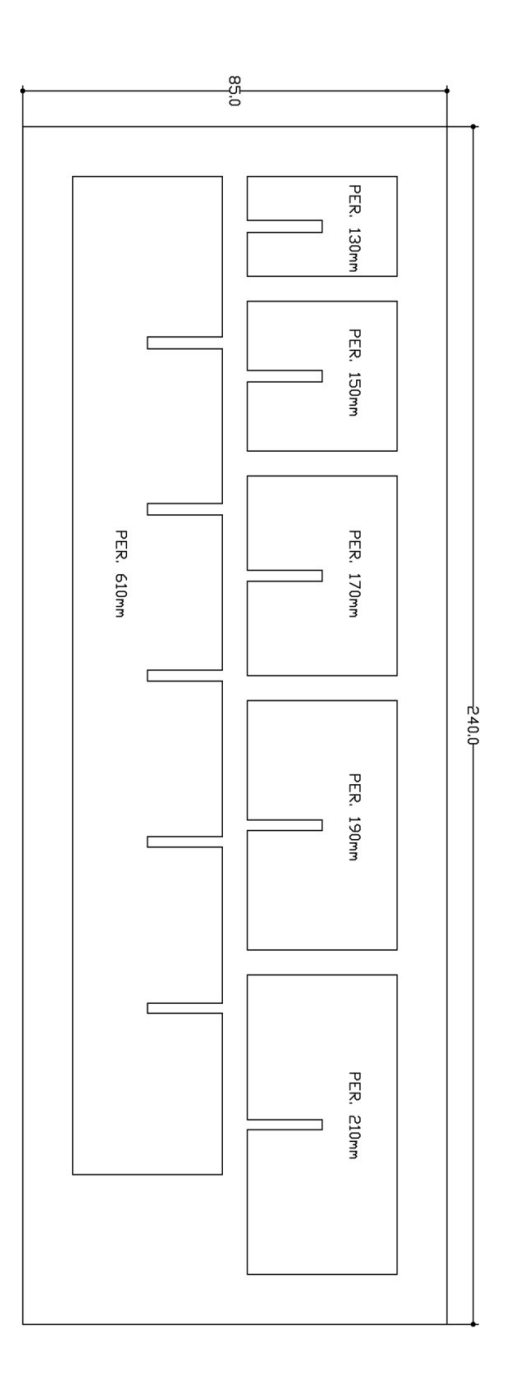

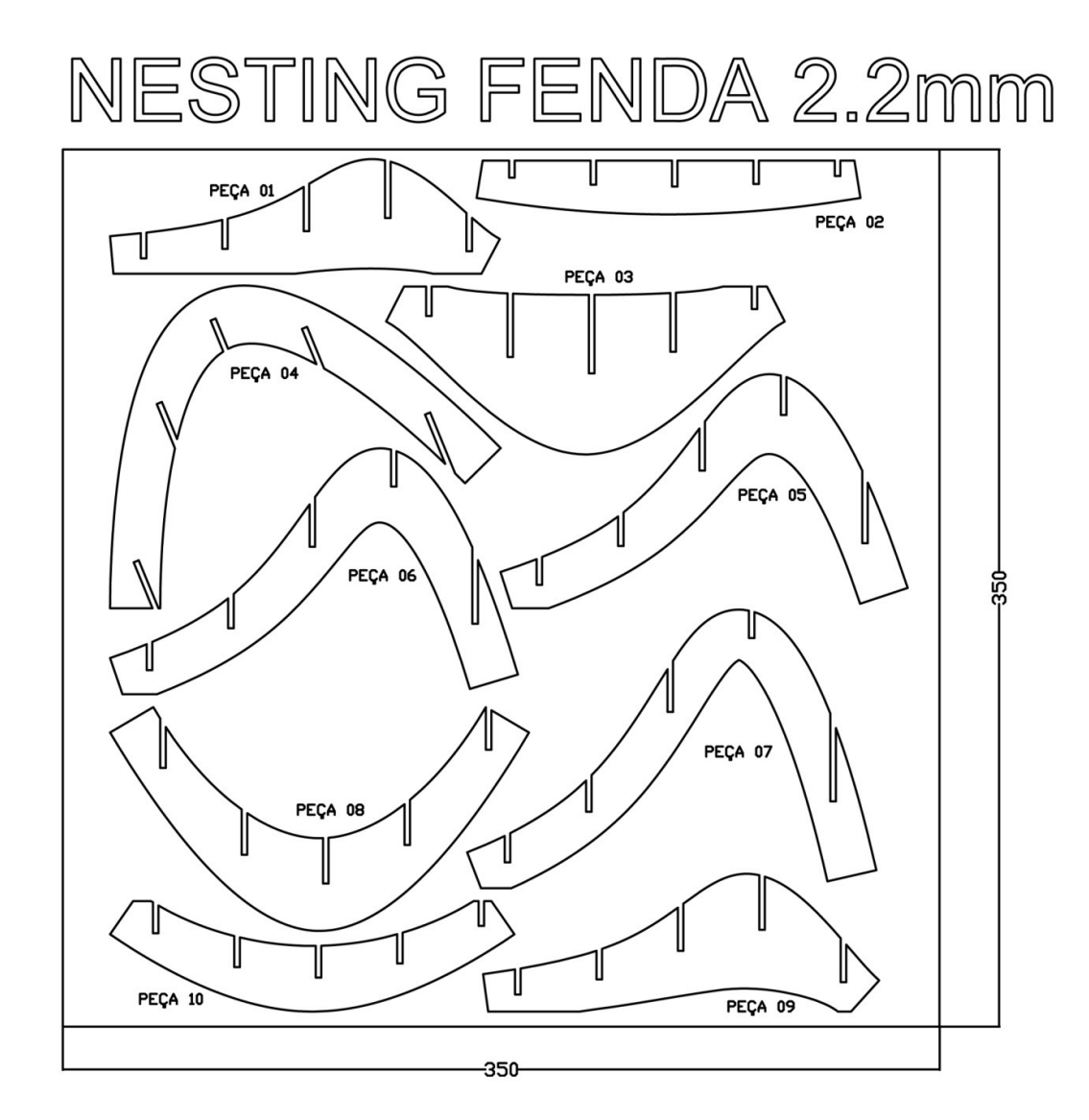

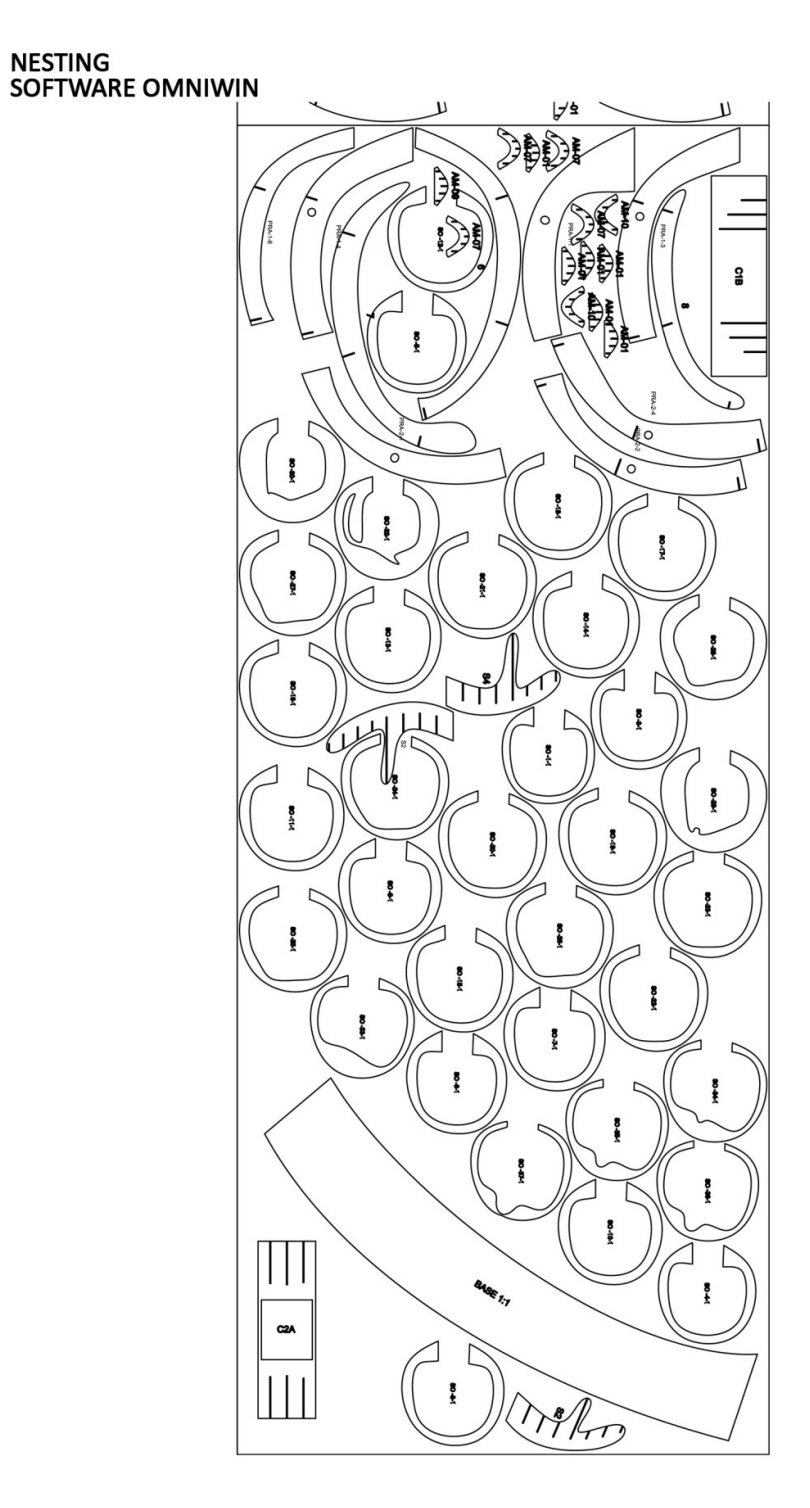

#### **9.5 Anexo E: Plantas do projeto executivo Balcão Samba**

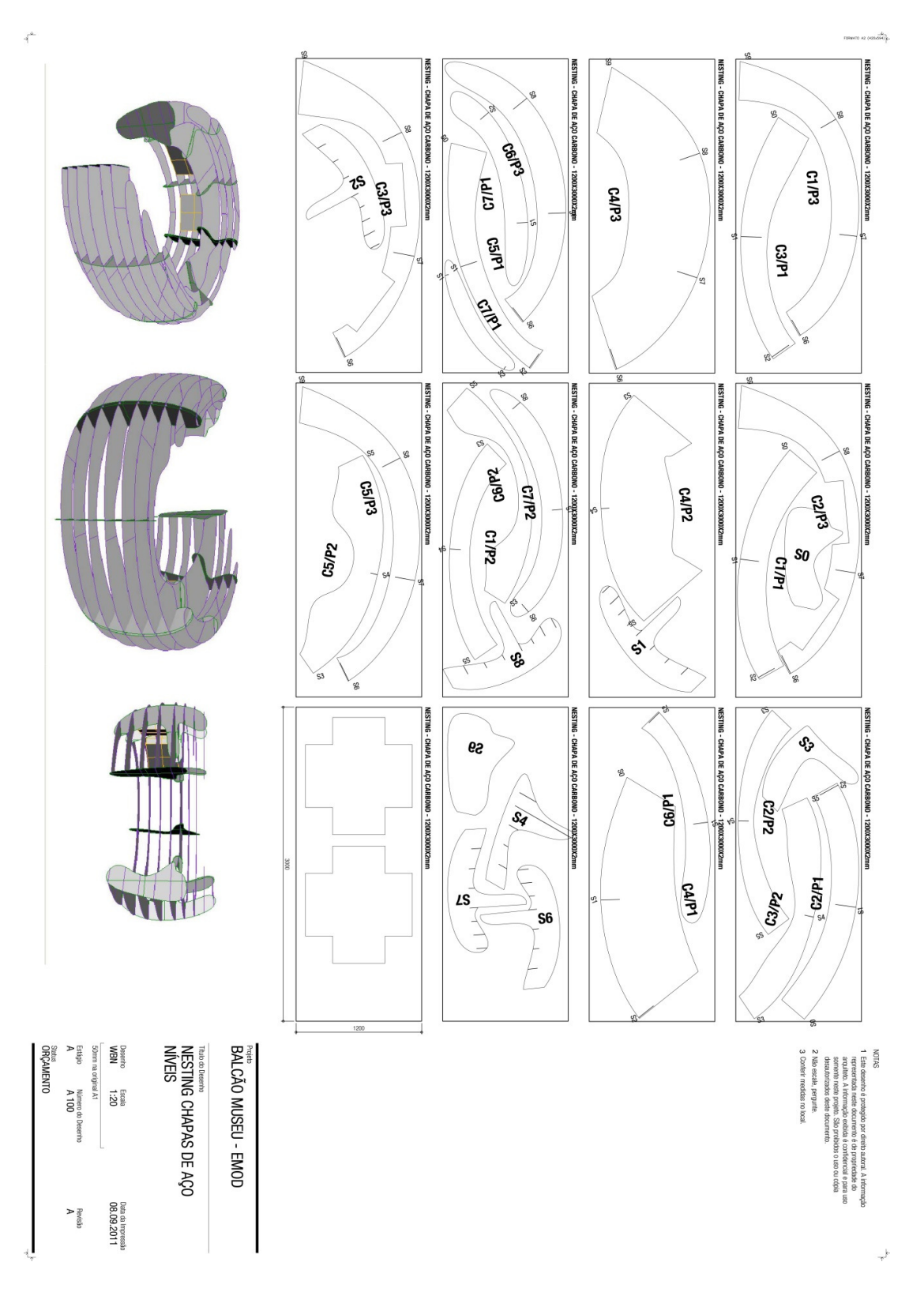

 $\bar{f}^{\pm}$ 

Anexos

 $\overline{\phantom{a}}$ 

D

T) 73s

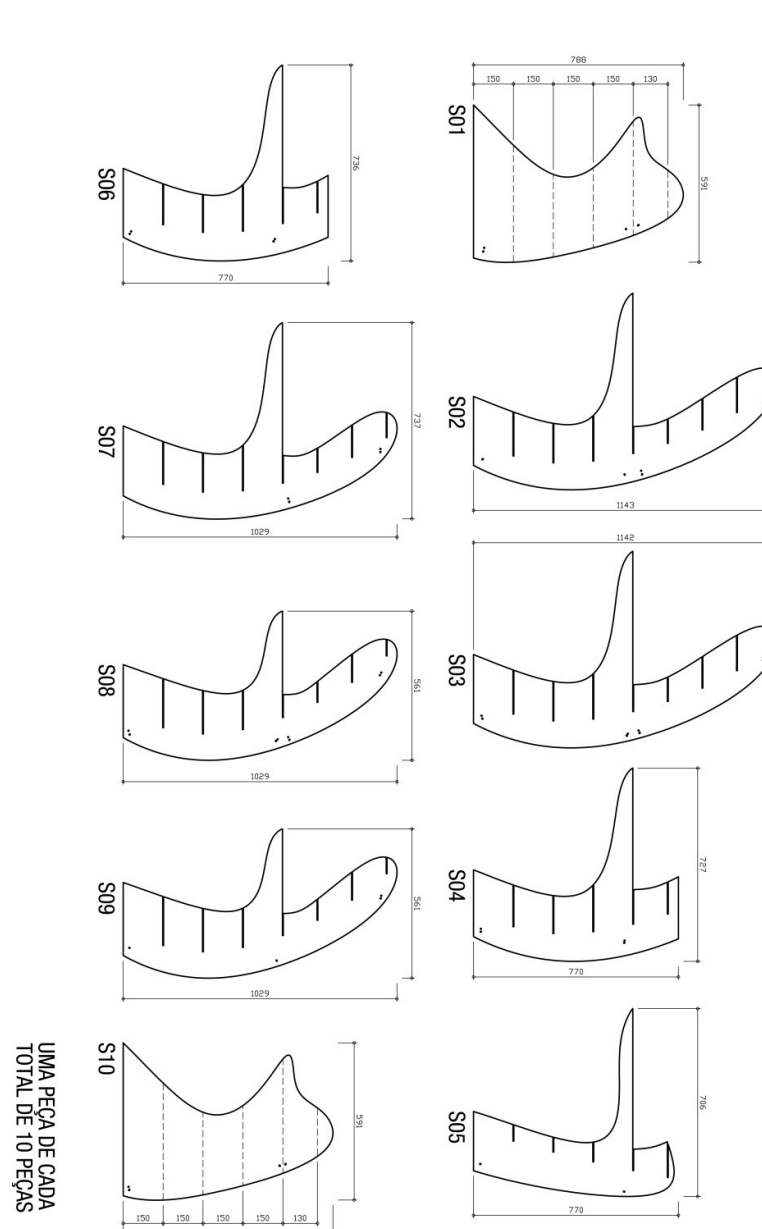

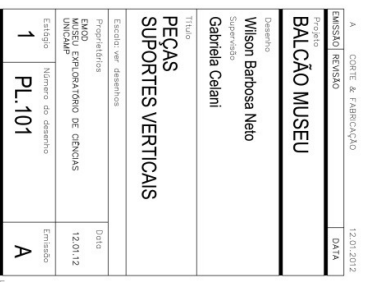

788

NOTAS<br>1 Este de<br>1 Este de 3 Não escale, pergunte.<br>4 Conferir medidas no local. nedidas estão centimetros al. A informação<br>edade do<br>sial e para uso

J

Anexos

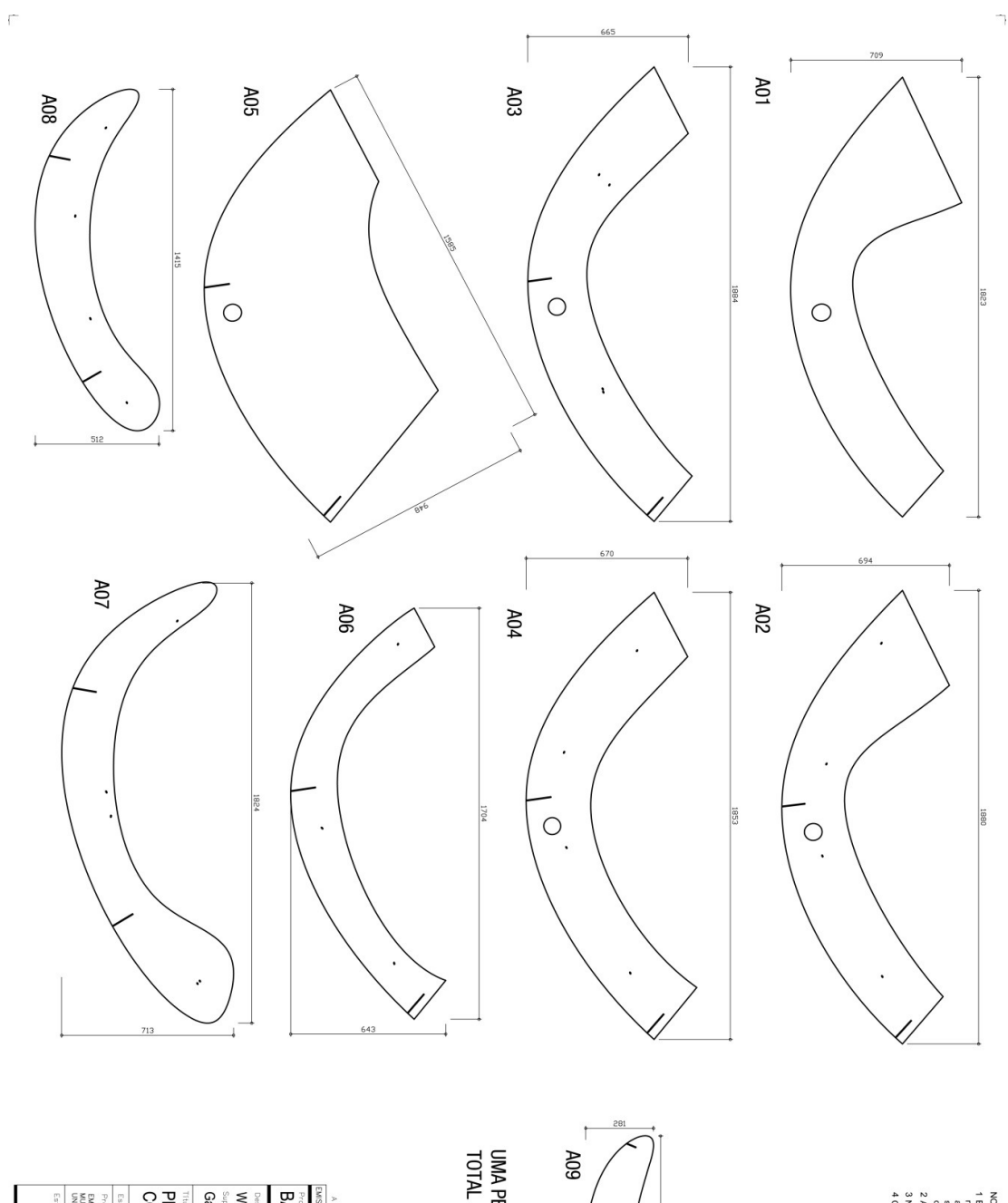

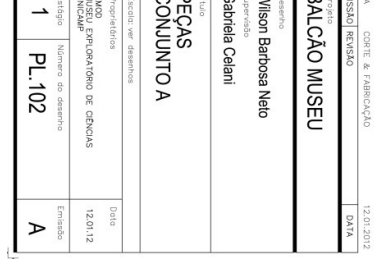

UMA PEÇA DE CADA<br>TOTAL DE 09 PEÇAS

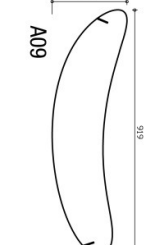

ale, pergunte<br>medidas no

para<br>pdc formação<br>160<br>1808

# **Wilson Barbosa Neto Anexos** Dissertação de mestrado em Arquitetura, Tecnologia e Cidade, FEC-UNICAMP

 $\overline{\mathbb{C}}$ 

Anexos

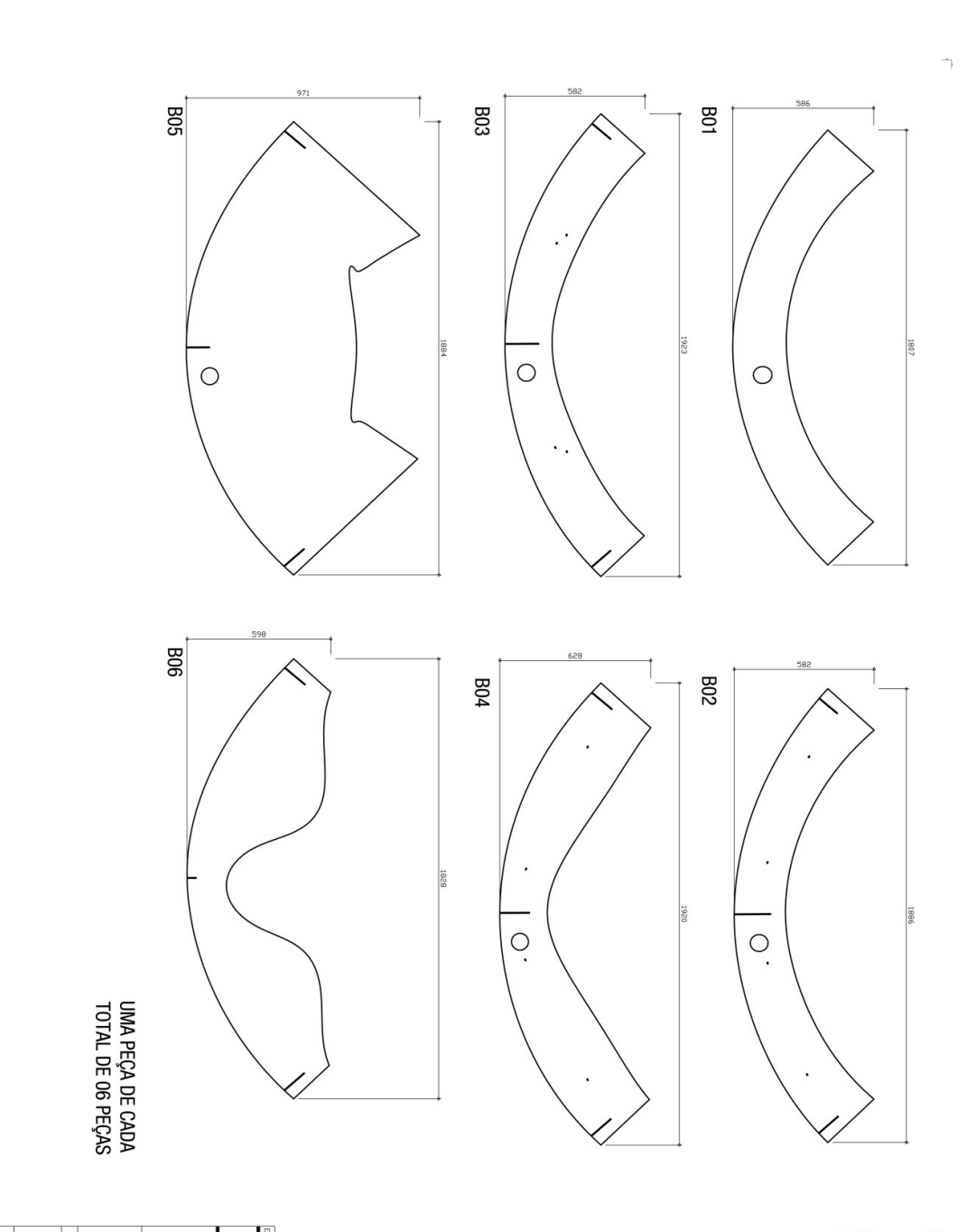

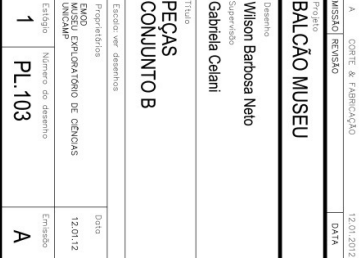

NOTAS 3 Não escale, pergunte.<br>4 Conferir medidas no local. Este estão em centimetros utoral. A informação<br>ropriedade do<br>o uso ou cópia<br>o uso ou cópia

J

Anexos

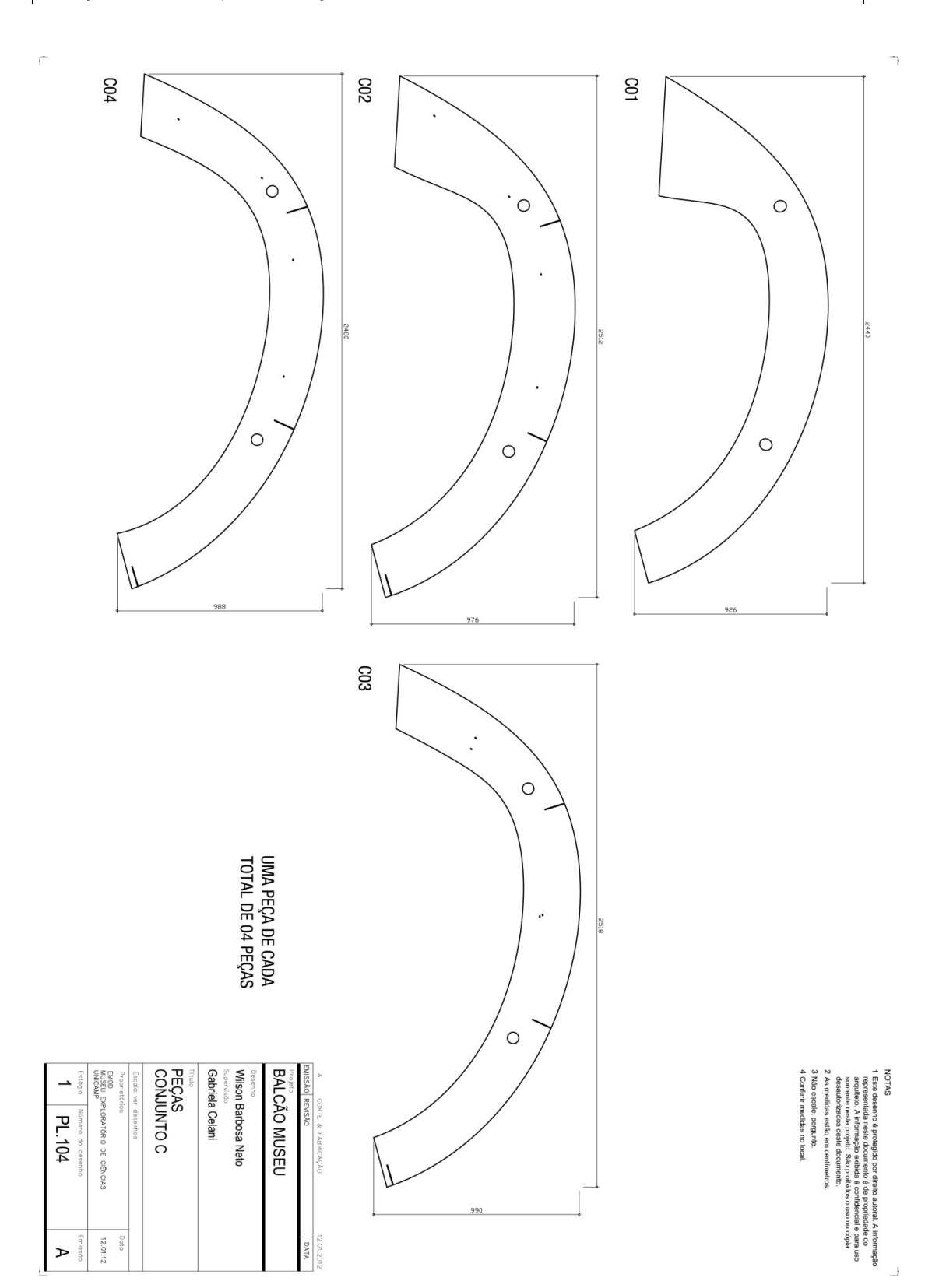

**Wilson Barbosa Neto Anexos** Dissertação de mestrado em Arquitetura, Tecnologia e Cidade, FEC-UNICAMP

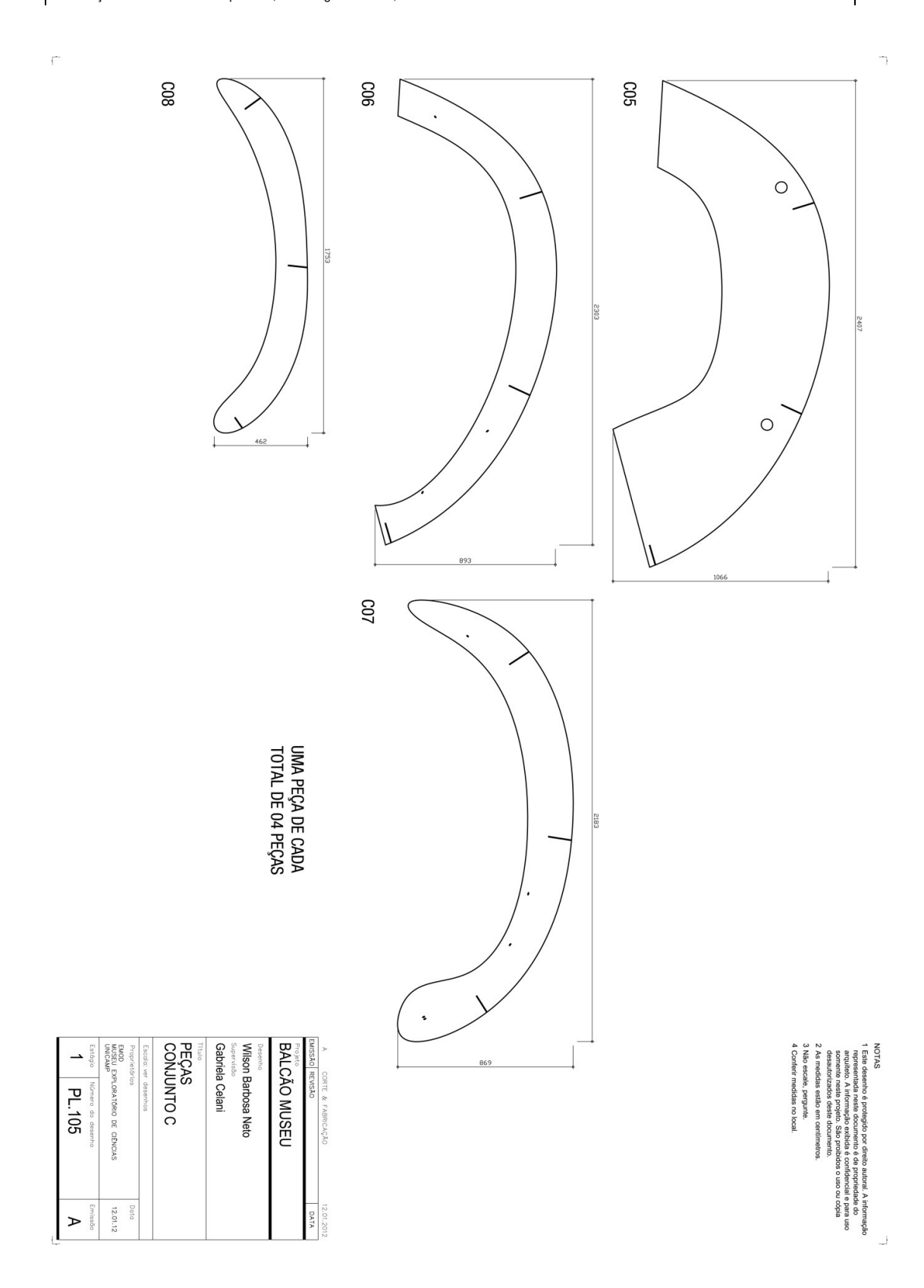

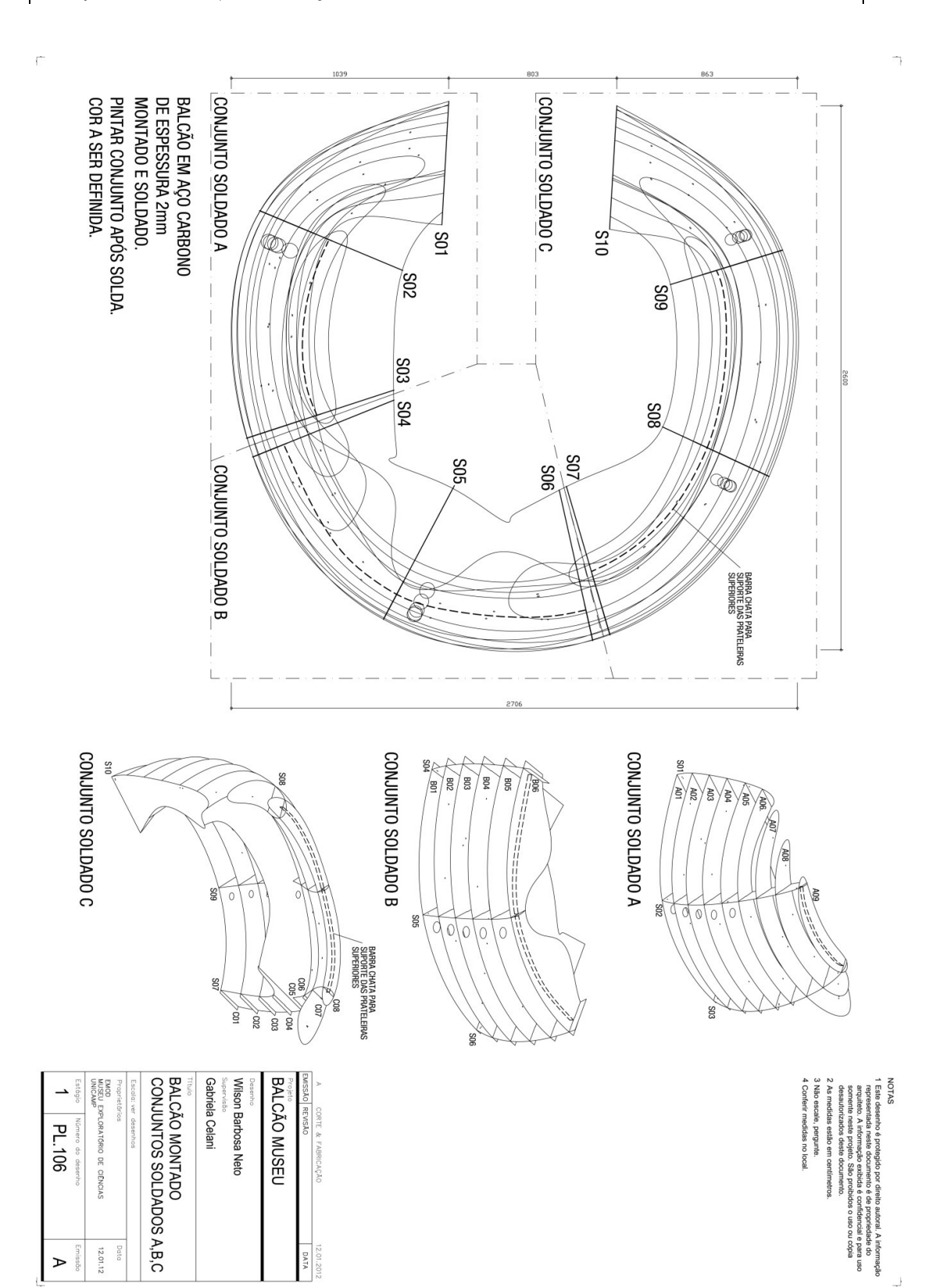

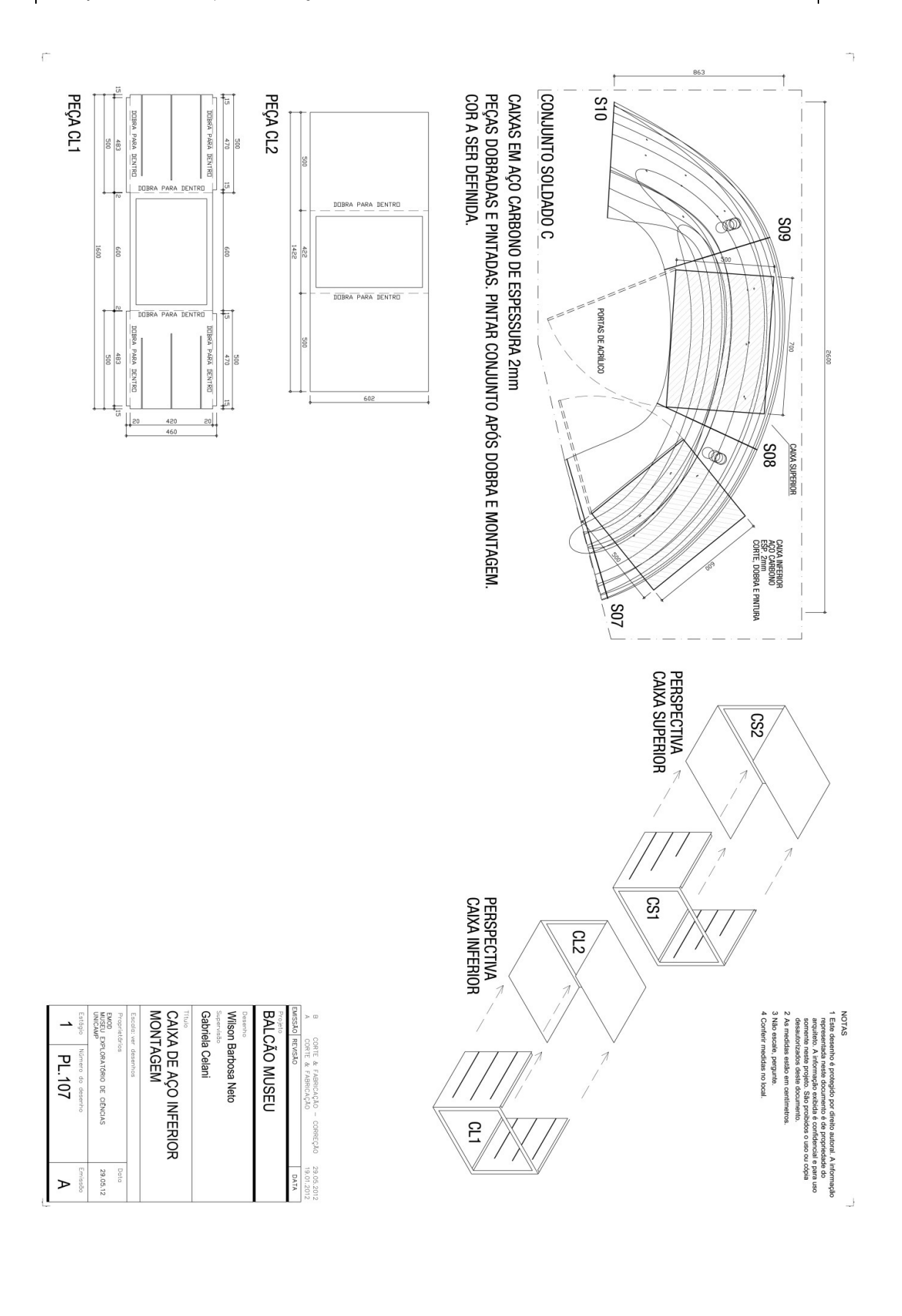

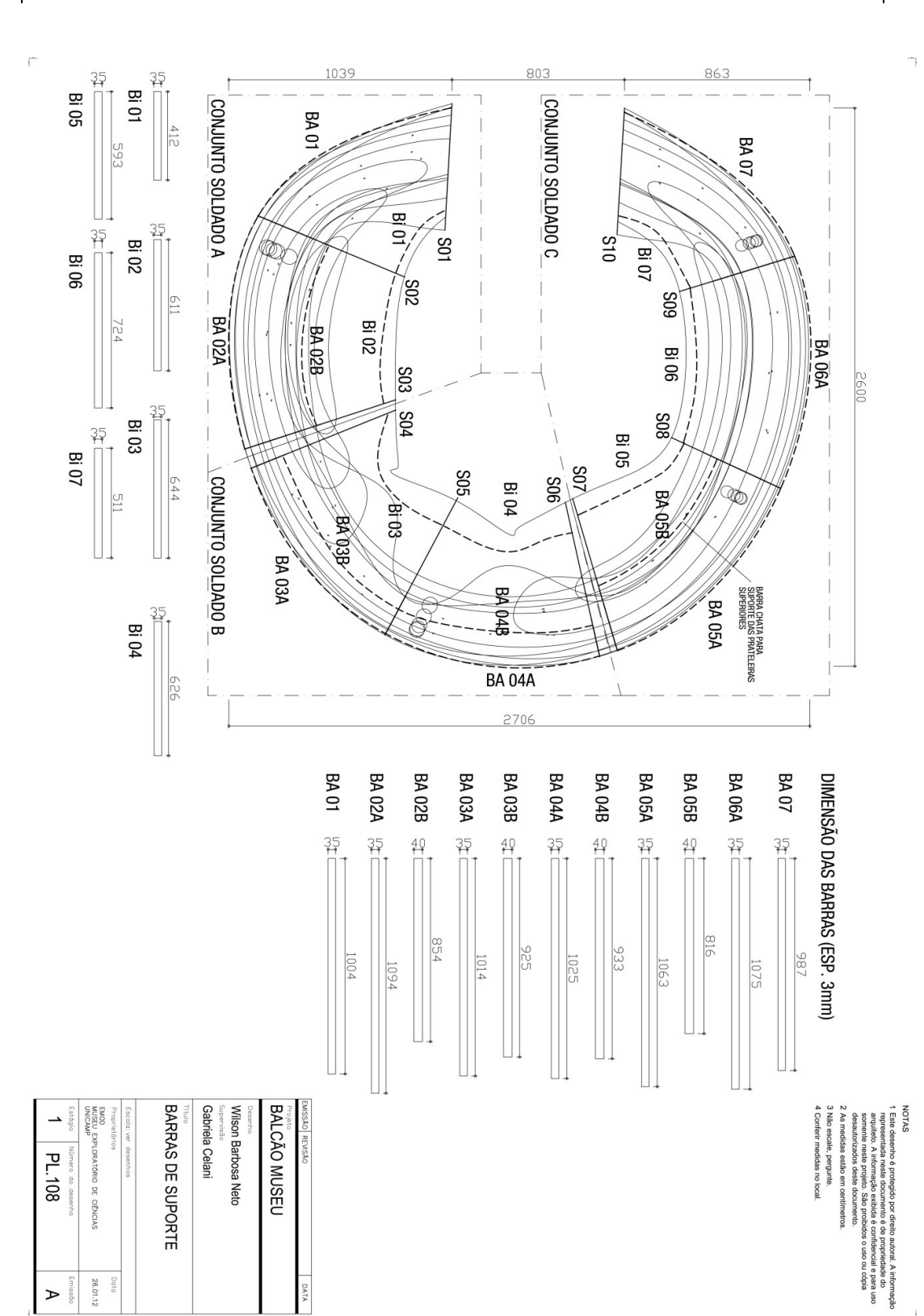